## **UNIVERSIDAD POLITÉCNICA ESTATAL DEL CARCHI**

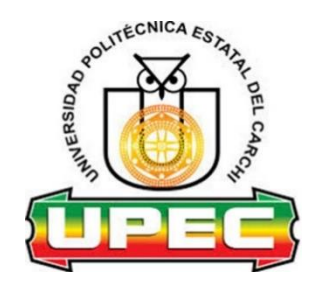

## **FACULTAD DE INDUSTRIAS AGROPECUARIAS Y CIENCIAS AMBIENTALES**

## **CARRERA DE INGENIERÍA EN INFORMÁTICA**

Tema: "Desarrollo de una aplicación web para el monitoreo y control de riego de cultivos mediante el uso de una red de sensores inalámbricos"

> Trabajo de titulación previa la obtención del título de Ingeniero en Informática

AUTOR: Flores Ayala Dixon Alexander

TUTOR: MSc. Milton Gabriel Del Hierro Mosquera

Tulcán, 2020

### **CERTIFICADO JURADO EXAMINADOR**

Certificamos que el estudiante Flores Ayala Dixon Alexander con el número de cédula 0401931340 ha elaborado el trabajo de titulación: "Desarrollo de una aplicación web para el monitoreo y control de riego de cultivos mediante el uso de una red de sensores inalámbricos"

Este trabajo se sujeta a las normas y metodología dispuesta en el Reglamento de Titulación, Sustentación e Incorporación de la UPEC, por lo tanto, autorizamos la presentación de la sustentación para la calificación respectiva.

**f......................................... f.........................................** Msc. Milton Gabriel Del Hierro Mosquera Msc. Luis Adolfo Patiño Hernández **TUTOR LECTOR**

Tulcán, diciembre del 2020

## **AUTORÍA DE TRABAJO**

El presente trabajo de titulación constituye requisito previo para la obtención del título de **Ingeniero** en la Carrera de ingeniería en informática de la Facultad de Industrias Agropecuarias y Ciencias Ambientales

Yo, Flores Ayala Dixon Alexander con cédula de identidad número 0401931340 declaro: que la investigación es absolutamente original, auténtica, personal y los resultados y conclusiones a los que he llegado son de mi absoluta responsabilidad.

**f.........................................** Flores Ayala Dixon Alexander AUTOR

Tulcán, diciembre del 2020

## **ACTA DE CESIÓN DE DERECHOS DEL TRABAJO DE TITULACIÓN**

Yo, Flores Ayala Dixon Alexander declaro ser autor/a de los criterios emitidos en el trabajo de investigación: "Desarrollo de una aplicación web para el monitoreo y control de riego de cultivos mediante el uso de una red de sensores inalámbricos" y eximo expresamente a la Universidad Politécnica Estatal del Carchi y a sus representantes legales de posibles reclamos o acciones legales.

**f.........................................** Flores Ayala Dixon Alexander AUTOR

Tulcán, diciembre del 2020

#### **AGRADECIMIENTO**

Primeramente, agradezco a Dios, por darme día a día las fuerzas necesarias para continuar en mi camino, por brindarme sus bendiciones, sabiduría y la perseverancia suficiente para cumplir mis metas. Le agradezco infinitamente por guiarme por el bien y haberme otorgado la oportunidad de llegar hasta este momento tan importante de mi vida académica para obtener mi Título de Ingeniero en Informática.

A mis padres Martha y Marcelo, a quienes les agradezco por todos sus sacrificios para que pueda cumplir con la meta de convertirme en un profesional.

A mi querida Universidad Politécnica Estatal del Carchi, a todos los maestros que compartieron sus conocimientos dentro de las aulas y han contribuido en mi formación profesional durante todos estos años de estadía en la institución.

Agradecimiento total al MSc. Milton Del Hierro, tutor del proyecto, y al MSc. Luis Patiño, lector del trabajo de investigación, por todo el apoyo constante y la orientación necesaria para el cumplimiento de esta etapa de mi vida.

Dixon Flores Ayala

#### **DEDICATORIA**

Al finalizar una nueva etapa de mi vida y demostrando que con esfuerzo y perseverancia es posible alcanzar nuestras metas y sueños, dedico el siguiente trabajo:

Primeramente, a Dios que ha sido quien me ha guiado por el camino correcto para alcanzar mis objetivos.

A mis padres Martha y Marcelo por haberme apoyado e inculcado los valores de humildad, respeto y responsabilidad, valores que me han hecho sobresalir como un gran ser humano.

A mis hermanos Steven y Samantha por estar siempre presentes a lo largo de mi vida brindándome su apoyo y su amor incondicional, al convertirse en mis mejores aliados y fuentes de inspiración, también por ser aquellas personas con las que comparto y paso los mejores momentos de mi existencia.

A todos mis compañeros de clase quienes se convirtieron en mi segunda familia y con los que hemos compartido triunfos y fracasos, pero hemos seguido siempre adelante; por la buena amistad que hemos cultivado durante todos estos años y en especial quiero dedicar a aquellos que me han apoyado en la realización de este trabajo.

Finalmente, a toda mi familia quienes de una forma u otra han estado presentes brindando sus consejos y conocimientos, aportado a mi formación profesional y como ser humano.

Dixon Flores Ayala

# ÍNDICE

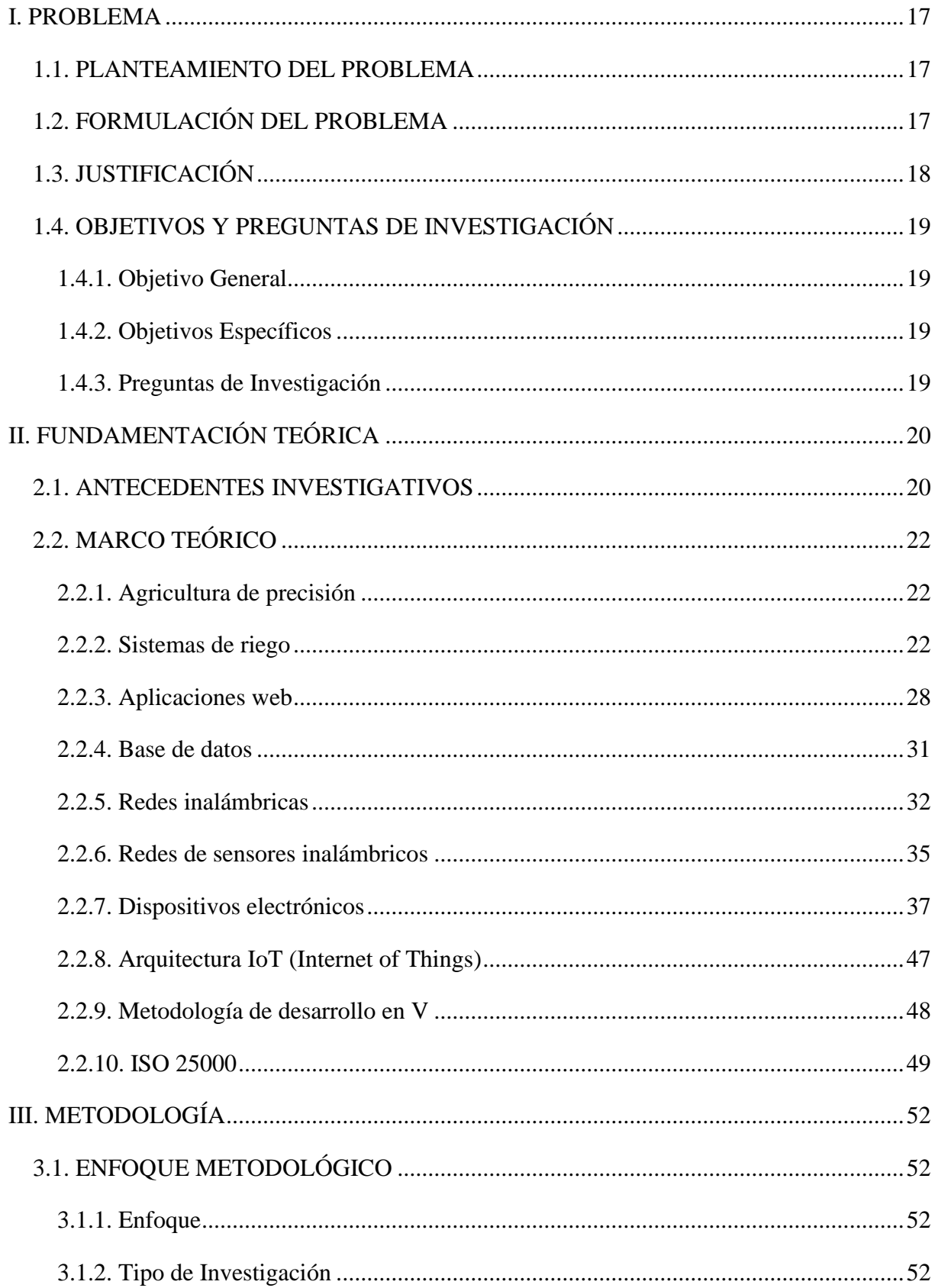

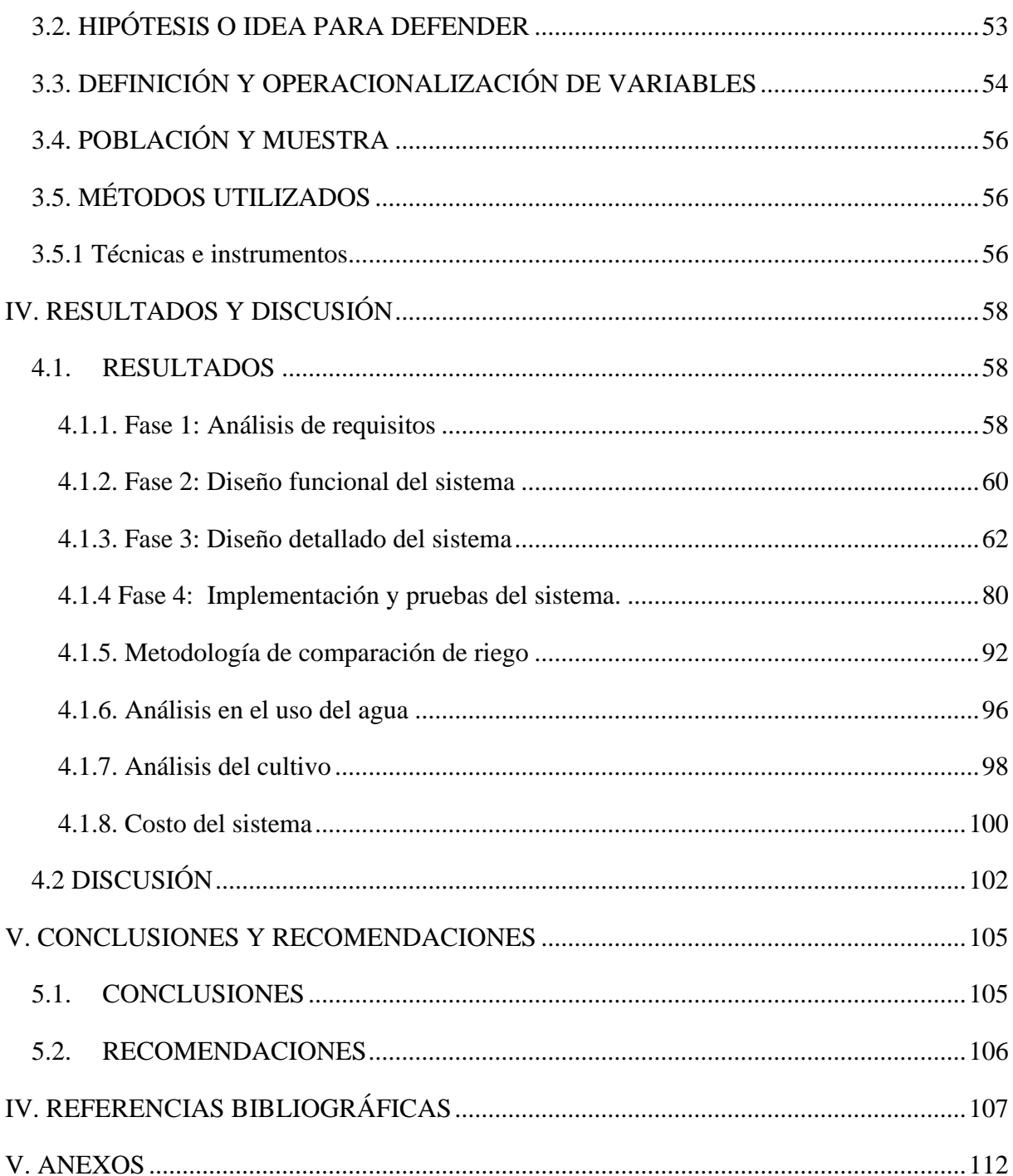

## **ÍNDICE DE FIGURAS**

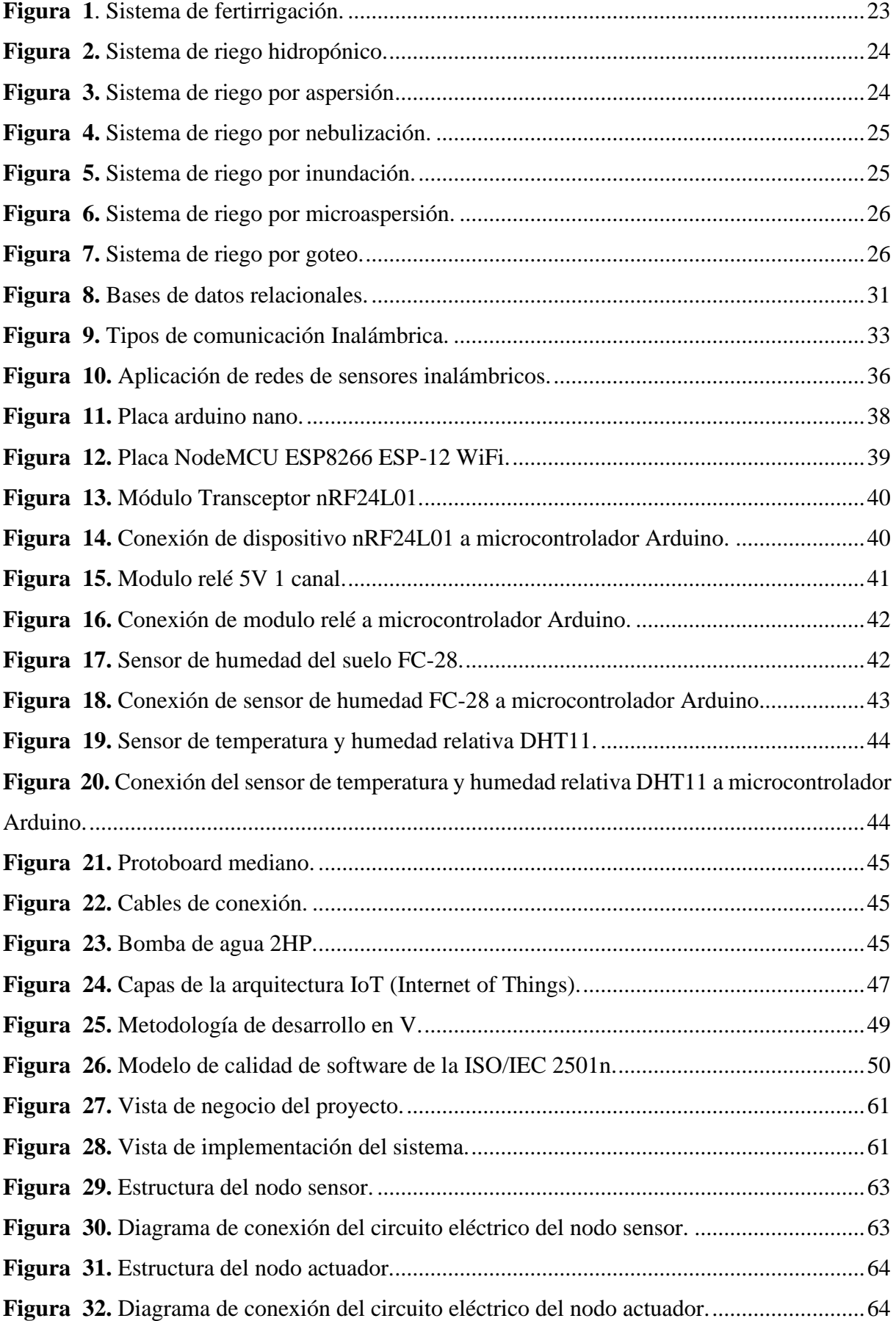

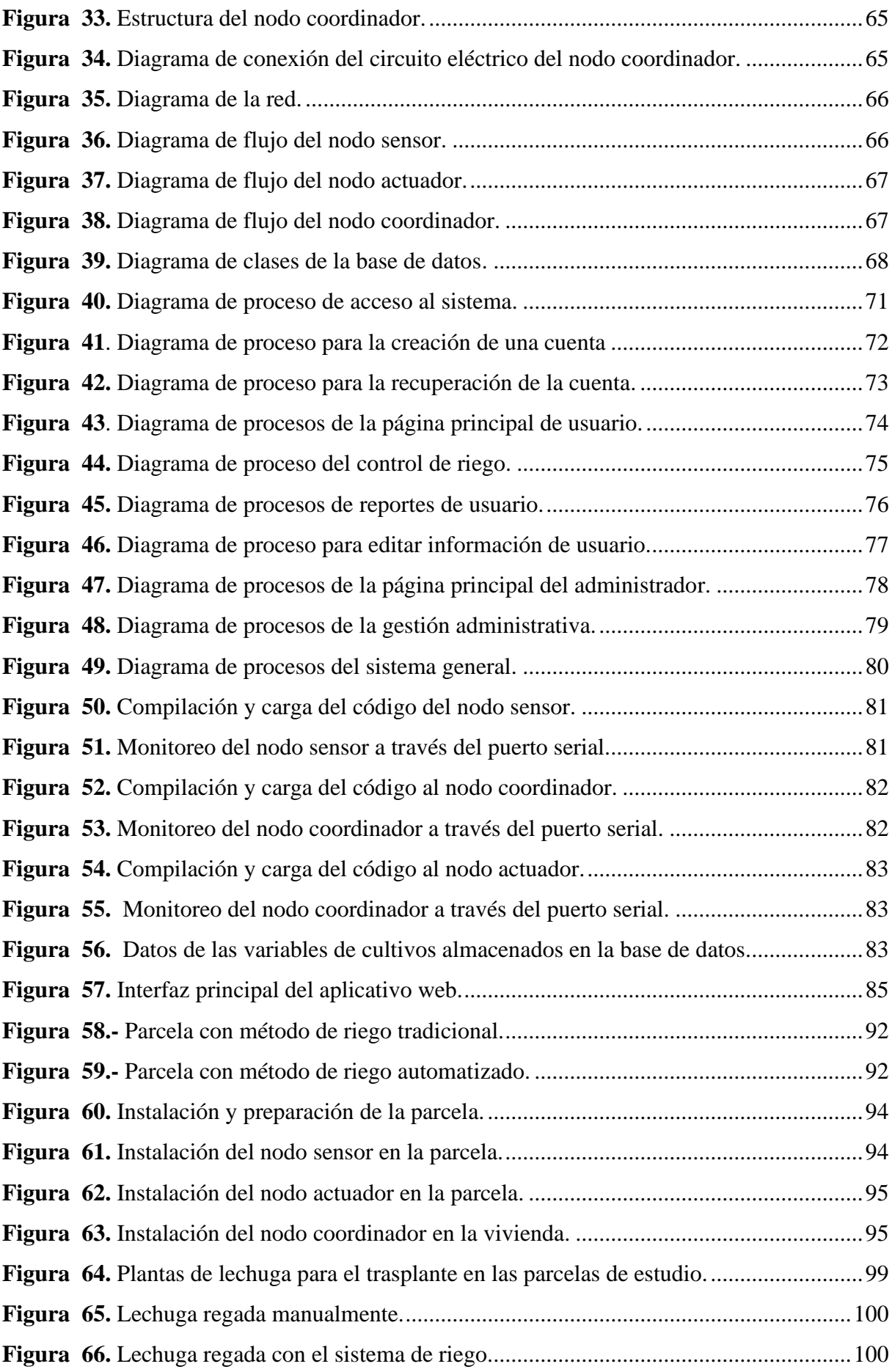

## **ÍNDICE DE TABLAS**

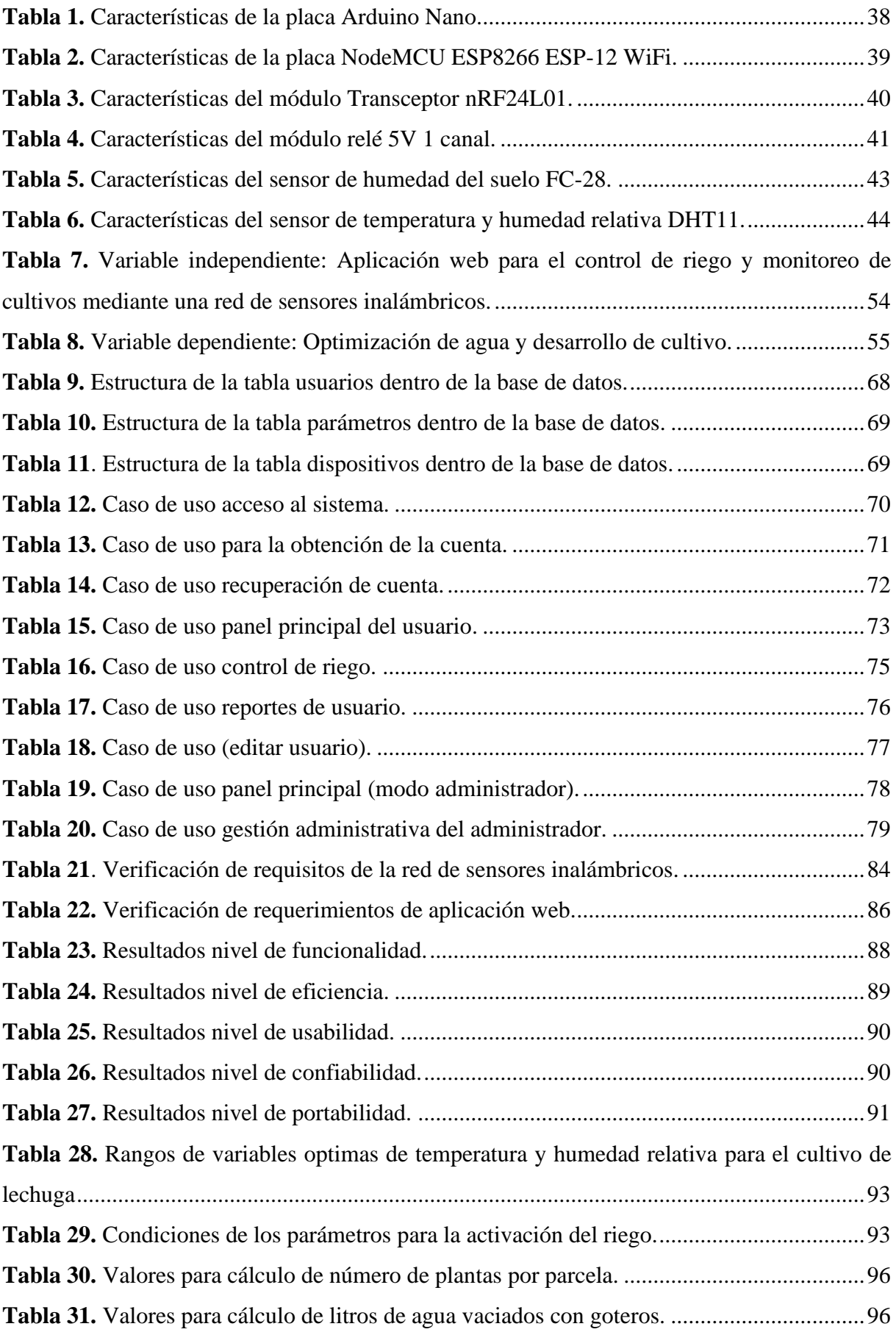

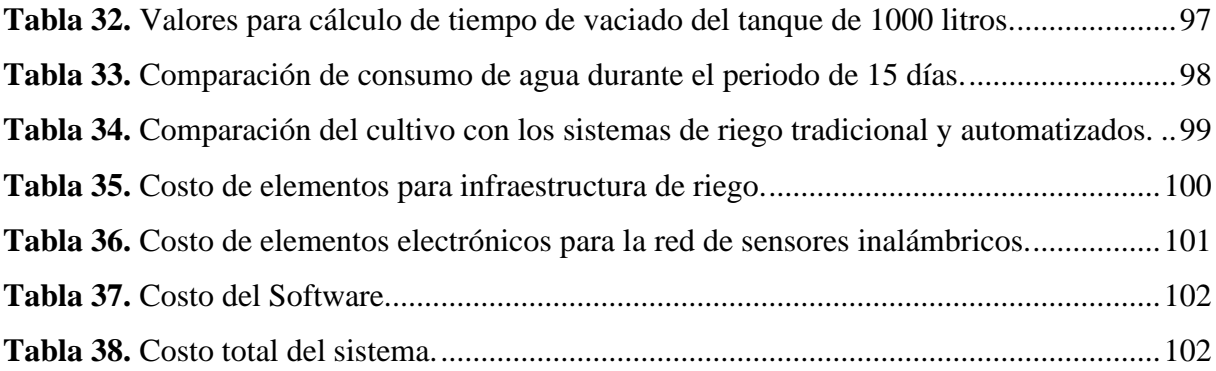

## **ÍNDICE DE ANEXOS**

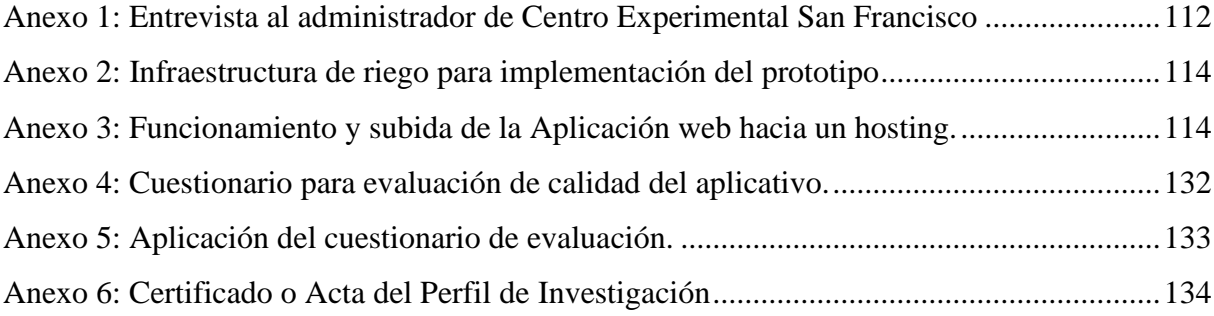

#### **RESUMEN**

El proyecto de "Desarrollo de una aplicación web para el monitoreo y control de riego de cultivos mediante una red de sensores inalámbricos" se llevó a cabo para el Centro Experimental San Francisco de la Universidad Politécnica Estatal del Carchi que está ubicada en el cantón San Pedro de Huaca. Dentro del trabajo investigativo se presenta el objetivo que es desarrollar una aplicación web para el monitoreo y control de riego de cultivos mediante el uso de una red de sensores inalámbricos, y de esta manera contribuir a la optimización del agua y al desarrollo de cultivos, la presente investigación surge a través de la problemática encontrada en cuanto a la inexistencia de tecnificación en el apartado de monitoreo de cultivos y el riego, realizándose estas actividades por el personal del Centro Experimental de manera empírica y manual. Se tomo como base una metodología mixta la cual se permitió sustentar la hipótesis o idea a defender, además de poder describir los resultados obtenidos con el estudio y así responder las preguntas de investigación. Se elaboraron las etapas de desarrollo del prototipo general mediante el uso de la metodología de desarrollo en V y también el modelo de la arquitectura IoT(Internet of Things), se las ha tomado en cuenta debido a que el tema conlleva a la combinación de varias tecnologías por tal motivo se ajustó perfectamente al proyecto y finalmente se realizó un análisis en base a los resultados obtenidos de la implementación del aplicativo donde se muestra la factibilidad del sistema en cuanto al uso correcto de agua y al desarrollo del cultivo.

Palabras clave: Aplicación web, red de sensores inalámbricos, metodología de desarrollo en V, Arquitectura IoT (Internet of things).

#### **ABSTRACT**

The project "Development of a web application for the monitoring and control of crop irrigation through a network of wireless sensors" was held for San Francisco Experimental Center at Carchi State Polytechnic University. Its location is in San Pedro de Huaca canton. The research aim is to develop a web application for monitoring and control crop irrigation by using a network of wireless sensors. Thus, it contributes to water optimization and crop growth because the problem of this investigation lies on the absence of technification in the crop monitoring and irrigation section; the Experimental Center staff carry out all of these activities empirically and manually. The base of the research is the mixed methodology which allows to support the hypothesis or main idea of the study, additionally it impulse the description of gathered results in order to answer the research questions. The overall prototype stages were developed through the application of V development methodology as well as the architecture model IoT (Internet of Things) due to the topic requires the combination of certain technology. In this sense, the project was adapted perfectly to the methodology, finally the analysis was carried out based on the results gather from the system implementation where system feasibility is shown in terms of appropriate water usage and crops development.

Keywords: Web application, wireless sensor network, V development methodology, IoT (Internet of things) architecture.

#### **INTRODUCCIÓN**

En el presente trabajo su finalidad principal es el desarrollo de una aplicación web para el monitoreo y control de riego de cultivos mediante una red de sensores inalámbricos tomando como base fundamental las fuentes bibliográficas que se detallan en el marco teórico. El proceso de la construcción del sistema general se realizó con el uso de la metodología en V la que está dividida en cuatro niveles y la arquitectura IoT (Internet of Thigs) donde se ejecutaron las cuatro capas principales que son: capa de captura, capa de acceso, capa de almacenamiento y la capa de aplicación, con esto se construyó el prototipo de manera ordenada y secuencial del sistema general propuesto en el proyecto. En la ejecución de la capa de acceso se identificaron todos los dispositivos electrónicos necesarios para la construcción de la red de sensores del sistema, donde se tomaron los datos ambientales de humedad relativa, humedad del suelo y la temperatura, continuando con la siguiente capa de acceso se necesitó el uso de internet mediante una conexión WiFi donde se conectó el dispositivo NodeMCU ESP8266 ESP-12 WiFi el cual permitió él envió de los datos para realizar el respectivo almacenamiento. La capa de almacenamiento consta de una base de datos relacional para el guardado de los datos y finalizando se pasó a la capa de aplicación en la cual se desarrolló un aplicativo web para visualizar los datos de una manera ordenada.

Habiendo trabajado en cada una de las capas que mantiene la arquitectura se pasó a la integración y conexión de cada una de ellas para que el sistema en conjunto cumpla las funciones establecidas, de esta manera se obtuvo como resultado el aplicativo web que muestra los datos de la humedad del suelo, humedad relativa y la temperatura el ambiente las cuales son variables tomadas por los dispositivos electrónicos que trabajan directamente en el área a monitorear en tiempo real, y a medida que transcurre el tiempo se enriquece con datos el sistema de almacenamiento definido, el cual permitirá a futuro realizar un análisis de los datos y en base a estos tomar decisiones. En cuanto al control del sistema de riego se consiguió abastecer la cantidad de agua necesaria para cada planta realizando un control de riego en base a la información obtenida de la variable de la humedad del suelo y la de la temperatura del ambiente para luego ser comparados con los parámetros que se indiquen desde el aplicativo web los cuales también pueden ser modificados y de esta manera indicar al sistema si se habilita o no el riego.

El proyecto cuenta con siete capítulos los cuales se describen a continuación:

En el primer capítulo se muestra el problema de estudio que es la parte fundamental de la investigación y la razón de ser de esta, también se encuentra la justificación que muestra los motivos por los cuales se la desarrollo, luego se encuentran los objetivos y las preguntas de investigación. En el segundo capítulo se plasman los antecedentes investigativos los cuales presentan similitudes al tema propuesto y también se encuentra el marco teórico donde están definidos todos los conceptos que se utilizaron en este trabajo. Dentro del tercer capítulo se expone la metodología utilizada, el tipo de investigación y las técnicas utilizadas. En el cuarto capítulo se describe los resultados y la discusión, para ello se detallan las fases del desarrollo para el sistema web propuesto. El capítulo quinto muestra las conclusiones y recomendaciones obtenidas durante la realización del proyecto investigativo. Para finalizar tenemos el capítulo sexto y séptimo los cuales muestran las referencias bibliográficas y los anexos.

#### <span id="page-16-0"></span>**I. PROBLEMA**

#### <span id="page-16-1"></span>**1.1. PLANTEAMIENTO DEL PROBLEMA**

Con el paso del tiempo la tecnología va creciendo a pasos agigantados y actualmente ha asumido un papel fundamental para el desarrollo de la humanidad, las nuevas tecnologías se enfocan a la automatización de procesos logrando mejorar la producción en diferentes áreas de estudio. Una de las áreas comprendidas es la agronomía, en donde ha sido posible evidenciar que varias actividades que conlleva la misma, ya no se realicen en forma manual o dependiendo de terceras personas, sino más bien ejecutadas mediante el uso de tecnologías informáticas, electrónicas y de telecomunicaciones, que en conjunto han permitido el desarrollo de sistemas más robustos, complejos y capaces de realizar dichas tareas de forma rápida y precisa.

En el Centro Experimental San Francisco de la Universidad Politécnica Estatal del Carchi ubicado en el cantón San Pedro de Huaca, existen procesos agrícolas que aún se realizan de manera manual como es el caso del riego para los cultivos, que se hace a conveniencia del personal de manera empírica, sin tomar en cuenta la cantidad de regadío que necesita el cultivo para su buen desarrollo y crecimiento. Por consiguiente, no se toma en cuenta que el uso del agua requiere un aprovechamiento razonable y eficiente, al ser un recurso natural que tiene gran demanda en el sector agropecuario. Por otra parte, el seguimiento de la información sobre los factores ambientales que intervienen en el proceso de desarrollo de los sembríos todavía se levanta de manera manual en las parcelas demostrativas.

Actualmente el Centro Experimental San Francisco carece de un sistema web que funcione en tiempo real para el monitoreo de datos referentes a la humedad relativa, humedad del suelo, temperatura y control automatizado de riego por goteo.

### <span id="page-16-2"></span>**1.2. FORMULACIÓN DEL PROBLEMA**

¿Cómo una aplicación web para el monitoreo y control de riego de cultivos mediante una red de sensores inalámbricos, puede contribuir a la optimización del agua y al desarrollo de cultivos en el Centro Experimental San Francisco de la Universidad Politécnica Estatal del Carchi?

### <span id="page-17-0"></span>**1.3. JUSTIFICACIÓN**

Las redes inalámbricas han presentado una notable evolución desde su aparición, entre ellas Zigbee que permite la implementación de sensores inalámbricos, con un consumo de potencia bajo y con una fácil comunicación entre los nodos que componen la red, es por ello que este tipo de redes se pueden aplicar en el control de riego y monitoreo de cultivos.

Con el monitoreo de cultivos podemos visualizar y conocer de manera precisa y en tiempo real los factores ambientales que afectan al área monitoreada como son los niveles de humedad relativa, humedad del suelo, temperatura, luminosidad, entre otros, independientemente del lugar en que nos encontremos ya sea en el campus universitario, en el Centro Experimental San Francisco o desde nuestros hogares, únicamente es un requisito tener acceso a internet para observar de manera fácil y precisa los valores de los parámetros antes mencionados en un aplicativo web que facilite la comprensión de la información, además ayuda al usuario a la toma de decisiones en caso de que se presenten ambientes inesperados, pudiendo tomar acciones que ayuden a contrarrestar daños en los cultivos.

El control de riego permite que el cultivo permanezca con la cantidad de agua necesaria para su desarrollo y a la optimización del recurso hídrico, este proceso se realiza tomando en cuenta la humedad del suelo dependiendo de los parámetros de humedad necesarios para cada tipo de cultivo, en función a ello el sistema de irrigación se activa cuando los niveles de humedad en el suelo sean más bajos de lo establecido o la temperatura sea mayor al parámetro configurado. El contar con un sistema de riego inteligente ayuda al personal que realizan actividades agrícolas a obtener mejores resultados en sus sembríos y ahorrar tiempo a la hora de realizar el monitoreo y riego de las áreas de cultivo.

De esta forma se quiere implementar nueva tecnología al sector agrícola a bajo costo, que sea funcional y aporte en el cuidado y producción de los cultivos, por otra parte, se está ahorrando recursos y tiempo al tener los datos disponibles a cualquier hora del día en la red, además se está aportando al proceso de innovación tecnológica dentro de la UPEC, y como también se está generando una base de datos que a futuro puede analizarse para realizar nuevos estudios.

## <span id="page-18-0"></span>**1.4. OBJETIVOS Y PREGUNTAS DE INVESTIGACIÓN**

## <span id="page-18-1"></span>*1.4.1. Objetivo General*

Desarrollar una aplicación web para el monitoreo y control de riego de cultivos mediante el uso de una red de sensores inalámbricos, y de esta manera contribuir a la optimización del agua y al desarrollo de cultivos en el Centro Experimental San Francisco de la Universidad Politécnica Estatal del Carchi.

## <span id="page-18-2"></span>*1.4.2. Objetivos Específicos*

- Fundamentar teóricamente la investigación mediante una recopilación de información bibliográfica en medios virtuales y físicos con el fin de que se sustente cada capítulo del proyecto.
- Diseñar la red de sensores inalámbricos con el uso de dispositivos electrónicos para la captura información de humedad del suelo, humedad relativa, temperatura del ambiente y activación de riego.
- Realizar un aplicativo utilizando herramientas de desarrollo web que permita la visualización de los datos de las variables abióticas, como también el control de riego.
- Implementar el prototipo del sistema mediante la instalación en un huerto con la finalidad de que muestre su funcionamiento.

## <span id="page-18-3"></span>*1.4.3. Preguntas de Investigación*

- 1. ¿Cómo con la recolección de documentos virtuales y físicos puede apoyar a la fundamentación teórica de la investigación?
- 2. ¿El diseño de la red WSN es apropiada para la recolección de la de humedad del suelo, humedad relativa, temperatura del ambiente y activar el sistema de riego?
- 3. ¿Por qué es importante el uso de las aplicaciones web para el monitoreo y control de riego de cultivos?
- 4. ¿Cómo a partir de la implementación del prototipo en un huerto puede demostrar el funcionamiento del sistema?

### **II. FUNDAMENTACIÓN TEÓRICA**

#### <span id="page-19-1"></span><span id="page-19-0"></span>**2.1. ANTECEDENTES INVESTIGATIVOS**

"Estudio, diseño y emulación de una red WSN (red de sensores inalámbricos) con integración hacia redes TCP/IP, para monitorizar a través de una interfaz vía web, la temperatura, movimiento, iluminación, humedad y sonido del centro de cómputo de la carrera de ingeniería en sistemas y Networking de la facultad de ciencias matemáticas y físicas de la universidad de Guayaquil". Este proyecto realizado en el centro de cómputo de la universidad de Guayaquil encontró problemas de control y monitoreo del ambiente dentro de este espacio, el problema surge con la falta de mecanismos tecnológicos que detecten las variables del entorno, por ello se tomaron medidas de estudio y emulación para diseñar una red WSN con la integración de redes TCP/IP que detecte los factores como la temperatura, iluminación, movimiento y sonido, usando tecnología que establezca conexiones inalámbricas y permitan manejar datos en tiempo real, procedió a la construcción de la WSN integrando dispositivos que le permitieron captar las variables del entorno antes mencionadas. Ya con el producto elaborado procedió a la emulación del mismo ubicando los nodos en las zonas más críticas del centro de cómputo de esta manera se pudo concluir que el proyecto se puede aplicar en ambientes reales y mucho más grandes, también se menciona que este tipo de tecnologías ayudan a monitorear cualquier tipo de espacio (Fuentes, 2018).

"Sistema seguro de monitoreo de variables utilizando redes de sensores inalámbricos". Fue elaborado como proyecto de maestría en la ciudad de Madrid para conocer las vulnerabilidades que presentan las redes de sensores inalámbricos, para la investigación se creó una pequeña red configurada para transmisión de datos en forma cifrada AES que detecto la temperatura del ambiente, la información de los sensores es captada en un servidor remoto y para la visualización ordenada de los datos se realizó un aplicativo web hecho en php. Una vez construido y puesto en funcionamiento se procedió a la evaluación de la red mediante el uso de la plataforma Zigbee MC1322x y el analizador de paquetes wireshark para comprobar que los paquetes transmitidos viajan de forma cifrada desde el nodo sensor hasta el servidor de destino obteniendo los resultados esperados, también establece que para mejorar la seguridad se deberían usar nodos XBEE sniffer para localizar la presencia de nodos intrusos o cambios del funcionamiento de la red ( Diaz, 2017).

"Desarrollo de una aplicación web para la mejora del control de asistencia de personal en la Escuela Tecnológica Superior de la Universidad Nacional de Piura". El trabajo de investigación tuvo como finalidad principal desarrollar una aplicación web el cual está enfocado a mejorar el control de asistencia del personal de su institución, para ello se aplicó la metodología de desarrollo RUP( Proceso Relacional Unificado) el cual le permitió llegar al producto de software aplicando las distintas fases que conlleva dicha metodología, dentro del estudio se menciona la ISO/IEC 9126:2001, la cual le permitió realizar una evaluación de calidad de software en base a las características de funcionalidad, eficiencia, usabilidad y confiabilidad. El autor tomo como base a 10 personas que fueron seleccionadas mediante la selección de muestreo por conveniencia no probabilística las cuales fueron las encargadas de utilizar el aplicativo y evaluarlo de acuerdo con los parámetros que fueron establecidos en la encuesta. De esta forma se verifico que el sistema web cumplió con las funciones pertinentes para el registro de la asistencia, de la misma manera los usuarios lograron manejar el aplicativo sin complicaciones y durante la fase de pruebas no se presentaron fallas. Para finalizar se concluye que el sistema web influye satisfactoriamente en la Escuela Tecnológica Superior de la Universidad Nacional de Piura (Arias, 2018).

"Diseño de un sistema para el control de riego mediante técnicas de aprendizaje automático aplicada a la agricultura de precisión en la granja La Pradera de la Universidad Técnica del Norte". El proyecto se desarrolló mediante la construcción de una red de sensores inalámbricos haciendo uso de otra red que fue realizada por (Domínguez, 2020), esta red adquiere los datos correspondientes a la temperatura del ambiente, humedad relativa, humedad del suelo y la luminosidad, los cuales se utilizaron para realizar el respectivo adiestramiento y aprendizaje de una red neuronal artificial para luego ser puesta en funcionamiento en tiempo real. Cumplido las tareas de entrenamiento se realizó una implementación del sistema en un área de cultivo de alfalfa. Finalmente, el autor concluye que es posible establecer una red neuronal capaz de controlar un sistema de riego, además hace énfasis al uso de los sistemas controlados para automatizar la distribución del recurso agua, obteniendo una reducción de consumo y un buen desarrollo del cultivo (Cadena, 2020).

## <span id="page-21-0"></span>**2.2. MARCO TEÓRICO**

#### <span id="page-21-1"></span>*2.2.1. Agricultura de precisión*

La agricultura es un grupo de técnicas y conocimientos para cultivar la tierra y la parte de la materia prima que se dedica a ello. La agricultura comprende los diferentes trabajos de tratamiento del suelo y los cultivos de vegetales. Abarca todo un conjunto de acciones humanas que transforma el medio ambiente natural, con el propósito de hacerlo más adecuado para el crecimiento de las siembras.

La agricultura de precisión consiste en aplicar la cantidad de insumos correcta, en el lugar exacto y el momento adecuado, además se realiza una adecuación de tecnologías de información que permitan conocer las variables ambientales del área de cultivos monitoreados, esto se realiza independientemente de la ubicación del cultivo. La agricultura de precisión también ayuda a mejorar el uso de recursos económicos, mejora la actividad agrícola y producción (Ocampo y Santa Catarina , 2018). De esta manera se puede realizar una correcta gestión de la tierra, gracias a la integración de muchas disciplinas, herramientas y tecnologías de la información y la comunicación con la finalidad de conocer de mejor manera las características del terreno. Dentro de la agricultura de precisión tenemos varios métodos para realizar tareas de monitoreo de cultivos de acuerdo a una cierta cantidad de variables abióticas que los afectan directamente dentro de ellas tenemos:

- **Temperatura. -** Detecta la temperatura existente en el ambiente.
- **Humedad relativa. -** Cantidad de agua en el aire.
- **Precipitación. -** Detecta presencia de lluvia.
- **Humedad del suelo. -** Cantidad de agua en la tierra.

#### <span id="page-21-2"></span>*2.2.2. Sistemas de riego*

Los inicios de los sistemas de riego para cultivos aparecen por el año 6000 a.c en Egipto y en Mesopotamia, cuyas civilizaciones se ubicaron cerca de los ríos Nilo, Tigris y Éufrates. Los factores climáticos provocaban que estos afluentes inundaran diferentes zonas por un periodo de 40 o 60 días dicho sucesos ocurrían en el mes de Julio a diciembre, es por ello que los habitantes de las diferentes civilizaciones desviaban el agua hacia los campos para humedecer sus tierras, otros de los diseños consistían en una serie de escaleras que descendían en el rio. Luego de cuatro siglos el rey Menes de la primera dinastía de Egipto desarrolla grandes presas y canales que guiarían las aguas del Nilo hacia el lago Moeris durante las inundaciones, esta es una de las primeras obras a gran escala de los sistemas de riego. Pasaría más de un milenio para que el imperio romano transportara el agua a pesar de los desniveles del terreno mediante tuberías de cemento y roca molida formando grandes acueductos permitiendo transportar el agua de las montañas a los llamados embalses. En cambio, la cultura azteca usaba chinampas que eran cultivos elevados en una red de canales dragado construidas sobre el lago, esto les permitía aprovechar los nutrientes arrastrados por las lluvias (Cañon y Cifuentes, 2018).

Con la llegada de la era moderna de vapor y bombas eléctricas se facilitó el traslado del agua de las vertientes para regar los cultivos, y a medida del paso del tiempo se han ido implementando nuevos sistemas de riego los cuales, son un conjunto de elementos que en combinación nos permiten la aplicación necesaria de agua a un área determinada de cultivos, el sistema de riego se compone de varios materiales los cuales dependerán del tipo de riego a aplicar y para ello es necesario conocer las diferentes formas de regar un cultivo (William, 2016).

**2.2.2.1. Fertirrigación**. La fertirrigación es aquella técnica de riego que permite incorporar en una mezcla los minerales necesarios para las plantas, el cual se distribuye a través del agua de riego.

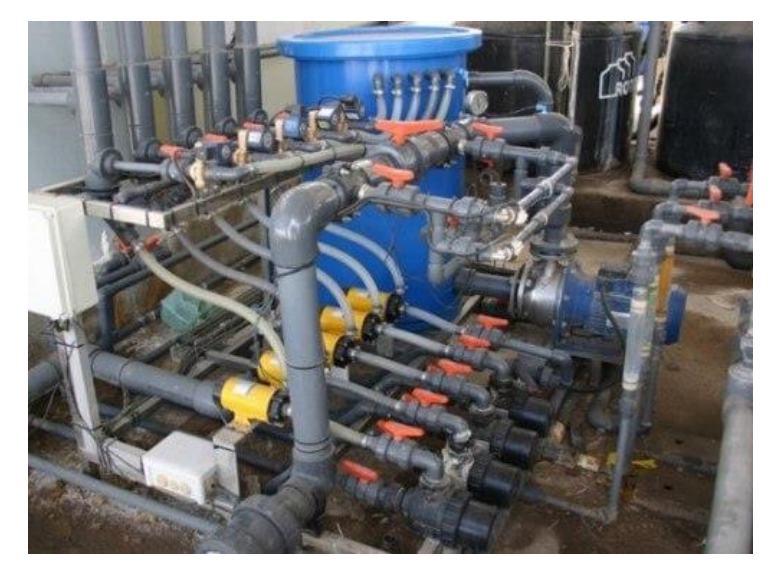

**Figura 1**. Sistema de fertirrigación.

<span id="page-22-0"></span>**Fuente:** INTAGRI (2019) Los Sistemas de Riego Aptos para la Fertirrigación

**2.2.2.2. Riego hidropónico.** Un sistema hidropónico permite la circulación de líquido con sustancias nutritivas a través de canales o bandejas flotantes donde se colocan las plantas, las cuales absorben este sustrato mediante sus raíces (InfoAgro, 2017).

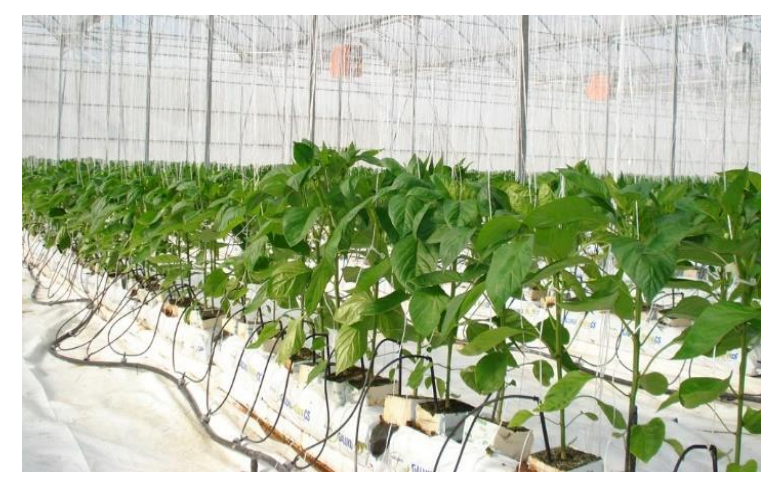

<span id="page-23-0"></span>**Figura 2.** Sistema de riego hidropónico. **Fuente:** Phytoma (2015) Symborg demuestra su efectividad en cultivo hidropónico

**2.2.2.3. Riego por aspersión.** El riego por aspersión es un riego mecanizado donde el agua necesita presión para moverse y ser aplicada en forma de lluvia, usando este tipo de riego se logra filtrar el agua en el mismo punto donde cae, además no es necesario realizar una nivelación del suelo donde se aplicará el riego (Apaza y La Torre, 2017).

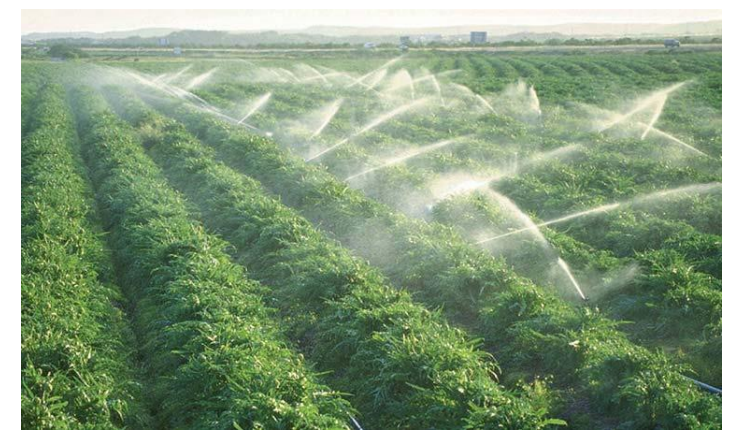

**Figura 3.** Sistema de riego por aspersión

<span id="page-23-1"></span>**Fuente:** Andina (2018) Junín: fortalecen capacidades de productores en uso y mantenimiento de riego por aspersión.

**2.2.2.4. Riego por nebulización.** Este sistema se caracteriza por expulsar agua en forma de neblina, este proceso se realiza por emisores que son colados encima del cultivo, además se puede usar para esparcir fertilizante, también contribuye a aumentar el nivel de humedad relativa y reducir la temperatura en el interior de invernaderos (iRiego, 2016).

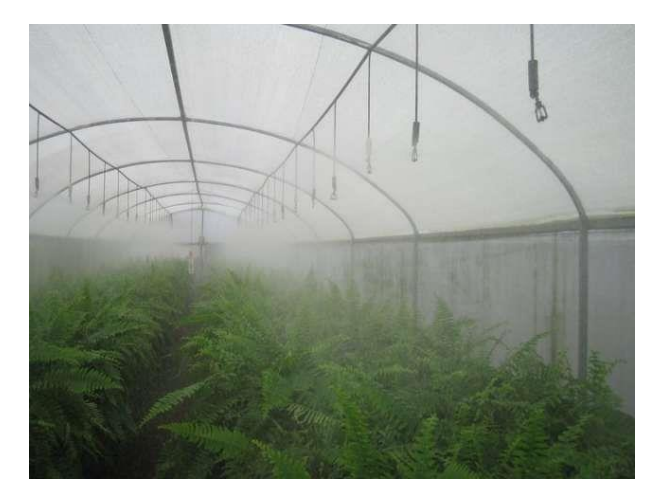

**Figura 4.** Sistema de riego por nebulización. **Fuente:** Bolaños (2020) Riego por nebulización para invernadero

<span id="page-24-0"></span>**2.2.2.5. Riego por inundación.** En este riego se cubre parcial o totalmente el terreno que debe ser limitado por bordes para cubrir con una lámina de agua la superficie, este riego se usa mayormente en cultivos de arroz y en plantaciones de árboles.

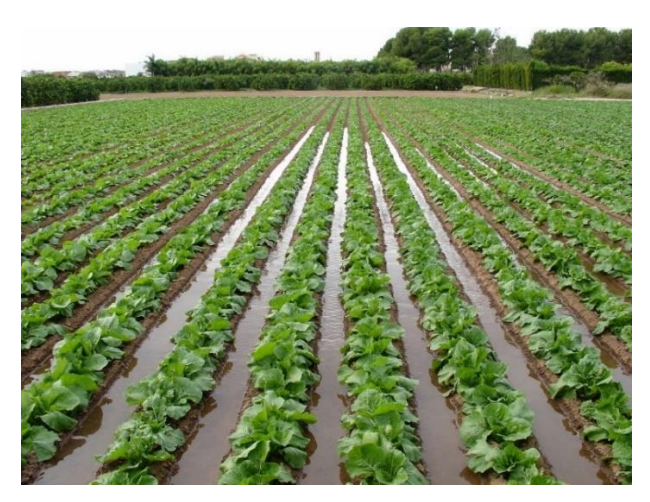

**Figura 5.** Sistema de riego por inundación. **Fuente:** Cenicaña (2015) Riego por surcos.

<span id="page-24-1"></span>**2.2.2.6. Riego por microaspersión.** En el riego por microaspersión el agua se aplica sobre el suelo en forma de lluvia muy fina mediante el uso de micro aspersores de estos emisores dependerá el alcance del riego, este riego se utiliza en cultivos leñosos y también herbáceos (Fernández et al, 2010).

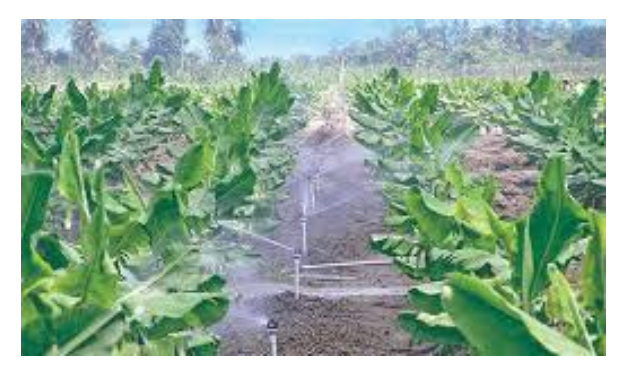

**Figura 6.** Sistema de riego por microaspersión. **Fuente:** Sistemas de riego (2020) El Riego por Microaspersión**.**

<span id="page-25-0"></span>**2.2.2.7. Riego por goteo**. El riego por goteo es un sistema donde proporciona el agua directamente a la planta, al estar el canal de este junto a ella.

El agua de riego es transportada mediante una extensa red de tuberías que llegan a cada planta; la estructura que emite el agua fuera de la red hidráulica se denomina emisor o gotero. Los emisores disipan la presión que existe en la red de tuberías por medio de orificios de pequeño diámetro a por medio de un largo camino o recorrido; de esta forma disminuye la presión del agua y permite descargar desde, el sistema hacia el suelo solamente unos pocos litros por hora por cada gotero. (Aux y Benavides, 2015, p.25)

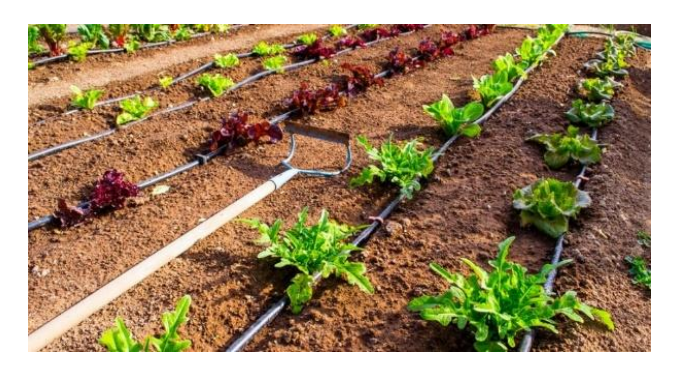

**Figura 7.** Sistema de riego por goteo.

<span id="page-25-1"></span>**Fuente:** Agroempresario (2020) Riego por goteo en horticultura.

*2.2.2.7.1. Componentes de un sistema de riego por goteo.* Los goteros se distribuyen, ya que son relativamente pequeñas, que se riegan simultáneamente. A la unidad le llega el agua desde una toma o acometida en una red principal con presión. El caudal de los goteros es el que tiene a una presión de 10 mca (metro de columna de agua), por lo que la presión requerida en las tomas tiene que ser mayor a ese valor y, en caso de no disponerse hay que instalar una bomba (Rodríguez, Sobrino, Alvarez y Garrido, 2017).

- **Goteros. -** El caudal de los goteros es variable entre 0,6 hasta 12 litros/hora, aunque la mayoría de los modelos comerciales no superan los 6 litros/hora. El agua atraviesa secciones de paso pequeñas con recorridos largos y tortuosos, por lo general con forma de laberinto, donde se disipa toda la presión de la tubería. La velocidad del agua, cuando sale por el orificio de salida es muy pequeña por lo que se deposita dentro de un entorno próximo al punto de desagüe.
- **Cabeza del sistema. -** La cabeza del sistema o estación de control se coloca tras la acometida en la red principal a presión, o tras la bomba. Está formada por el equipo de impulsión, dispositivos de filtración y fertilización, llaves de paso, manómetros y llave volumétrica o contador.
- **Elementos de filtración. -** Uno de los principales problemas de sistemas de riego por goteo es la obstrucción de las secciones de paso del goteo y orificio de desagüe. Las secciones de paso pequeñas junto con una velocidad del flujo del agua bajas favorecen el atascamiento.
- **Equipos de fertirriego. -** El equipo de fertirriego puede reducirse a un simple depósito fertilizador, al acoplar en paralelo al conducto principal, mediante oportunas conexiones, antes del colador.

*2.2.2.7.2. Ventajas y desventajas de un sistema de riego por goteo.* Además de conseguir un ahorro significativo de agua, este sistema permite mantener un nivel constante de la humedad del suelo.

Gracias a su técnica de distribución del agua en forma puntual, el ahorro que este sistema permite se encuentra en una media del 50% de agua en comparación con otros sistemas de riego, siendo este un aspecto de gran importancia a tomar en cuenta, pues en la actualidad, la importancia de las tecnologías amigables con el medio ambiente (Chulde, 2017, p.8).

Mediante el riego por goteo es posible la aplicación de los distintos fertilizantes disueltos, así como productos fitosanitarios de forma directa a las raíces de las plantas, asegurando con esto que aquellas sustancias suministradas sean de exclusivo consumo de la planta de interés, reduciendo con ello el crecimiento de plantas no deseadas, reduciendo con ello el mantenimiento que el cultivo requiere.

<span id="page-27-0"></span>Desde que en 2004 se ofreciera una nueva generación de tecnologías web bajo el termino web 2.0 a las personas, se han acoplado millones de aplicaciones donde los usuarios pueden interactuar con otras en la red y compartir información; siendo los sitios web 2.0 el punto de encuentro de los individuos (Latorre, 2018).

Las aplicaciones web son aquellos programas que son desarrollados específicamente para que se ejecutan a través de los navegadores de internet como Mozilla, Opera, Chrome, entre otros. Este tipo de aplicaciones se han vuelto populares gracias a su fácil mantenimiento, actualización y su distribución. Existen diferentes tipos de aplicaciones y cada una de ellas depende del área donde se vaya a desplegar, como por ejemplo la creación de documentos en línea, escuchar música, gestionar contenidos, realizar reservas, encargos a domicilio, monitorear ambientes y cualquier otro tipo de aplicaciones que permiten la interacción del usuario para realizar las transacciones o solicitudes en tiempo real (Duque, 2015).

En la actualidad las aplicaciones web se han convertido en un enorme repositorio de información, abarcando un sinnúmero de áreas de conocimiento, que son visitados por millones de personas alrededor del mundo, además es más fácil realizar un aplicativo web que será ejecutado en todas partes donde se tenga acceso a internet y se adapte a la mayoría de dispositivos (Mendoza y Párraga, 2015).

### **a) Características.**

De las características más importantes de las aplicaciones web se encuentran:

- El ahorro de tiempo al realizar tareas específicas en línea, obviando la necesidad de instalar programas de escritorio en el computador.
- Se ahorra espacio al ser aplicaciones que no requieren de instalación.
- El fácil acceso a la información debido a que esta se encuentra centrada en las bases de datos remotas.
- Las aplicaciones web permiten el acceso a múltiples usuarios al mismo tiempo.
- Es multiplataforma, siendo el requisito principal tener acceso a internet y contar con un navegador independientemente del sistema operativo que se maneje.
- Otra de las características importantes es su portabilidad, al poder ser ejecutadas desde cualquier dispositivo y lugar donde se encuentre.

• No ocupan muchos recursos de los dispositivos ya que no se abren desde este.

**2.2.3.1. Visual Studio Code.** Visual Studio Code es un editor de texto fuerte y ligero lanzado por Microsoft en el año 2015 y que por hoy es uno de que están siendo muy utilizado por muchos tipos de desarrolladores de todo tipo y se encuentra dentro de la lista de los diez mejores editores, este software es gratuito y de código abierto y está disponible para diferentes plataformas como Windows, Linux, MacOs, y también Web. La plataforma viene incorporada para JavaScript, TypeScript y Node.js además de poseer una larga lista de extensiones para el uso de otros lenguajes.

#### **2.2.3.2. Lenguajes de programación web**

#### *2.2.3.2.1. Leguajes del lado del cliente*

• **HTML (HyperText Markup Language). -** Es importante conocer que este no es un lenguaje de programación, es un lenguaje de marcado que permite describir hipertexto con el que se modelan páginas web que luego pueden ser vistas a través de un navegador. Este lenguaje es sencillo de utilizar y normalmente utiliza hipervínculos que se dirigen a otras fuentes para obtener información o para presentar archivos multimedia como gráficos, videos, sonidos (Flores, 2015).

HTML se usa para organizar el contenido de la página web con el uso de etiquetas o también denominados tags, además ayudan a los motores de búsquedas como Google, Ask, Yahoo! entre otros a encontrar la información.

- **Css (Cascading Style Sheets). -** Las hojas de estilo en cascada fueron diseñadas y publicadas por el World Wide Web Consortium (W3C). Estas hojas son una importante herramienta que ayudan a mejorar el aspecto de páginas escritas en HTML, además hace que estas sean más ligeras y flexibles (Durango, 2015).
- **Java script (JS). -** Este es un lenguaje de programación desarrollado por Brendan Eich en el año de 1995 conocido como LiveScrip en sus inicios, pero este fue cambiado rápidamente por JavaScrip, que es como hasta la actualidad se lo viene manejando. El lenguaje JavaScript es usado para programar procesamientos del lado del cliente permitiendo añadir interactividad a las páginas web así estas reaccionan desacuerdo a las acciones que registre el usuario como puede ser la selección de una casilla o clic, en un botón entre otras (Vigouroux, 2017).

#### **2.2.3.3. Leguajes del lado del servidor.**

**PHP (Hipertext Preprocesor). -** Es un lenguaje de programación de código abierto que fue creado en 1994 por Lerdorf Rasmus y es considerado uno de los más antiguos, es fácil de aprender y contribuye a la interpretación de las páginas web que usan bases de datos en el lado del servidor y también puede ser incrustado en HTML. Al ser uno de los lenguajes que tiene mucho tiempo en la red existen grandes comunidades donde se puede encontrar toda clase de información para dar el soporte necesario, se utiliza por su gran rapidez de desarrollo, además que trabaja independientemente de plataforma (Espinoza y Sierra, 2018).

#### **a) Ventajas**

En la actualidad existen muchos sitios web que usamos en nuestra vida diaria y los cuales se encuentran desarrollados mediante el uso de PHP debido a una gran diversidad de herramientas que mantiene este lenguaje y donde según Tapia (2019) menciona las siguientes ventajas del uso de PHP:

- Lenguaje totalmente libre y abierto.
- Posee una curva de aprendizaje muy baja.
- Los entornos de desarrollo son de rápida y fácil configuración.
- Fácil de instalar: [existen paquetes autoinstalables que integran PHP rápidamente.](https://www.emezeta.com/articulos/15-aplicaciones-para-montar-servidores-web-en-local)
- Fácil acceso e integración con la base de datos.
- Posee una comunidad muy grande.
- Es el lenguaje con mayor usabilidad en el mundo.
- Es un lenguaje multiplataforma.
- Completamente orientado al desarrollo de aplicaciones web dinámicas y/o páginas web con acceso a una Base de Datos.
- El código escrito en PHP es invisible al navegador ya que se ejecuta al lado del servidor y los resultados en el navegador es HTML.
- Posee una versatilidad para la conexión con la mayoría de base de datos que existen en la actualidad.

## **b) Desventajas**

De igual manera se presentan algunos inconvenientes en el uso de este tipo de lenguaje para el desarrollo de las aplicaciones web es por ello que para Arias (2018) considera como desventajas las siguientes:

- Se necesita instalar un servidor web.
- Todo el trabajo lo realiza el servidor y no delega al cliente. Por tanto, puede ser más ineficiente a medida que las solicitudes aumenten de número.
- La legibilidad del código puede verse afectada al mezclar sentencias HTML y PHP.
- La programación orientada a objetos es aún muy deficiente para aplicaciones grandes. Dificulta la modularización.
- Dificulta la organización por capas de la aplicación.

## <span id="page-30-0"></span>*2.2.4. Base de datos*

Para el proyecto actual es de suma importancia contar con un sistema gestor de base de datos para almacenar cierta cantidad de datos que posteriormente se utilizaran para generar la cantidad de información más adecuada para la vista del usuario. Según Zea, Molina y Redrován (2017) mencionan que "Una base de datos es una colección de información organizada de tal modo que sea fácilmente accesible, gestionada y actualizada" (p, 11).

**2.2.4.1. Base de datos relacional.** Las bases de datos relacionales son un conjunto de elementos de datos que se organizan como una recopilación de tablas que contienen columnas y filas. Estas tablas representan un objeto dentro de la base de datos, en su columna se almacena el tipo de dato y un campo el valor real del atributo. Cada fila viene marcada por una clave o valor único al cual se lo denomina clave principal.

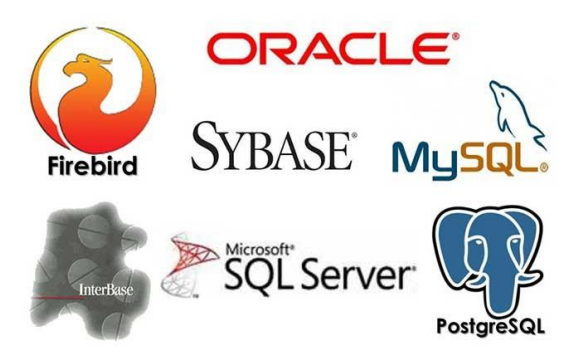

**Figura 8.** Bases de datos relacionales.

<span id="page-30-1"></span>**Fuente:** Plasencia (2020) Qué es y por qué aprender SQL.

#### **a) Ventajas de las Bases de Datos relacionales**

- Las personas se han adaptado a su uso por lo que existen muchas comunidades que las conocen
- Se encuentra mejor soporte y herramientas que ayudan a la gestión de estas bases de datos por su gran estadía en el mercado.
- Existen herramientas que apoyan a evitar la duplicidad de registros.
- Al ingresar datos estos deben cumplir la integridad del dato y compatibilidad.

### **b) Desventajas de las Bases de Datos relacionales**

- Se debe asegurar que las operaciones sean escritas correctamente para el normal rendimiento de la base de datos.
- Limites en la longitud de los campos.
- Elevados costos de creación y mantenimiento.
- La Escalabilidad es inferior a las bases de datos NoSQL.

**2.2.4.2. PhpMyadmin.** Es una herramienta de software libre más popular para la gestión de bases de datos que está escrita en el leguaje de PHP y nos permite acceder de forma completa a todas las funcionalidades de la base de datos de MySQL a través de una interfaz intuitiva fácil de usar, phpMyAdmin es muy utilizado por los proveedores de alojamiento web y paneles de control como cPanel, Plesk o DirectAdmin (Vergara, 2016). Esta herramienta es también utilizada por los desarrolladores de software para realizar test de forma sencilla y rápida ya que ofrece la depuración de consultas estructuradas propias, por ello se la toma en cuenta para el desarrollo de la presente investigación.

### <span id="page-31-0"></span>*2.2.5. Redes inalámbricas*

Las redes inalámbricas o Wireless Conection son aquellas que no utilizan ningún tipo de medio físico, para su comunicación, en vez de ello usan ondas de radio que viajan a través del aire. Existen una gran gama de dispositivos que usan esta tecnología como computadores portátiles, computadores de escritorio, tablets, smartphones, localizadores y notebooks. También son usadas para múltiples propósitos como para sustituir a una red cableada o pueden proporcionar a ubicaciones remotas el acceso a los datos. Además, esta tecnología puede ser conformada a bajos costos.

Las redes inalámbricas conectan dispositivos remotos sin dificultad, independientemente de la distancia a la que estos se encuentren. Todo ello sin necesidad de cables o instalar nuevos conectores. Esto le ha permitido a esta tecnología extenderse rápidamente y ser muy popular en el medio. Cabe recalcar que existen diferentes tecnologías para la transmisión de los datos que difieren en frecuencia, velocidad y el alcance (Salazar, 2017).

**2.2.5.1. Comunicación inalámbrica.** La comunicación inalámbrica es aquella en la que no existen medios físicos como cables para su comunicación, esta se realiza utilizando el denominado espectro electromagnético, hoy en día se usa este tipo de tecnología porque permite la conexión de muchos dispositivos como Smartphone, ordenadores, haciendo que los usuarios las prefieran (Leyba y Beltran, 2016).

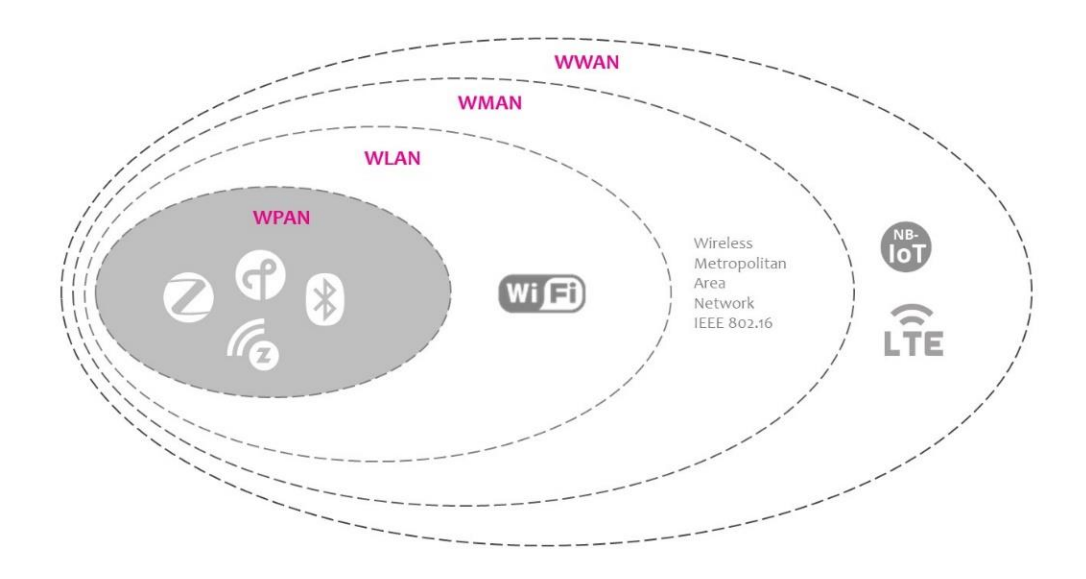

Existen algunos tipos de comunicación inalámbrica tales como:

<span id="page-32-0"></span>**Figura 9.** Tipos de comunicación Inalámbrica.

**Fuente:** COMPUTER CONTROLS (2020) Wireless technology - types of Wireless Networks.

- **Redes inalámbricas de área corporal o WBAN (Wireless Body Area Network).** Son redes de computadoras pequeñas comúnmente en estas se integran sensores biométricos o módulos de radiofrecuencia. Este tipo de redes se basan en el estándar IEEE 802.15.16 que está dirigido directamente a este tipo de redes (Kaschel, Alvarado y Torres 2014).
- **Redes inalámbricas de área personal o WPAN (Wireless Personal Área Network).**  Este tipo de red su usan para cubrir distancias que van hasta los 10 metros como máximo, normalmente la distancia que un portátil alcanzaría inalámbricamente o un

teléfono inteligente. Esta red comunica dispositivos peer-to-peer los cuales no necesitan velocidades de transmisión altas.

- **Redes inalámbricas de área local o WLAN (Wireless Local Area Network).** Son sistemas de comunicación que se pueden encontrar dentro de un área pequeña como en los hogares, empresas, escuelas, terminales terrestres u universidades, el campo de cobertura una distancia entre los 10 y 100 m, además con la evolución de su estándar se pueden transmitir hasta 11 Mbps, cabe recalcar que este tipo de redes es una de las más usadas (Castillo, 2018).
- **Redes inalámbricas de área metropolitana o WMAN (Wireless Metropolitan Area Network).** Es una red aérea que no necesita un medio físico para su transmisión de información a cambio de ello hace uso de una red de antenas que pueden comunicarse en grandes áreas geográficas entre 4 a 10 Kilómetros (Rosero, 2018).
- **Redes inalámbricas de área extensa o WWAN (Wireless Wide Area Network).** Esta red inalámbrica es aquella que mayor alcance de transmisión cubre respecto a las demás redes inalámbricas, entre las tecnologías que hacen uso de esta red están GSM, GPRS, UMTS que las podemos encontrar en los teléfonos móviles (Dávila, 2018).

## **2.2.5.2. Estándares de comunicación.**

- **Bluetooth. -** Este estándar está dentro de las redes inalámbricas de área personal WPAN que usan IEEE 802.15.1, ya que son redes pequeñas que se conectan entre sí para el intercambio de datos y no sobrepasa la distancia de 10 metros como son altavoces, smartphones, laptops, teclados etc. La ventaja del uso de esta tecnología está, su baja latencia, y lo más importante su bajo consumo de energía (Centro Criptológico Nacional [CCN], 2018).
- **WiFi. -** Es un estándar considerado para la comunicación de redes inalámbricas, su estándar es IEEE 802.11 que está aprobado por el Instituto de Ingenieros Eléctricos y Electrónicos ayuda a conectar nodos mediante ondas electromagnéticas sin necesidad de cables y su recepción se da con el uso de puertos (Nafría, 2018).
- **Zigbee. -** El grupo de desarrollo ZigBee Alliance desarrollo el protocolo de comunicación de alto nivel para comunicación inalámbrica a bajo consumo llamado ZigBee. Este protocolo, que está basado en el estándar IEEE 802.15.4, estableció parámetros de comunicación a nivel de la capa de red lo cual aumenta el consumo debido a la adición de una capa adicional (headers y footers), pero mejora las

prestaciones para una aplicación a este nivel como lo son redes complejas de sensores a través de los diferentes tipos de topologías que establece el protocolo.

El protocolo IEEE 802.15.4 establece los criterios para las comunicaciones inalámbricas en redes personales con bajas tazas de transmisión (LR-WLAN). Este estándar es recomendable para desarrollos de redes inalámbricas de sensores ya que estas son de baja complejidad, pequeñas, de bajo costo, energizadas mediante baterías y con bajas velocidades de transmisión. Este estándar solo establece los protocolos en la capa de enlace y física. Por tanto, si se desea añadir características adicionales, es recomendable trabajar sobre la base de estas especificaciones (Fabian, 2016).

#### <span id="page-34-0"></span>*2.2.6. Redes de sensores inalámbricos*

Una red de sensores inalámbricos se define como un conjunto de dispositivos pequeños que se caracterizan por su gran accesibilidad de precio y también por su reducido gasto de energía, también es importante conocer su capacidad para adaptarse a su entorno sin necesidad alguna de supervisión, todo gracias a la autonomía con la que trabajan dichos dispositivos o que en conjunto se los denomina nodos (Bravo y Belduma, 2017). Los nodos son capaces de recoger datos del ambiente o alguna variable de interés dependiendo del entorno donde estos cumplirán su función, también tienen la capacidad de comunicarse entre nodos o todos a una única estación receptora de forma inalámbrica, la unidad que recepta la información prepara los datos recibidos para luego transmitirlos hacia algún método de almacenamiento.

Las redes de sensores son un concepto nuevo en la forma de adquisición de los datos, tanto es el caso que esta renovada tecnología se aplica hoy en día a varios campos tales como la industria, domésticos, militares, seguridad. Se usan gracias a su fácil despliegue y su fácil configuración, cabe mencionar que el fácil acceso a estos dispositivos y su bajo costo permite que las personas puedan adquirirlos de manera fácil e implementarlos según sus necesidades (Calderón, 2014).

**2.2.6.1 Aplicación de las redes de sensores inalámbricos**. Las redes de sensores inalámbricas WSN (Wireless Sensor Network) permiten la recolección de información de cualquier entorno donde estos se encuentren, llegando a cubrir las zonas donde el ser humano no puede acceder y ofrecen gran facilidad para su auto configuración. En cuanto a su aplicación esta se ha extendido a diferentes campos como puede ser la agricultura, medicina, militar,

funcionamiento de maquinarias, parámetros medioambientales, teniendo como limitación nuestra imaginación.

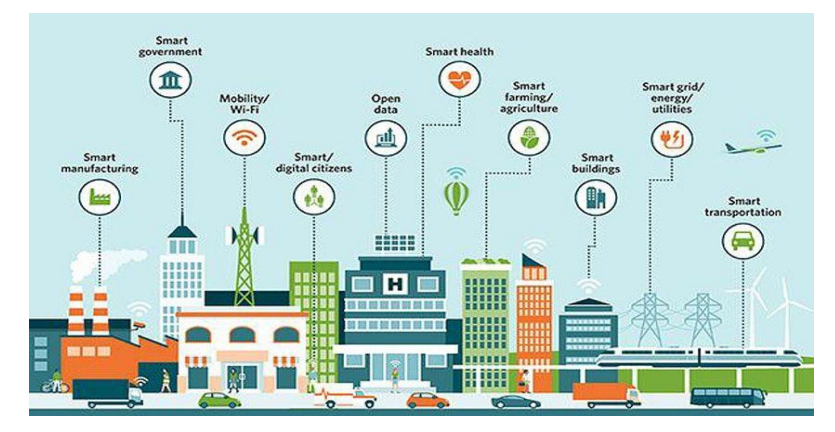

**Figura 10.** Aplicación de redes de sensores inalámbricos.

<span id="page-35-0"></span>**Fuente:** NORLEAN (2019) La simulación 3D y el gemelo digital en las 'smart cities'.

Algunos ejemplos donde esta puede ser usada se muestran a continuación.

## **1. Ciudades inteligentes**

- Riego de zonas verdes.
- Control de alumbrado público.
- Identificar plazas de estacionamiento.
- rutas del trasporte público.

## **2. Entorno inteligente**

- Detección de incendios forestales.
- Detección de tsunami.
- Contaminación del aire (ruido, gases tóxicos).

## **3. Seguridad y emergencias**

- Alarmas antirrobos.
- Detectores de movimiento.
- Sistemas de autenticación.

## **4. Logística**

- Gestión de flota.
- Cadenas de suministros.
- Seguimiento de millas.

## **5. Agricultura de precisión**

• Control de riego de cultivos.
- Detección de escasez de agua mediante la medición de humedad del suelo.
- Humedad de hojas.
- Grosor del tallo.
- Detectar radiación solar.

# **6. Domótica y automatización del hogar**

- Control de luces.
- Cámaras de vigilancia.
- Seguridad de puertas y ventanas.

# **7. Salud**

- Medición de signos vitales.
- Medición de frecuencia cardiaca.
- Medir nivel de calorías quemadas.
- Medir nivel de glucosa en la sangre.

**2.2.6.2. Topologías.** La topología de red se puede definir como una estructura diseñada que permite la comunicación de varios equipos que van a entrar a interactuar entre sí o para compartir información (García, 2019).

Existen diferentes tipos de topologías que pueden ayudar armar la red y entre ellas están:

- Topología Jerárquica o árbol.
- Topología bus.
- Topología anillo.
- Topología estrella.
- Topología malla.
- Topología mixta

## *2.2.7. Dispositivos electrónicos*

Existen diferentes tipos de dispositivos electrónicos que se puede usar para realizar tareas u actividades para automatizar procesos entre ellos tenemos los famosos sensores o también llamado entrada o input es un dispositivo o elemento capaz de detectar acciones o estímulos del exterior y responder en consecuencia. Esto quiere decir que son capaces de obtener información del entorno que los rodea. La manera en la que son captados los datos es a través de magnitudes que pueden ser físicas o químicas para luego ser nuevamente transformadas en magnitudes

eléctricas. También están los llamados actuadores que son manejados o activados por medio de presión neumática, presión hidráulica, y fuerza motriz eléctrica para actuar o mover objetos.

En este apartado se prosigue a conocer los dispositivos electrónicos que se integraran para formar cada nodo, cabe recalcar que cada elemento ha sido escogido primeramente por su facilidad de uso y porque permiten realizar las actividades propias de un sistema de riego y se ajustan a las necesidades del proyecto. Además, existe una gran comunidad de información, es por ello, que se facilita el aprendizaje de integración de estos dispositivos con otros y su respectiva programación.

**2.2.7.1. Arduino nano.** El arduino nano es un microcontrolador de pequeño tamaño capaz de realizar las tareas que realiza el arduino uno, cuenta con conexión mini-usb, que sirve para alimentar la paca, programarla y monitorearla mediante el puerto serial.

## **a) Características**

**Tabla 1.** Características de la placa Arduino Nano.

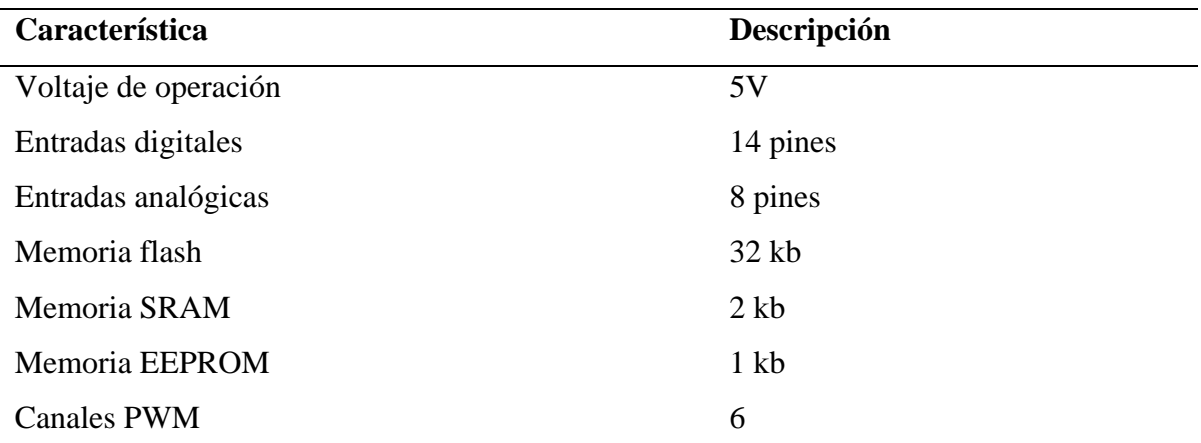

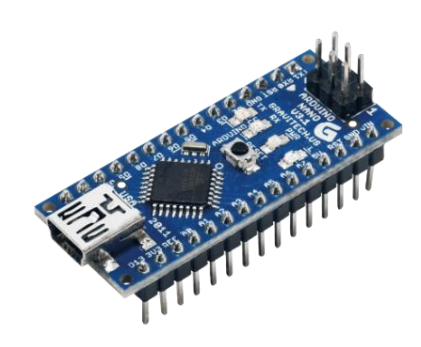

**Figura 11.** Placa arduino nano. **Fuente:** Isaac (2020) Arduino nano.

**2.2.7.2. NodeMCU ESP8266 ESP-12 WiFi.** El NodeMCU ESP8266 ESP-12 WiFi es una tarjeta parecida a la de arduino, que está especialmente dirigida hacia proyectos de internet de las cosas, ya que cuenta con un chip altamente integrado la cual tiene conectividad WiFi y se puede trabajar con circuitos realizados en Protoboard.

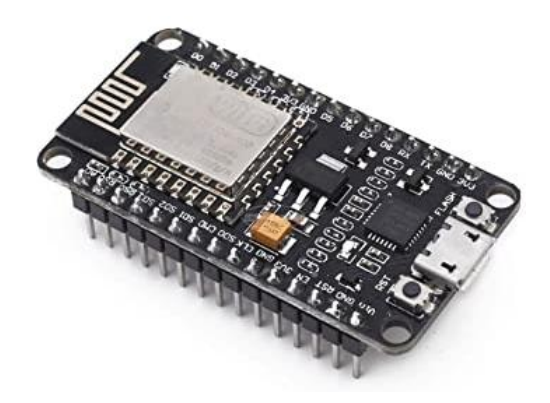

**Figura 12.** Placa NodeMCU ESP8266 ESP-12 WiFi. **Fuente:** Amazon (2020).

## **a) Características**

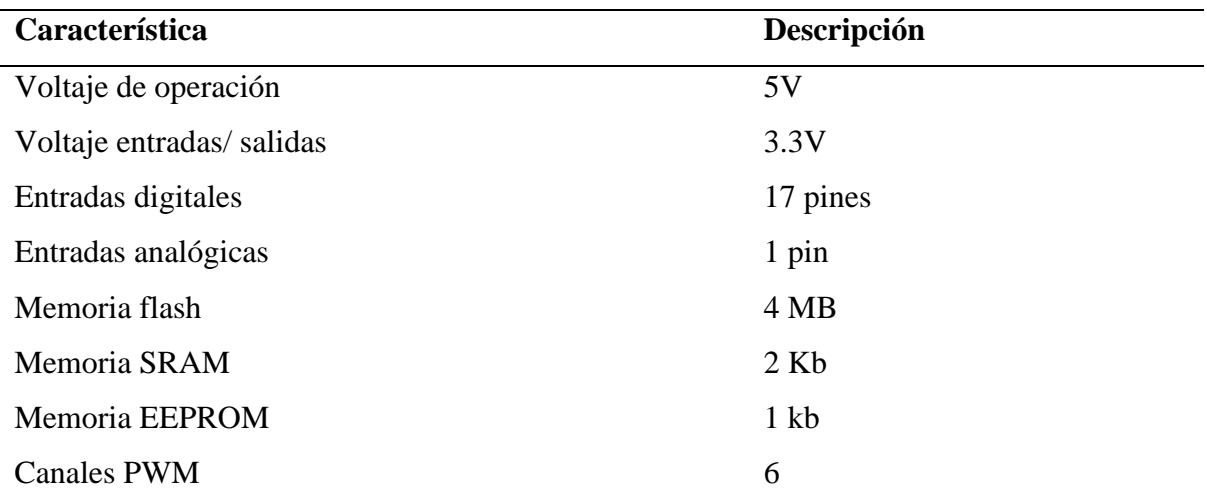

**Tabla 2.** Características de la placa NodeMCU ESP8266 ESP-12 WiFi.

**2.2.7.3. Modulo nRF24L01.** De acuerdo con el tema propuesto es de vital importancia que exista una comunicación de largo alcance, esto se debe a que el lugar donde se precisa realizar el estudio se encuentra retirado del establecimiento. Este dispositivo tiene un alcance de trasmisión de datos máximo de hasta un kilómetro por lo que servirá para transmitir los datos entre grandes distancias.

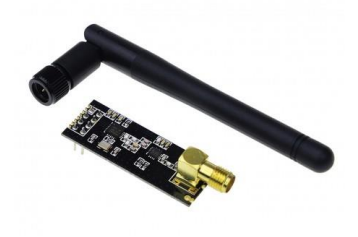

**Figura 13.** Módulo Transceptor nRF24L01.

**Fuente:** BIGTRONICA (2020).

## **a) Características**

**Tabla 3.** Características del módulo Transceptor nRF24L01.

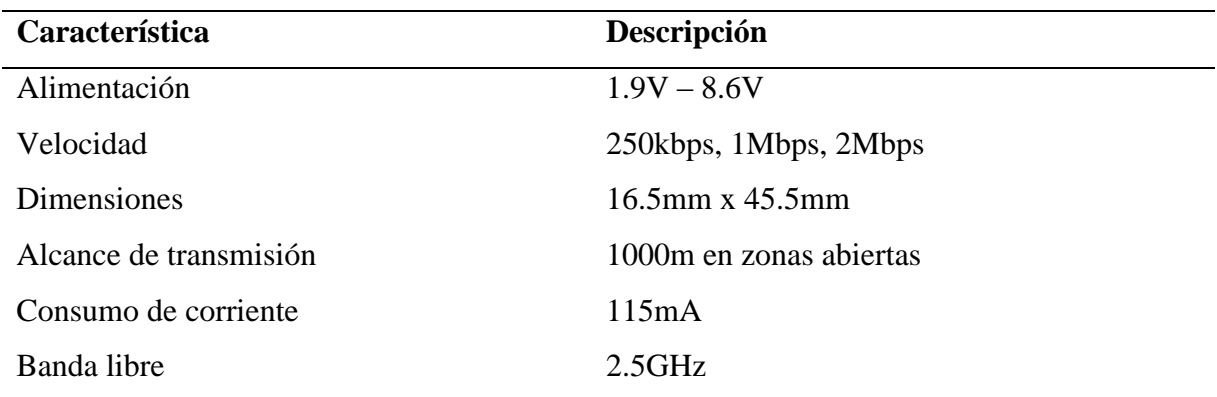

## **b) Conexión**

El dispositivo nRF24L01consta en su totalidad de 8 pines Vcc, Gnd, SCK, MISO, MOSI, CSN y CE como se muestra en la Figura 14, cada uno de ellos se conectan de forma CE al D9, CSN al D10, MOSI al D11, MISO al D12 y SCK al D13.

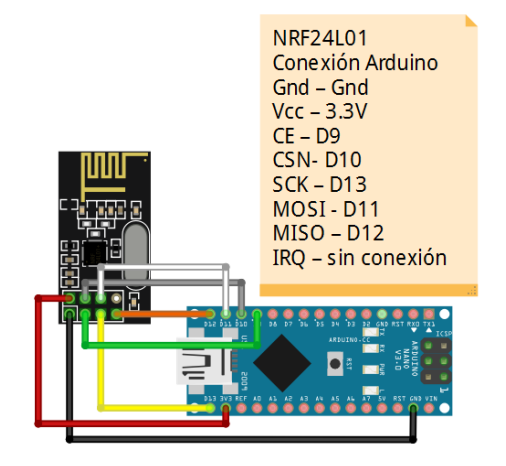

**Figura 14.** Conexión de dispositivo nRF24L01 a microcontrolador Arduino.

**2.2.7.4. Modulo relé.** Este módulo permite manejar grandes cargas de voltaje es por lo que se usa para controlar cargas de hasta 250V/10, dentro del proyecto encenderá o apagará los aparatos que se encuentren conectados a otras fuentes de alimentación. La activación de este módulo se realiza con un transistor integrado en su parte interior, además permite ser utilizado con circuitos eléctricos que manejan bajas cargas de voltaje.

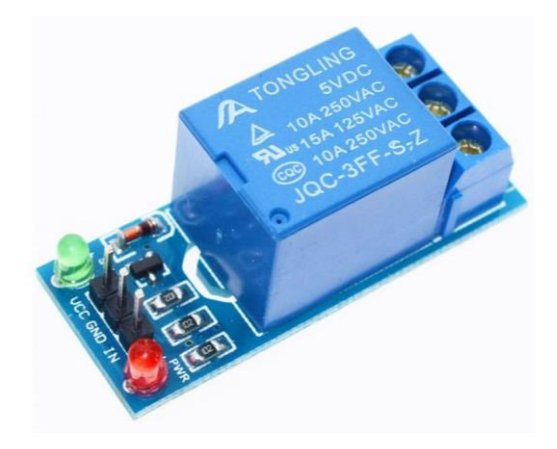

**Figura 15.** Modulo relé 5V 1 canal. **Fuente:** WORMTEC (2020).

**a) Características**

**Tabla 4.** Características del módulo relé 5V 1 canal.

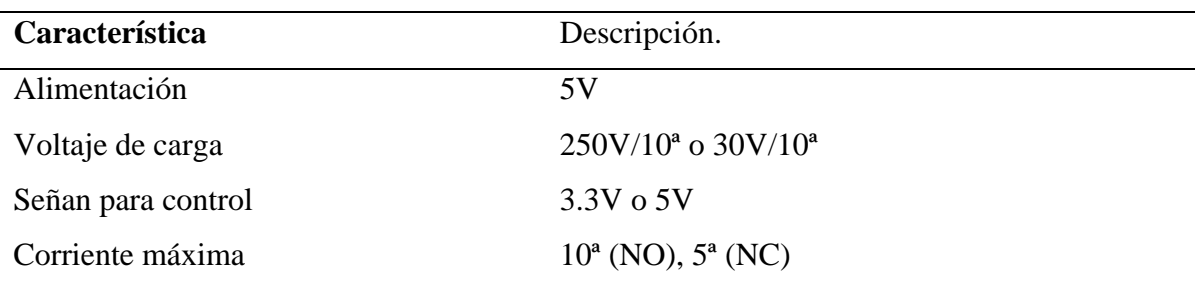

## **b) Conexión**

El módulo relé consta de 3 pines que son: In, Vcc y Gnd para la parte de conexión con el microcontrolador y 3 pines más que son NC, C, NO para la parte del manejo de la carga de corriente. El módulo se alimenta con 5V y Gnd que proporciona la tarjeta arduino y los datos se transmiten por el pin digital D2.

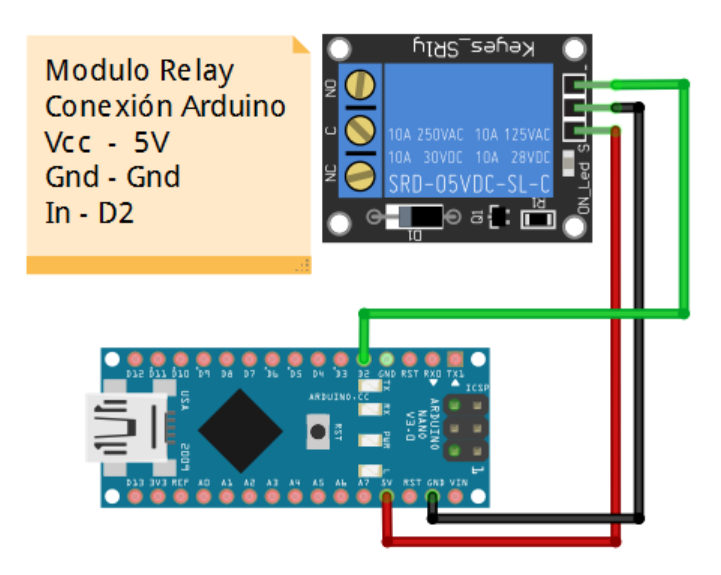

**Figura 16.** Conexión de modulo relé a microcontrolador Arduino.

**2.2.7.5. Sensor humedad suelo FC-28.** El dispositivo FC-28 es un higrómetro que nos permite calcular la humedad de la tierra, el proceso de medición lo realiza de forma indirecta midiendo la variación de conductividad del suelo, teniendo en cuenta que el agua es un gran conductor de corriente entre más agua esta contenga el suelo mayor será su conductividad dependiendo de los valores obtenidos se tomaran las medidas necesarias para mantener el suelo en un estado óptimo. Al trabajar con este dispositivo los datos se transmiten como un valor análogo.

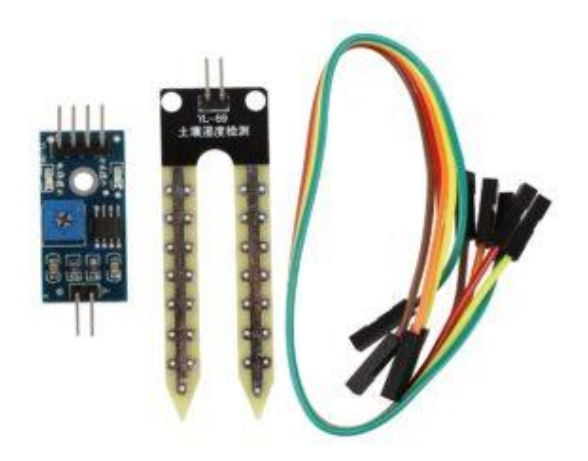

**Figura 17.** Sensor de humedad del suelo FC-28. **Fuente:** Makers (2020).

#### **a) Características**

| <b>Característica</b> | Descripción          |
|-----------------------|----------------------|
| Alimentación          | $3.3v - 5v$          |
| Escala de medición    | 0 a 1023             |
| <b>Dimensiones</b>    | 5 5.0 x 2.6 x 1.7 cm |

**Tabla 5.** Características del sensor de humedad del suelo FC-28.

#### **b) Conexión**

FC – 28 compuesto de dos partes, la placa que ayuda a enviar el valor de la conductividad en forma digital o analógica, y el sensor que mide dicha conductividad, para la conexión a Arduino la placa consta de dos pines para adherir el sensor y los pines Vcc y Gnd que la alimentaran y los pines A0 analógico y el pin DO digital.

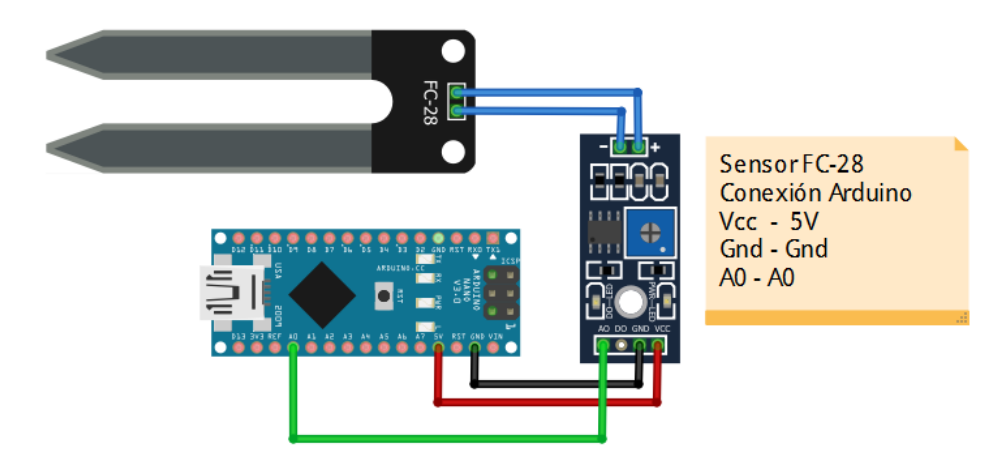

**Figura 18.** Conexión de sensor de humedad FC-28 a microcontrolador Arduino.

**2.2.7.6. Módulo DHT11.** Este tipo de sensor nos facilita la captura simultanea de temperatura y la humedad relativa del ambiente, es un dispositivo el cual cuenta con bajo costo y es fácil de usar, por lo que resulta cómodo trabajar con él, este elemento trabaja con un termistor y un sensor capacitivo de humedad que mide el aire que circula a través de este, el envío de datos lo realiza en una señal por un pin digital.

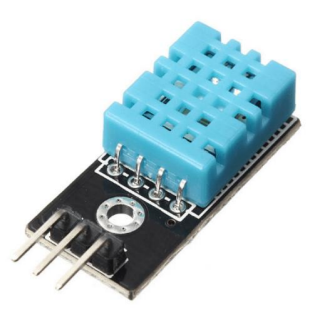

**Figura 19.** Sensor de temperatura y humedad relativa DHT11. **Fuente:** Electrocrea (2020).

## **a) Características**

**Tabla 6.** Características del sensor de temperatura y humedad relativa DHT11.

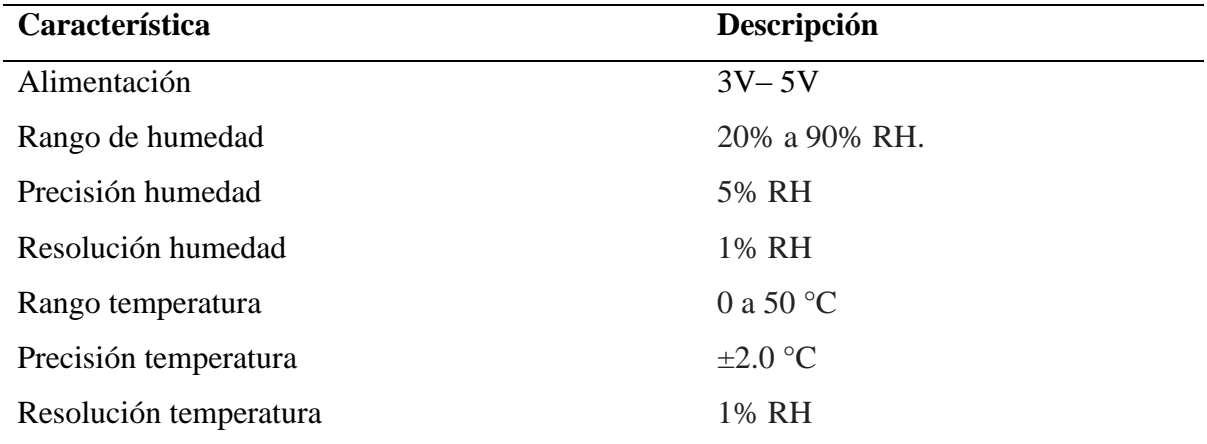

## **b) Conexión**

El sensor de temperatura y humedad DHT11 mantiene 3 pines Vcc se conectará a 5V, Gnd para su alimentación y out al pin D8 para transmitir información.

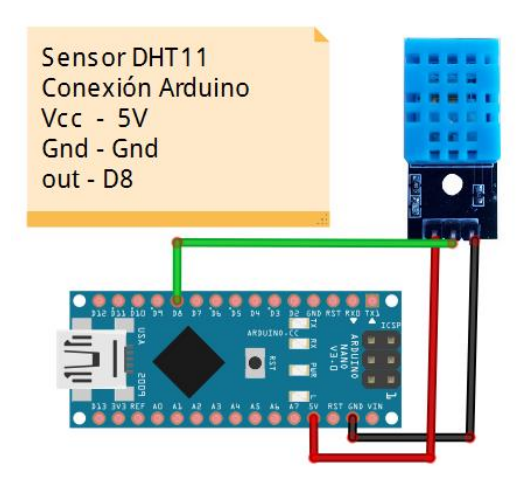

**Figura 20.** Conexión del sensor de temperatura y humedad relativa DHT11 a microcontrolador Arduino.

**2.2.7.7. Protoboard.** El Protoboard es una placa que permite la conexión de circuitos de manera sencilla sin necesidad de realizar soldaduras es así como se puede realizar las pruebas necesarias de los circuitos. A los lados opuestos del Protoboard se encuentran los buses de alimentación positivo y negativo, su parte central se compone por columnas conectadas entre sí, cada columna se conecta en forma vertical.

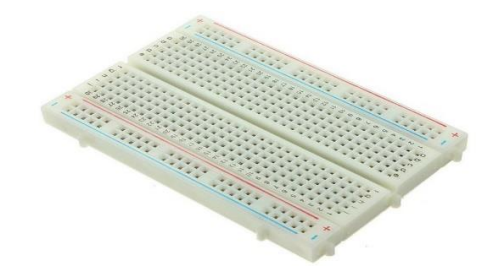

**Figura 21.** Protoboard mediano. **Fuente:** IBEROBOTICS (2020).

**2.2.7.8. Cables.** Es un elemento indispensable que nos permite el paso de la corriente a hacia los diferentes dispositivos que se usaran dentro del circuito.

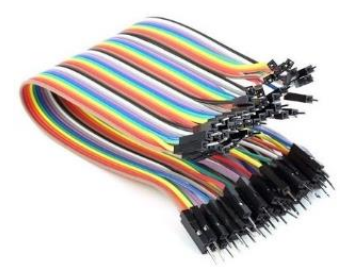

**Figura 22.** Cables de conexión. **Fuente:** Teknistor (2019).

**2.2.7.9. Bomba de agua 2HP.** La bomba de agua es una herramienta indispensable a la hora de realizar un riego ya que esta es la que proporciona el agua necesaria hacia las plantas.

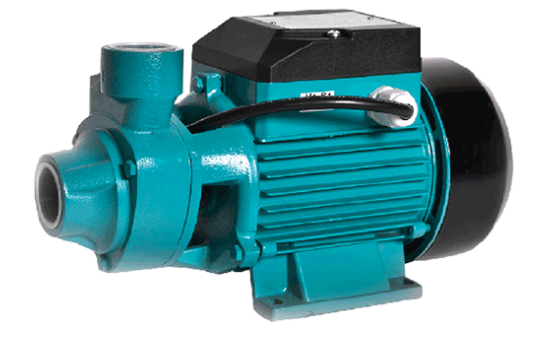

**Figura 23.** Bomba de agua 2HP. **Fuente:** El oficial (2015) BOMBA DE AGUA ELÉCTRICA IMPELER PERIFÉRICO – PAOLO.

#### **a) Características**

- Motor silencioso y con eje de acero inoxidable.
- Sello mecánico de anillo de cerámica y sellos de grafito.
- Impeler de aletas radiales, fabricado en aleación de bronce.
- Protector térmico eléctrico.
- Menor consumo eléctrico.
- Succión y descarga de 1" NPT.
- MOTOR: 115/230V.
- $\bullet$  CICLOS: 60HZ 3450rpm.
- USOS: tanques de reserva, jardines de riego, insuficiencia de presión y aplicaciones sanitarias.
- MEDIDAS:  $\frac{1}{2}$  HP,  $\frac{3}{4}$  HP y 1 HP.

Para programar y modelar el diseño de los dispositivos electrónicos existen una variedad de programas que facilitan realizar esta actividad como es:

**2.2.7.10. Software PlatformIO.** PlatformIO es un nuevo entorno para el desarrollo integrado que funciona de forma independiente de la plataforma donde se ejecute siendo el único requisito primordial el uso de phyton, teniendo en cuenta que los distintos microcontroladores tienen sus propias herramientas de desarrollo es el caso de arduino que muestra a Arduino IDE como su entorno de desarrollo u otros usuarios con conocimiento más avanzado que configuran interfaces graficas para gestionar sus proyectos con el uso de eclipse, tomando en cuenta que existen diferentes tipos de microcontroladores en ocasiones es tedioso la tarea de aprender a manejar nuevas herramientas que permitan la programación del mismo dificultando así el aprendizaje, pero hoy en día existe un lenguaje unificado como lo es platformIO que tiene la capacidad para generar código multiplataforma y la capacidad de administrar bibliotecas para el uso de Arduino y MBED, en su entorno integra más de 200 placas para el desarrollo, más de 15 plataformas de desarrollo y 10 marcos además dentro de su interfaz mantiene cientos de bibliotecas que pueden ser incluidas dentro del proyecto y contiene una serie de ejemplos que permiten empezar el desarrollo con facilidad (PlatformIO, 2020).

Esta plataforma permite al usuario elegir en que sistema desea correr el proceso de desarrollo siendo que empezó en sus inicios con la filosofía de línea de comando se puede combinar con el IDE de Cloud & Desktop de su preferencia o utilizar algún editor de texto como Atom, VSCode, Eclipse, CLion, Emacs, Sublime Text, etc.

**2.2.7.11. Fritzing.** Para simular las conexiones se hace uso de Fritzing que es una iniciativa de hardware de código abierto que permite que la electrónica sea accesible para cualquier persona, se ha utilizado esta herramienta para realizar de manera virtual las conexiones de los elementos electrónicos que se utilizaran en el proyecto, antes de pasar a realizarlas de manera física, así de esta manera se tendrá una guía para el armado de los dispositivos.

#### *2.2.8. Arquitectura IoT (Internet of Things)*

Es importante conocer el gran crecimiento de tecnologías enfocadas al internet de las cosas y la gran evolución dentro de la internet para recolectar datos, analizarlos y distribuirlos, convirtiéndolos en información. En la actualidad el internet de las cosas está revolucionando todo, incluyendo la ingeniería de software donde se ha visto la necesidad de acoplar nuevos modelos de desarrollo que involucren el uso de dispositivos (Barrera, 2018). Se conoce que la arquitectura de software es aquella que busca dividir de la mejor manera posible un sistema, sus componentes, comunicación y cómo actúan de forma independiente para luego ser acoplados y obtener sistemas robustos, se han planteado una gama de arquitecturas respecto al tema y dentro de las cuales se ha visto la opción de trabajar con la arquitectura que se muestra en la Figura 24.

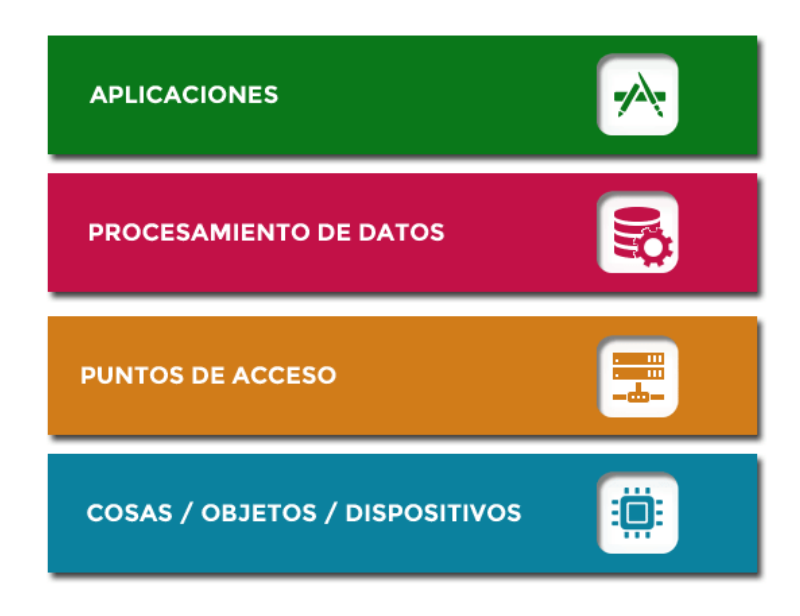

**Figura 24.** Capas de la arquitectura IoT (Internet of Things).

**Fuente:** Hernández (2016) Arquitectura IoT, prototipando los dispositivos del futuro.

**2.2.8.1. Capa de cosas, objetos y dispositivos.** Dentro de la capa de captura se encuentran los distintos sensores que permiten la toma de datos del mundo físico para transfórmalos en datos que puedan ser usados en un medio virtual, ademásse encuentra aquellos elementos que son los actuadores. En el caso de esta capa se encuentran todos los materiales electrónicos que facilitarán el armado de los nodos, los cuales serán acoplados para formar un dispositivo más complejo.

**2.2.8.2. Capa de punto de acceso.** La capa de punto de acceso permite que exista una conexión entre los dispositivos que se encuentran en la capa de captura hacia el internet, mediante el uso de gateways (puerta de enlace) o interfaces de comunicación. Esta capa trabaja como un intermediario entre un aplicativo que se encuentra en internet y con la red de sensores u elementos electrónicos con los que esté trabajando.

**2.2.8.3. Capa de procesamiento de datos.** La parte fundamental de una red de sensores inalámbricos son los datos por lo que estos deben ser almacenados para luego ser analizados, y en base a ellos tomar las acciones pertinentes. Para esta capa se encuentra en funcionamiento de las bases de datos en las cuales se estarán almacenando los datos enviados por los sensores.

**2.2.8.4. Capa de Aplicación.** Una vez obtenido los datos es necesario tener una manera de poder visualizar la información de manera ordenada y entendible para el usuario, es por lo que aquí en esta capa se encuentra los medios informáticos como páginas web, Apis o servicios web, donde se podrá observar la información recabada con los dispositivos.

#### *2.2.9. Metodología de desarrollo en V*

El modelo de desarrollo en V es un ciclo de vida dividido en cuatro niveles que se utiliza especialmente para proyectos pequeños ya que es manejable para una o hasta un equipo de cinco personas. En la parte izquierda del modelo se encuentran todas las necesidades juntamente con la creación del sistema en base a un numero de especificaciones establecidas, mientras que en su lado derecho está representado por la integración de sus partes con su respectiva verificación (Pérez, Berreteaga, Ruiz de Olano, Urkidi, y Pérez, 2006). La finalidad de este modelo es validar el desarrollo de una aplicación garantizando que esta cumpla con todos los requisitos anteriormente definidos y así asegurar que los métodos utilizados fueron los apropiados para desarrollar un producto de software.

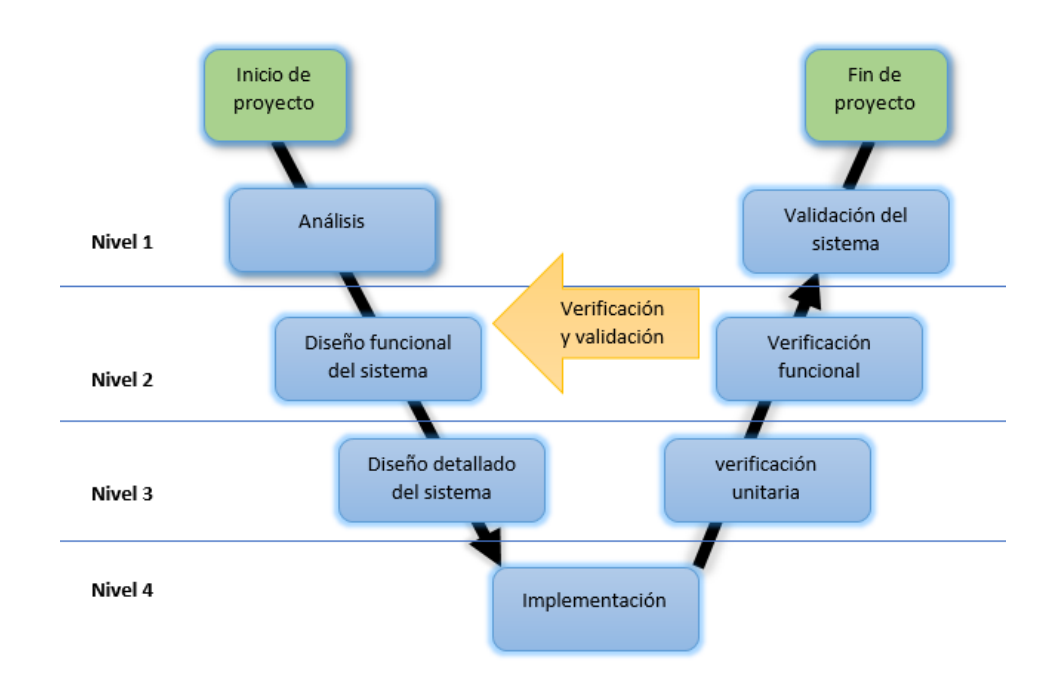

**Figura 25.** Metodología de desarrollo en V. **Fuente:** Adaptado de (Pérez, Berreteaga, Ruiz de Olano, Urkidi, y Pérez, 2006).

- **Nivel 1:** En este primer nivel se encuentra el análisis de todos los requerimientos y especificaciones que el sistema debe contener, de esta manera se tendrá de forma clara lo que se va a realizar.
- **Nivel 2:** Es conocido también como el diseño de alto nivel y su finalidad en mostrar una visión general de todo el sistema, en esta parte se encuentra la arquitectura de la aplicación y de esta forma se presentan todos los bloques o módulos que actúan dentro de la aplicación y en los cuales se debe trabajar.
- **Nivel 3:** Se enfoca al desarrollo de los bloques que se identificaron en la fase anterior de forma detallada, permitiendo trabajar de manera ordenada y secuencial, además cada parte que conforma el aplicativo cuenta con su debida verificación.

**Nivel 4:** En esta fase se realiza la integración de todo el sistema y se verifica que este funcione correctamente, de esta manera se comprueba el cumplimiento de todos los requerimientos.

## *2.2.10. ISO 25000*

La organización internacional de normalización es el ente que promueve y estandariza las normas internacionales para fabricación ya sea de un producto o servicio. La familia de normas ISO 25000 o ISO/IEC 25000 es producto de la extracción de las características de las normas

basadas en la ISO/IEC 9126 y la ISO/IEC 14598, el estándar fue actualizado en el año 2014 y se lo conoce también bajo el nombre de "*SQuaRE - System and Software Quality Requirements and Evaluation*" el cual se encarga de guiar el proceso de desarrollo de productos de software estableciendo los criterios para la adquisición de requisitos de calidad, sus métricas y también su evaluación ( Rodríguez y Pedreira, 2015).

La ISO 25000 está compuesta por cinco áreas que se muestran a continuación:

- ISO/IEC 2500n: Gestión de calidad.
- ISO/IEC 2501n: Modelo de calidad.
- ISO/ IEC 2502n: Medición de calidad.
- ISO/ IEC 2503n: Requisitos de calidad.
- ISO/ IEC 2504n: Evaluación de calidad.

De los estándares presentados se toma en cuenta trabajar con el ISO/IEC 2501n.

**2.2.10.1. ISO/IEC 2501n: División del modelo de calidad.** La ISO/2501n permite evaluar la calidad del software en base a la descripción de una o más características las cuales son: funcionalidad, eficiencia, compatibilidad, usabilidad, confiabilidad, seguridad, mantenibilidad y portabilidad; cada una de ellas mantiene una serie de atributos que permiten la valorar el producto de software final.

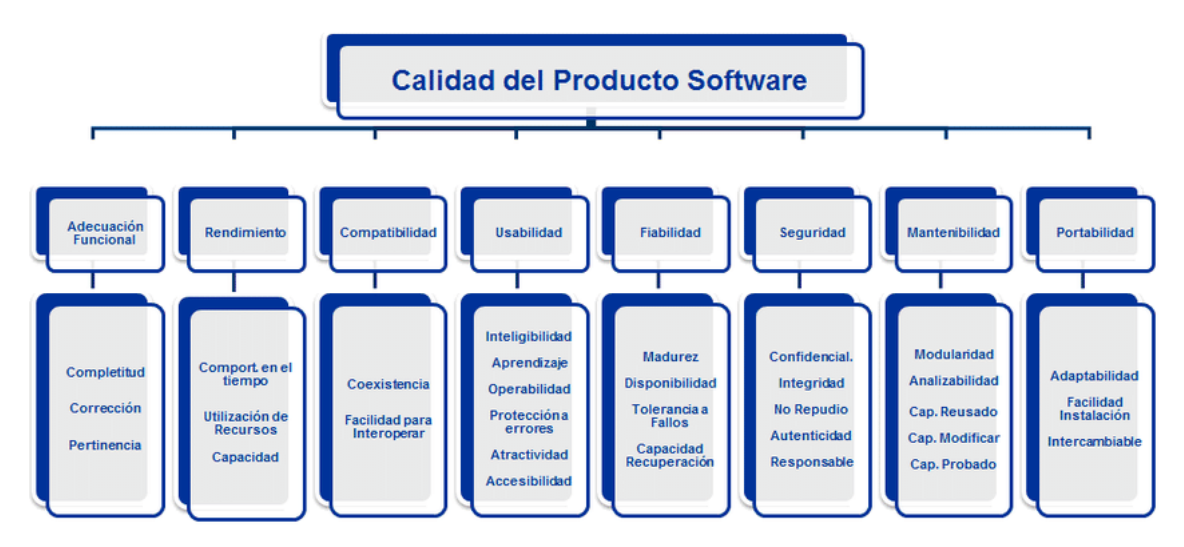

**Figura 26.** Modelo de calidad de software de la ISO/IEC 2501n.

**Fuente:** Fernández, Pedreira, Rodríguez (2015) Certificación de la Mantenibilidad del Producto Software: Un Caso Práctico.

- **Funcionalidad:** Permite verificar si el software mantiene el conjunto de funciones necesarias para realizar tareas explicitas e implícitas, así se verifica si el sistema provee los requerimientos funcionales. Esta característica mantiene las siguientes métricas como es: la completitud funcional, corrección y pertinencia funcionales.
- **Eficiencia:** Verifica el rendimiento, la cantidad de recursos y el tiempo utilizado para realizar las tareas propias del software. Esta característica se subdivide en: comportamiento temporal, utilización de recursos, capacidad.
- **Compatibilidad:** es la capacidad que tiene el sistema para intercambiar información con otro, dentro de esta característica se encuentran: la coexistencia y la interoperabilidad.
- **Usabilidad:** se enfoca a la capacidad que tiene el software para ser usado y aprendido por las personas involucradas, esta característica mantiene la siguiente división como es: la capacidad para reconocer su adecuación, capacidad de aprendizaje, capacidad para ser usado, protección contra errores de usuario, estética de la interfaz de usuario y accesibilidad.
- **Confiabilidad:** Evalúa la capacidad del software en base a su rendimiento siendo utilizado en condiciones específicas, esta característica mantiene la siguiente división como es: madurez, disponibilidad, tolerancia a fallos y la capacidad de recuperación.
- **Seguridad:** Se refiere a la protección de la información y los niveles de acceso a los usuarios, esta característica mantiene la siguiente división como es: confidencialidad, integridad, no repudio, responsabilidad y autenticidad.
- **Mantenibilidad:** Se enfoca a la capacidad del software para ser modificado esta característica mantiene la siguiente división como es: modularidad, reusabilidad, analizabilidad, capacidad para ser modificado y para ser probado.
- **Portabilidad:** Se refiere a la capacidad del software para adaptarse a otros entornos, esta característica mantiene la siguiente división como es: adaptabilidad, capacidad para ser instalado y para ser reemplazado.

# **III. METODOLOGÍA**

## **3.1. ENFOQUE METODOLÓGICO**

#### *3.1.1. Enfoque*

Dentro del proyecto de investigación se encuentra un enfoque mixto ya que se requiere una recolección de datos cualitativos y cuantitativos tomando en cuenta las diferentes características que poseen cada uno de estos. Según Hernández, Fernández y Baptista (2014) menciona que: "La investigación mixta es un enfoque relativamente nuevo que implica combinar los métodos cuantitativo y cualitativo en un mismo estudio" (p.30). Por tales motivos se ha optado por trabajar con estos dos enfoques.

En cuanto al enfoque cuantitativo se lo utilizo ya que se trabajó mediante la recolección de datos numéricos obtenidos por las medidas ambientales recolectadas a través de los sensores. Según Acevedo (2013) menciona que la investigación cuantitativa: "Usa la recolección de datos para probar hipótesis con base en la medición numérica y el análisis estadístico, para establecer patrones de comportamiento y probar teorías" (p.2). De esta forma ayudaron a validar la factibilidad del sistema y comprobar si se cumple o no la hipótesis o idea a defender

En el apartado cualitativo se generó un análisis y construcción de nuevos conceptos partiendo de la información recolectada donde según Hernández, Fernández y Baptista (2014) mencionan que el: "Enfoque cualitativo utiliza la recolección y análisis de los datos para afinar las preguntas de investigación o revelar nuevas interrogantes en el proceso de interpretación" (p.7). De esta forma se responde las preguntas de investigación y también permitió describir los resultados del proyecto a partir de la técnica de observación.

## *3.1.2. Tipo de Investigación*

• **Documental.-** En el proceso de desarrollo de esta investigación se empleó la investigación documental porque se recolectaron varios documentos como libros digitales, libros físicos, tesis y artículos científicos relacionados al proyecto, para ampliar los conocimientos en los temas de desarrollo de aplicaciones web como también los conceptos, características y elementos que se encentran dentro de las redes de sensores inalámbricas. También fue de gran ayuda para conocer los diferentes tipos de

riego que se emplean en la agricultura, además se empleó como apoyo para realizar la sustentación del marco teórico.

Tomando en cuenta que Arias (2012) menciona que:

"La investigación documental es un proceso basado en la búsqueda, recuperación, análisis, crítica e interpretación de datos secundarios, es decir, los obtenidos y registrados por otros investigadores en fuentes documentales: impresas, audiovisuales o electrónicas. Como en toda investigación, el propósito de este diseño es el aporte de nuevos conocimientos" (p.27).

- **De campo:** Según Arias (2012) manifiesta que: "La investigación de campo es aquella que consiste en la recolección de datos directamente de los sujetos investigados, o de la realidad donde ocurren los hechos" (p.88). tomando en cuenta este tipo de investigación se obtuvieron los datos de humedad del suelo, humedad relativa y temperatura del ambiente en tiempo real con la ayuda de los sensores que se mantuvieron en funcionamiento a campo abierto. De esta manera el sistema trabajo con datos reales tomados directamente del área de estudio.
- **Descriptiva:** Según Hernández, Fernández y Baptista (2014) menciona que "los estudios descriptivos se busca especificar las propiedades, las características y los perfiles de personas, grupos, comunidades, procesos, objetos o cualquier otro fenómeno que se someta a un análisis" (p.92). Dentro de la investigación se pudo describir e interpretar los datos obtenidos para luego ser analizados y así llegar a los resultados y las conclusiones de la presente investigación.

# **3.2. HIPÓTESIS O IDEA PARA DEFENDER**

La aplicación web para el monitoreo y control de riego de cultivos mediante una red de sensores inalámbricos, apoya en el proceso de optimización del agua y al desarrollo de cultivos en el Centro Experimental San Francisco de la Universidad Politécnica estatal del Carchi.

# **3.3. DEFINICIÓN Y OPERACIONALIZACIÓN DE VARIABLES**

**Tabla 7.** Variable independiente: Aplicación web para el control de riego y monitoreo de cultivos mediante una red de sensores inalámbricos.

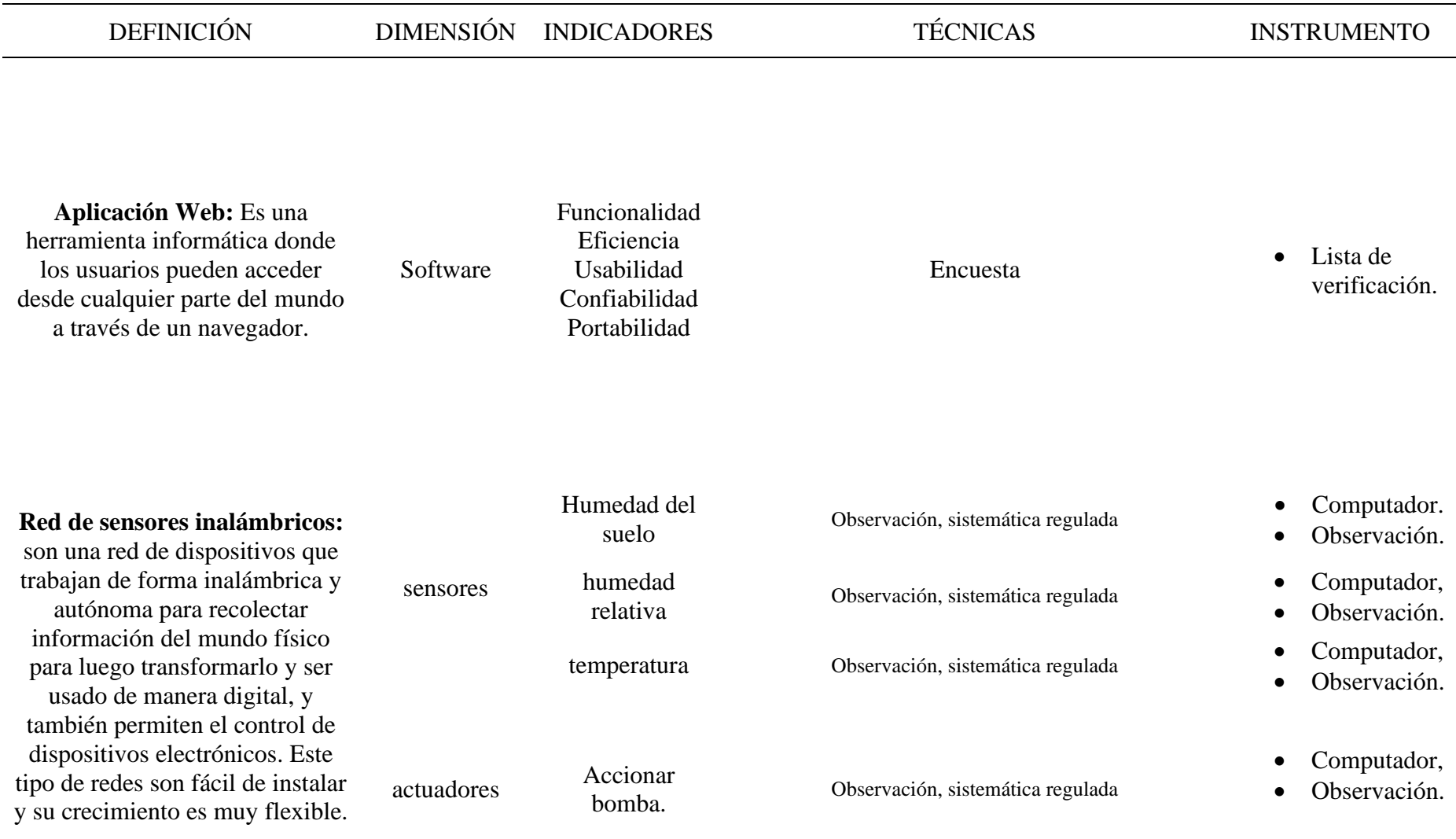

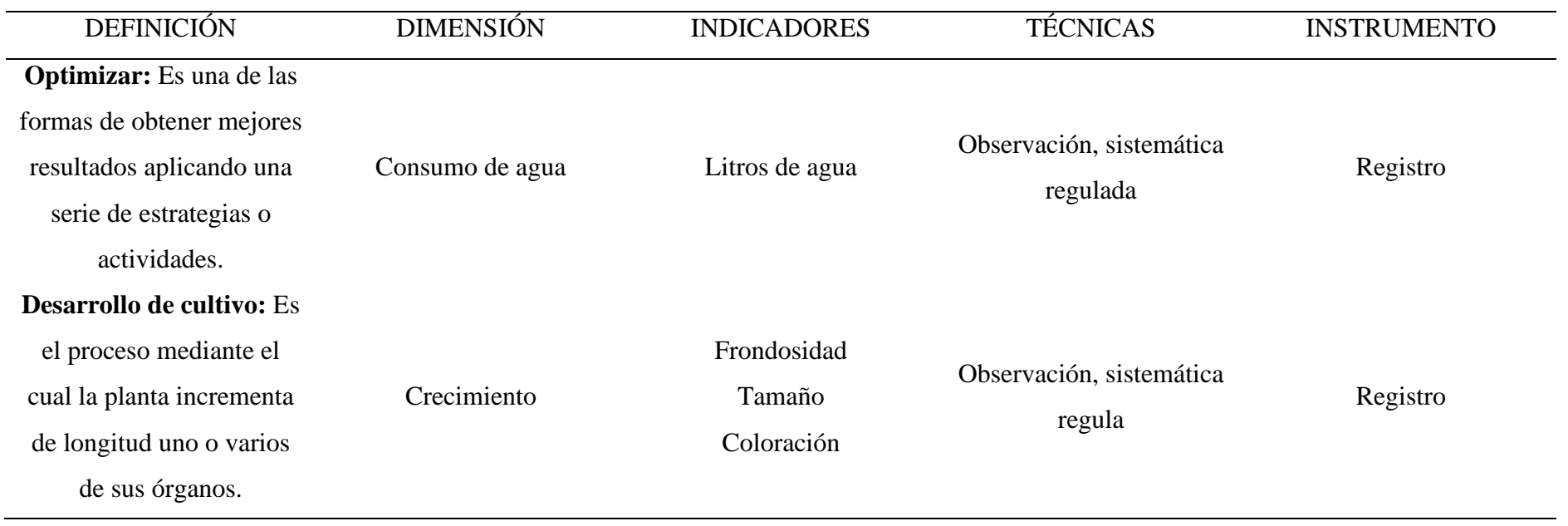

**Tabla 8.** Variable dependiente: Optimización de agua y desarrollo de cultivo.

# **3.4. POBLACIÓN Y MUESTRA**

Con el fin de poder evaluar la calidad del software se aplica la técnica de la entrevista estructurada, para ello se realizo una selección no probabilística por conveniencia, abarcando un total de cinco personas dentro de las cuales se encuentran dos estudiantes de la carrera de Agropecuaria, dos graduados de la misma área y una persona ajena a la institución, no se aplicó un método o una fórmula estadística para el cálculo de la muestra en vista que se manejó un pequeño grupo de individuos.

# **3.5. MÉTODOS UTILIZADOS**

De los diferentes métodos que existen se empleó el científico para ayudar con el desarrollo del proyecto, siendo este uno de los más utilizados dentro de nuestra vida cotidiana y con el cual se ayudó a plantear las diferentes interrogantes dentro de la investigación, que a medida que se fue empapando en el tema fueron surgiendo más preguntas, de esta manera se logró plasmar la información necesaria para la construcción del proyecto. Como Asuad (2014) menciona que: "El método científico es el camino para producir conocimiento objetivo, es un modo razonado de indagación establecido en forma deliberada y sistemática, que es construido por una serie de etapas o pasos para producir conocimiento" (p.10). Además, fue posible construir una hipótesis la cual fue evaluada mediante los datos obtenidos en la investigación.

Por otra parte, otro de los métodos utilizados dentro del proyecto es el método experimental donde Arias (2012) afirma que: "es un proceso que consiste en someter a un objeto o grupo de individuos, a determinadas condiciones, estímulos o tratamiento (variable independiente), para observar los efectos o reacciones que se producen (variable dependiente)" (p.34). mediante este método de estudio se evidencio la importancia de usar mecanismos tecnológicos como es el caso de las aplicaciones web que en conjunto con las redes de sensores inalámbricos facilitan las tareas en el campo de la agricultura, como es el monitoreo y control del riego de cultivos. De esta forma también se pudo observar cómo estas influyen en el correcto uso del agua y observar los cambios del cultivo en el tiempo determinado de 15 días.

#### **3.5.1 Técnicas e instrumentos**

Para la recolección de los datos y el procesamiento de estos se ha utilizado las siguientes técnicas que se listan a continuación.

- Observación, sistemática regulada: se utiliza este tipo de técnica para verificar el funcionamiento y comportamiento de la red de sensores inalámbricos, también fue utilizado para observar el área de estudio del cultivo donde fue colocado el prototipo en base a su desarrollo y consumo de agua.
- Entrevista estructurada: la entrevista estructurada nos facilitó medir la calidad del software en cuestión, haciendo uso cinco de ocho características propuestas en la ISO/IEC 2501n.

#### **IV. RESULTADOS Y DISCUSIÓN**

#### **4.1. RESULTADOS**

#### *4.1.1. Fase 1: Análisis de requisitos*

En esta fase se conoce todos los factores que están inmersos dentro del proyecto porque es de suma importancia realizar un análisis investigativo para obtener la información relevante en base al problema del proyecto en cuestión, recabado esto, se presentan los requisitos fundamentales que cubran las necesidades de la problemática, por lo que se examinan los requerimientos generales del sistema.

**4.1.1.1. Datos preliminares.** La presente investigación está dirigida al centro experimental San Francisco de la Universidad Politécnica Estatal de Carchi, que se ubica en el Cantón Huaca la cual posee una extensión de 45 hectáreas de terreno y en la cual se realizan actividades de cultivo por parte de los docentes, estudiantes y personal que labora en el lugar. Actualmente este centro experimental carece de tecnificación para el monitoreo y control de riego de los cultivos, realizando estas actividades mediante métodos manuales, de esta forma se tiene que trasladar al lugar de cultivo para realizar personalmente estas tareas, resultando tedioso tener que movilizarse largas distancias para cumplir con estas tareas.

Para continuar en el proceso se realiza una entrevista al administrador del centro experimental y de esta manera obtener los requerimientos del usuario. Se presentaron preguntas cerradas, mostrando interrogantes que presentan respuestas únicas y en casos opciones múltiples para facilitar el análisis de los resultados. Luego de haber aplicado la técnica de entrevista se conoció de manera positiva los motivos para continuar con el desarrollo del tema de investigación propuesto. Para el desarrollo del prototipo se utilizaron materiales que sean accesibles en el mercado y a precios cómodos, pero que cumplan con las funcionalidades necesarias para cumplir con el objetivo del proyecto.

**4.1.1.2. Requisitos de la red de sensores inalámbricos.** En cuanto a la red de sensores inalámbricos debe existir un nodo principal encargado de recolectar todos los datos enviados desde el nodo sensor el cual dentro de su estructura contiene todos los sensores que recolectarán datos del medio físico, para luego ser transmitidos hacia la base de datos, además debe contar con un nodo el cual permita accionar los actuadores que en el caso encenderán la bomba de riego.

En relación con lo anterior la red de sensores requiere las siguientes características:

- 1. El nodo sensor debe ser capaz de medir la humedad del suelo, humedad relativa y la temperatura del ambiente.
- 2. El nodo actuador debe permitir el accionamiento de la bomba de riego.
- 3. El nodo coordinador debe receptar la información del nodo sensor para enviarla hacia la base de datos.
- 4. El nodo coordinador debe comunicarse con el nodo actuador para enviar los valores del accionado de la bomba.
- 5. Debe existir una comunicación de los nodos.
- 6. Los datos deben ser captados en tiempo real.

**4.1.1.3. Requisitos del aplicativo web.** El sistema debe contar una aplicación web para mostrar información sobre las variables de humedad del suelo, humedad relativa, temperatura del ambiente las cuales se deben mostrar en tiempo real para conocer la situación actual del entrono dentro del área monitoreada, también debe permitir el control de riego, mediante el manejo de las variables de humedad del suelo y la temperatura del ambiente.

Dentro de los requisitos funcionales (RF) que el sistema tendrá están listados los siguientes y también se muestra los actores que se manejan en el sistema:

- **a) Administrador:** El administrador es aquel que se encarga de administrar los usuarios dentro del sistema y sus nodos, además tiene acceso completo al sistema.
- **b) Encargado:** El encargado es la persona que tiene acceso a la información obtenida por los nodos que se encuentran en el campo en tiempo real, además puede generar un reporte de forma individual de acuerdo con las necesidades del usuario, también este actor controla los parámetros del riego.
- **c) Usuario:** Este usuario solo tiene acceso a la información sobre las variables climáticas obtenidas por el nodo sensor.
- RF1: La aplicación web debe permitir al administrador, encargado y usuario el ingreso a la aplicación mediante el uso de un correo electrónico y una contraseña.
- RF2: El sistema permitirá el registro de los usuarios.
- RF3: En caso de pérdida de contraseña el aplicativo contara con la opción de recuperación de la cuenta.
- RF4: La aplicación web muestra al administrador, encargado y usuario en su pantalla principal los datos en tiempo real de las medidas climáticas obtenidas por los sensores.
- RF5: El encargado tiene acceso a el control de riego.
- RF6: El sistema cuenta con los reportes de las variables de forma general e individual.
- RF7: El administrador, encargado y usuario puede editar sus datos dentro del aplicativo.
- RF8: El administrador tiene acceso a la pantalla inicial donde se encuentran datos de número de usuarios y dispositivos.
- RF9: el administrador puede gestionar a los usuarios y los dispositivos dentro del sistema.
- RF10: El administrador, encargado y usuario podrá cerrar su sesión si lo desea.

A continuación, se listan los requisitos no funcionales del sistema:

- La página debe ajustarse a diferentes dispositivos
- La comunicación con el servidor no debe tardar mucho tiempo.
- La conexión de la red de dispositivos inalámbricos deberá permanecer siempre en funcionamiento.
- Para la autenticación se realiza una comparación de datos ingresados con la base de datos para poder continuar con las demás actividades caso contrario enviara un error de usuario o contraseña
- El aplicativo debe estar en funcionamiento las 24 horas y los 7 días de la semana.
- La interfaz debe ser amigable con el usuario.

#### *4.1.2. Fase 2: Diseño funcional del sistema*

Finalizado la fase de análisis de requisitos, se procede con el diseño global del sistema para presentar una visión de manera general del sistema, se utiliza el diseño arquitectónico enfocado al internet de las cosas, arquitectura que se mostró en el marco teórico de la investigación y en la cual se basó para el desarrollo del proyecto, es necesario conocer que cada una de las partes que interfieren en el diseño están relacionadas con los requerimientos definidos anteriormente.

A continuación, se presenta las vistas de negocio del prototipo donde se encuentran las cuatro capas de la arquitectura IoT (Internet of things), en las cuales está la capa de cosas, objetos y dispositivos, capa de punto de acceso, capa de procesamiento de datos y la capa de aplicación como se muestra en la Figura 27. En la primera encontramos todos los dispositivos de recolección de datos para que envíen los valores de humedad del suelo, humedad relativa y temperatura del ambiente de la zona a monitorear y también se encuentra el dispositivo actuador que habilita el riego. La capa de acceso permite la comunicación de los dispositivos hacia internet mediante el uso de los estándares de comunicación. Dentro de la tercera capa se encuentra una base de datos para guardar los parámetros obtenidos desde la primera capa y por último esta la capa de aplicación en donde se presenta la aplicación web con la finalidad de mostrar de manera ordenada y entendible la información contenida en la base de datos.

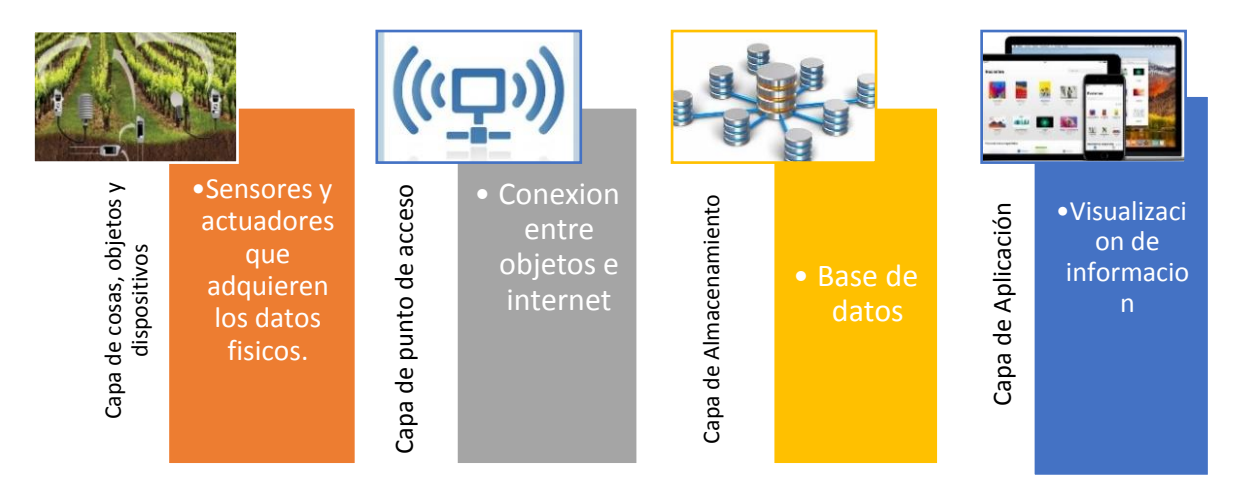

**Figura 27.** Vista de negocio del proyecto.

De igual forma se da a conocer el modelo de la vista de implementación en la Figura 28, donde se visualiza los elementos a utilizar para la implementación del prototipo la integración del prototipo y están ordenados de acuerdo con lo establecido por la arquitectura Iot (Internet of things).

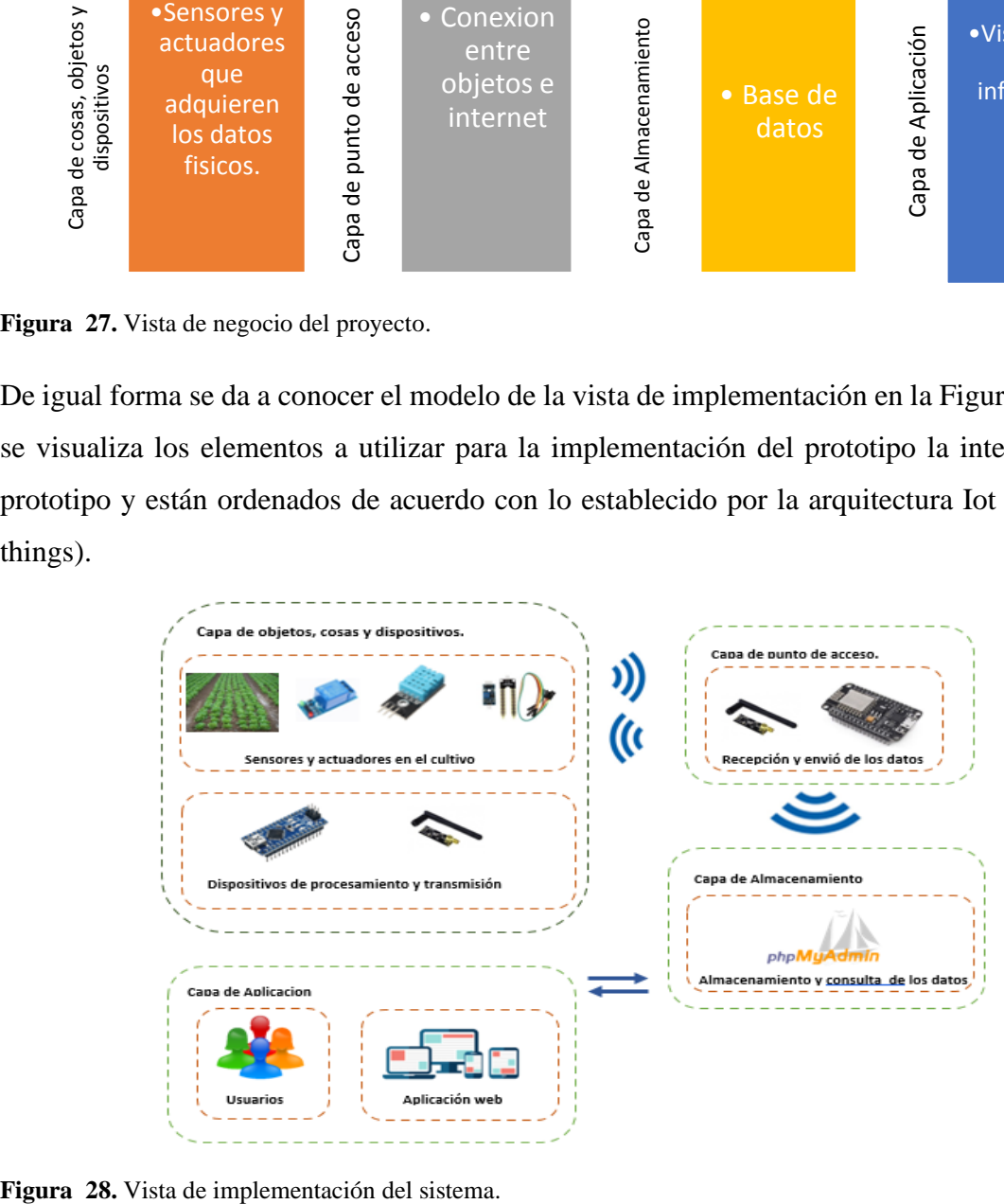

De acuerdo con la Figura 28, en la primera capa se colocan los dispositivos o nodos, el nodo sensor que es el encargado de recoger los datos de las variables ambientales mencionadas en la investigación y donde se ubican los sensores FC-28 y DHT11 para cumplir con esta función, también se tiene un módulo relé el cual será ubicado en el nodo actuador donde es el encargado de la activación y desactivación de la bomba de agua. Cada uno de los nodos cuenta con un arduino nano para procesar la información, además una antena nRF24L01 para el envío y recepción de información.

En la capa de acceso se encuentra el dispositivo NodeMCU ESP8266 ESP-12 WiFi con la antena nRF24L01 el cual actúa como el nodo coordinador dentro de la red. La unión de estos dos dispositivos permite recibir la información captada por el nodo sensor y también él envió de información hacia el nodo actuador mediante la antena de transmisión, en cuanto a la comunicación hacia internet la placa facilita la conexión hacia la base de datos mediante una red WiFi, el dispositivo se conecta internet y luego procede con el envío de los datos para ser almacenados. Ahora se muestra la capa de almacenamiento donde se modela la base de datos, en este caso se realiza un modelo relacional en phpMyAdmin el cual permite el almacenamiento de los datos enviados desde el coordinador y el aplicativo.

Finalizando se tiene la capa de aplicación donde se encuentra el aplicativo web que permite mostrar a los usuarios la información obtenida por la red de sensores, de esta manera se puede visualizar dicha información de forma ordenada y comprensible, los datos son consultados a la base de datos.

#### *4.1.3. Fase 3: Diseño detallado del sistema*

Concluida la fase inicial del análisis de los requisitos gracias al apoyo del administrador del centro experimental San Francisco, y observado la situación actual en la que se encuentra se procede a realizar el diseño del prototipo donde se muestra la arquitectura del proyecto.

**4.1.3.1. Hardware de los nodos.** El hardware del sistema está compuesto el nodo sensor el cual ayudo a medir y obtener la información de los parámetros del entorno como es la humedad del suelo, humedad relativa y la temperatura del ambiente del cultivo. El nodo coordinador es el que se encarga de recopilar la información envida desde el nodo sensor de forma inalámbrica y luego ser transmitida a el sistema de almacenamiento mediante una conexión WiFi y un nodo actuador el cual activo el sistema de riego dependiendo del parámetro de la humedad del suelo y temperatura.

• **Estructura nodo sensor.** El nodo sensor consta con su medio de trasmisión, sus respectivos sensores de temperatura, humedad relativa y la humedad del suelo, también está un módulo que procesa los datos obtenidos por los sensores que es un arduino nano y su respectiva batería para alimentar el circuito.

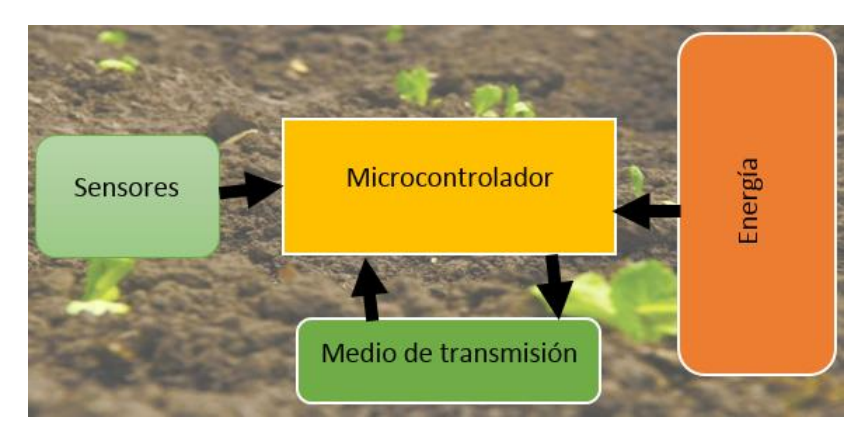

**Figura 29.** Estructura del nodo sensor.

• **Nodo sensor acoplado.** Aquí se muestra el uso del microcontrolador de arduino al cual se le han conectado los sensores DHT11 que enviara la humedad y temperatura del ambiente, también se ha instalado el módulo FC-28 que estará midiendo la humedad del suelo y también se encuentra el módulo nRF24L01 el cual enviara toda la información de las variables antes mencionadas hacia el nodo coordinador, por último, se hace uso de un Power Bank que alimentara con energía al circuito.

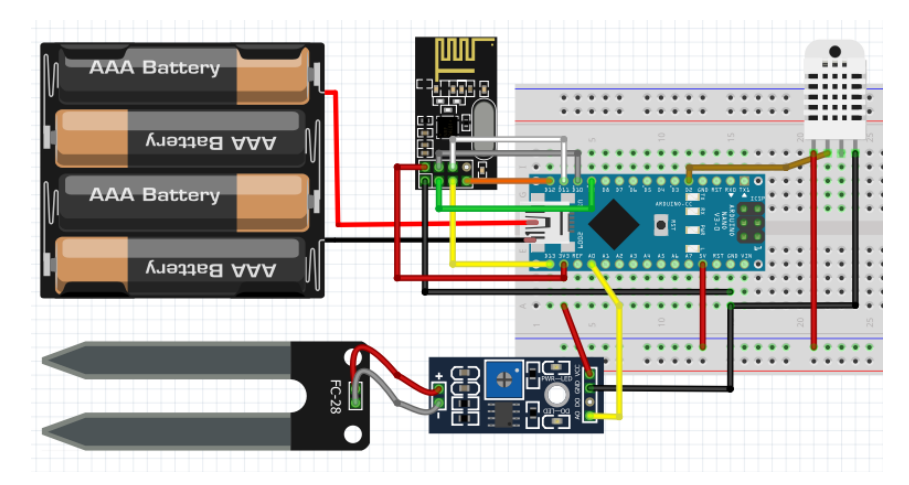

**Figura 30.** Diagrama de conexión del circuito eléctrico del nodo sensor.

• **Estructura nodo actuador.** En el nodo actuador se toma en cuenta dispositivos que permiten el majeo de aparatos electrónicos que, en caso del proyecto encenderá la bomba de agua para realizar el riego. Su medio de trasmisión de radiofrecuencia, un

módulo que procesa los datos obtenidos también realizado por un arduino nano y su respectivo método de alimentación de energía

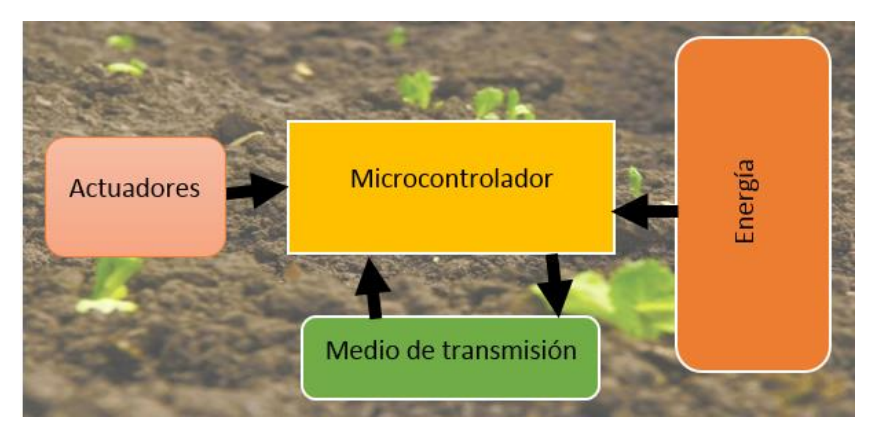

**Figura 31.** Estructura del nodo actuador.

• **Nodo actuador acoplado.** En este apartado se usa un arduino nano como la base para procesar los datos enviados y así poder controlar el módulo relé el cual permitirá el encendido o apagado de la bomba de agua de acuerdo con la temperatura del suelo que será enviada desde los nodos sensores.

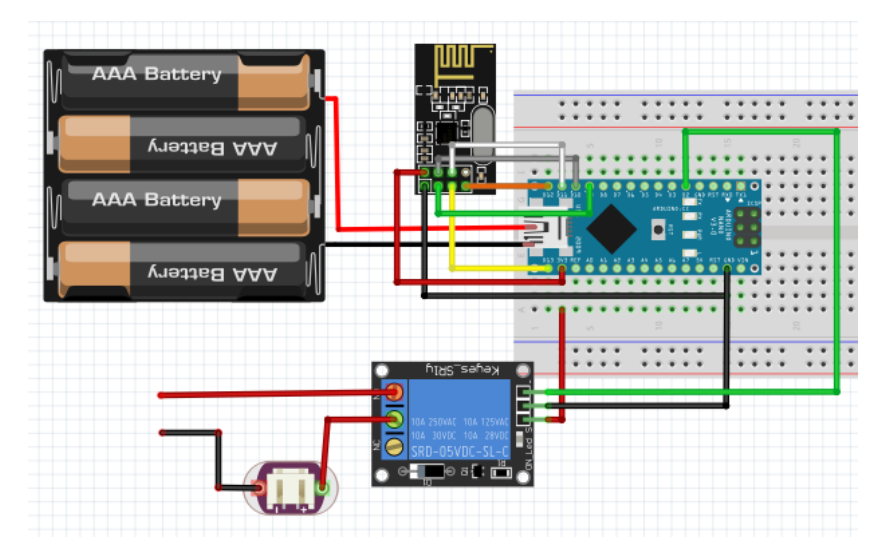

**Figura 32.** Diagrama de conexión del circuito eléctrico del nodo actuador.

• **Estructura nodo coordinador.** En el nodo del coordinador se hace el uso del dispositivo NodeMCU ESP8266 ESP-12 WiFi el cual captara la información de los nodos que están en la red esto mediante el módulo nRF24L01 y los enviara hacia internet, en el caso de este nodo será alimentado mediante corriente eléctrica puesto a que tiene que permanecer en el rango de la señal de WiFi para poder tener conexión a internet.

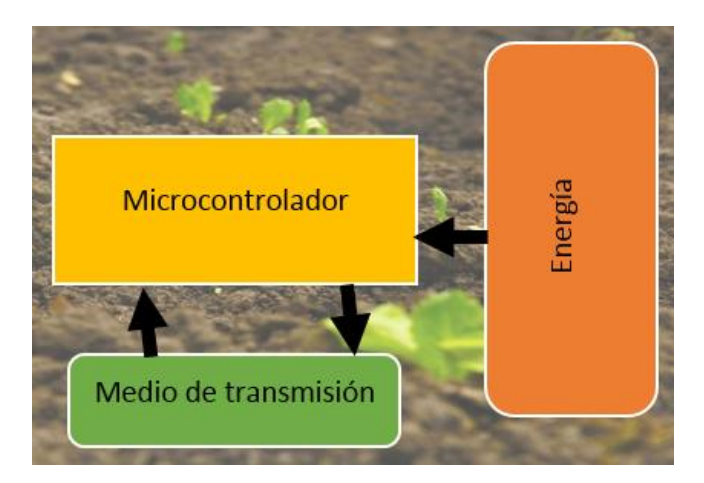

**Figura 33.** Estructura del nodo coordinador.

• **Nodo coordinador acoplado.** Dentro del nodo se encuentra el microcontrolador NodeMCU ESP8266 ESP-12 WiFi al cual se le ha conectado una antena nRF24L01 la cual hace la función de recibir la información de los nodos sensores y a su vez envía información hacia el nodo actuador, pero la principal función de este es que el módulo de WiFi enviara la información captada hacia internet.

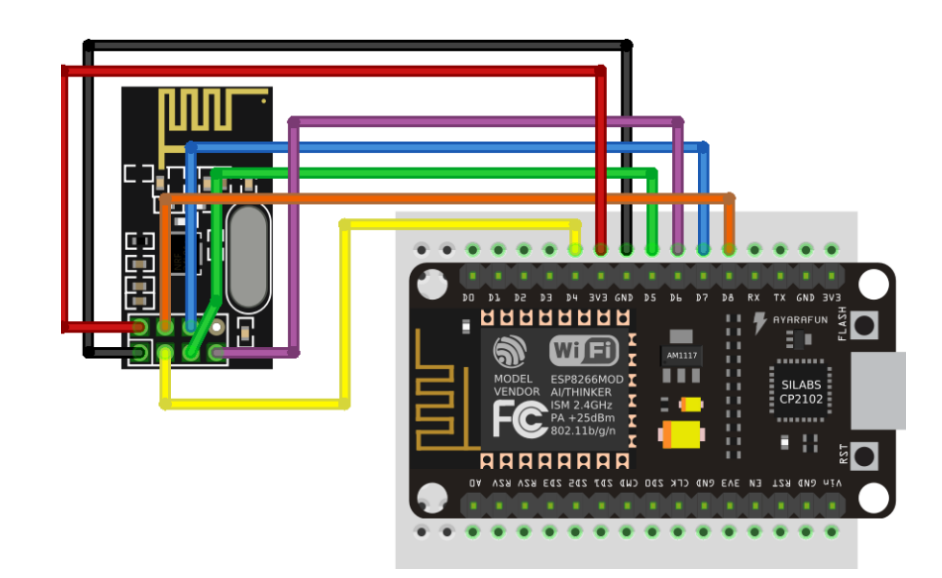

**Figura 34.** Diagrama de conexión del circuito eléctrico del nodo coordinador.

*4.1.3.1.1. Topología utilizada.* Dentro de las topologías de comunicación de red se utilizó la de tipo estrella esto se da ya que dentro de la red existirá un nodo coordinador el cual será la parte central de la misma y servirá como punto de comunicación entre los nodos como también el que permitirá la comunicación con internet.

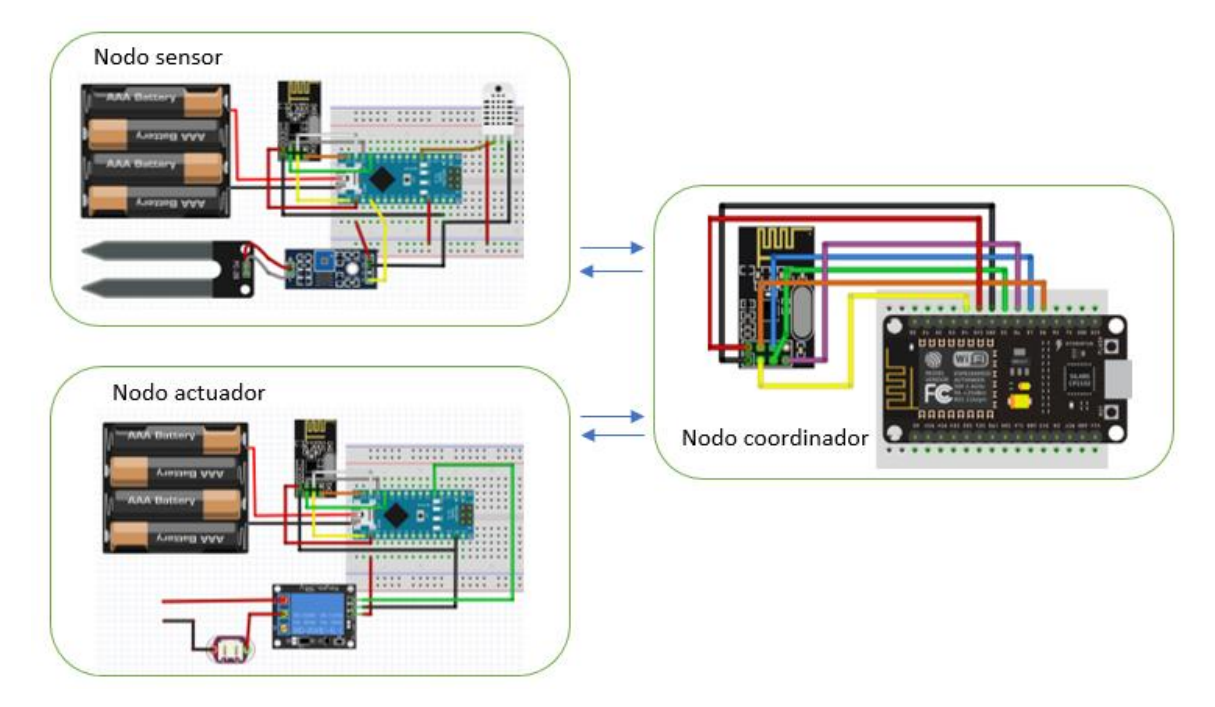

**Figura 35.** Diagrama de la red.

**4.1.3.2. Software de los nodos.** Para programar los microcontroladores de arduino y el NodeMCU ESP8266 ESP-12 WiFi se utiliza el software de PlatformIO previamente instalado en visual Studio Code.

• **Diagrama de flujo del nodo sensor.** En la Figura 36 se muestra el proceso que realiza el nodo sensor para la toma de información mediante los sensores y la forma en la que este envía dicha información.

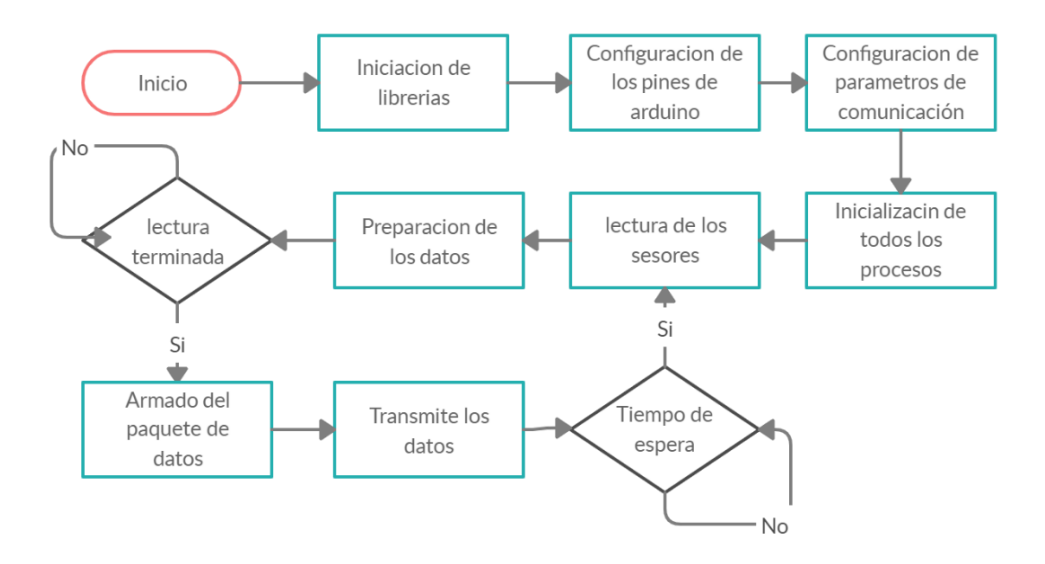

**Figura 36.** Diagrama de flujo del nodo sensor.

• **Diagrama de flujo del nodo actuador.** En la Figura 37 del diagrama de flujo del nodo actuador se recibe el dato enviado desde el nodo sensor de la humedad del suelo y temperatura del ambiente ya que de acuerdo con este parámetro se activará o desactivará el riego.

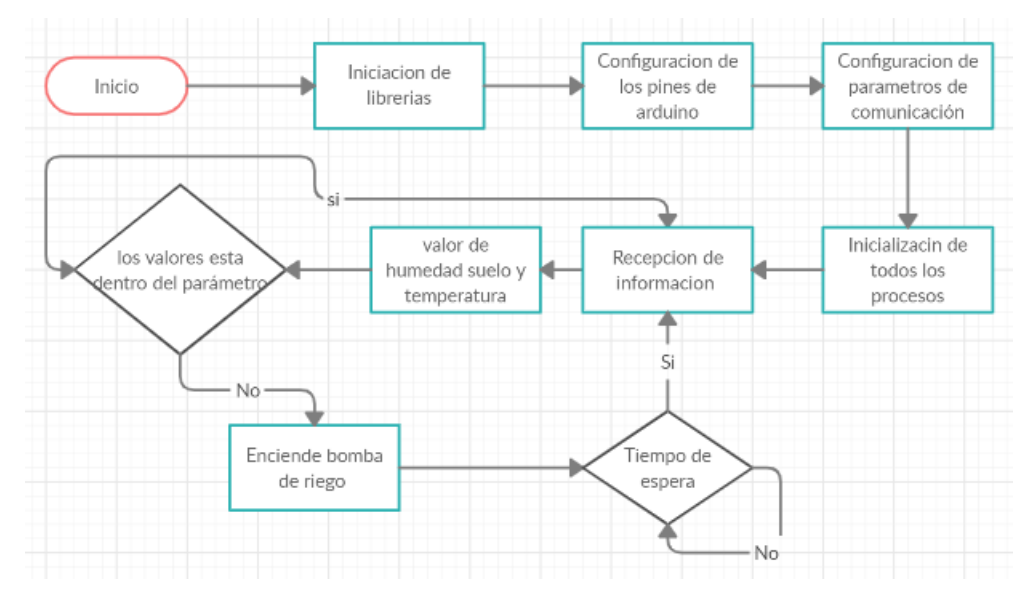

**Figura 37.** Diagrama de flujo del nodo actuador.

• **Diagrama de flujo del nodo coordinador.** En la Figura 38 se muestra el proceso central del coordinador en donde se reciben los datos del nodo sensor y los envía hacia la base de datos para ser almacenados. También el nodo coordinador hace puente para que el nodo sensor envié datos hacia el nodo actuador.

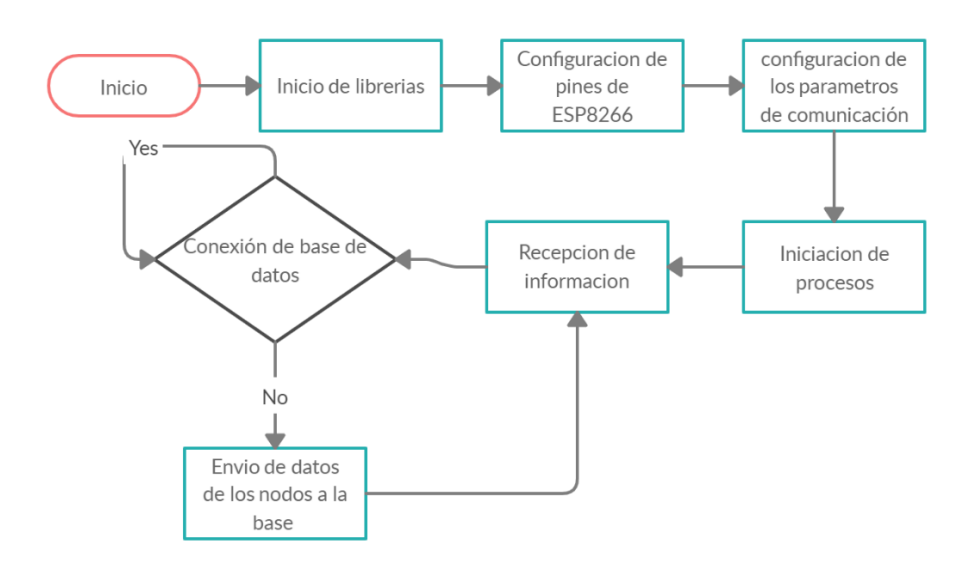

**Figura 38.** Diagrama de flujo del nodo coordinador.

**4.1.3.3. Modelo de la base de datos.** A continuación, se muestra el modelo de la base de datos a utilizar en la investigación y su estructura.

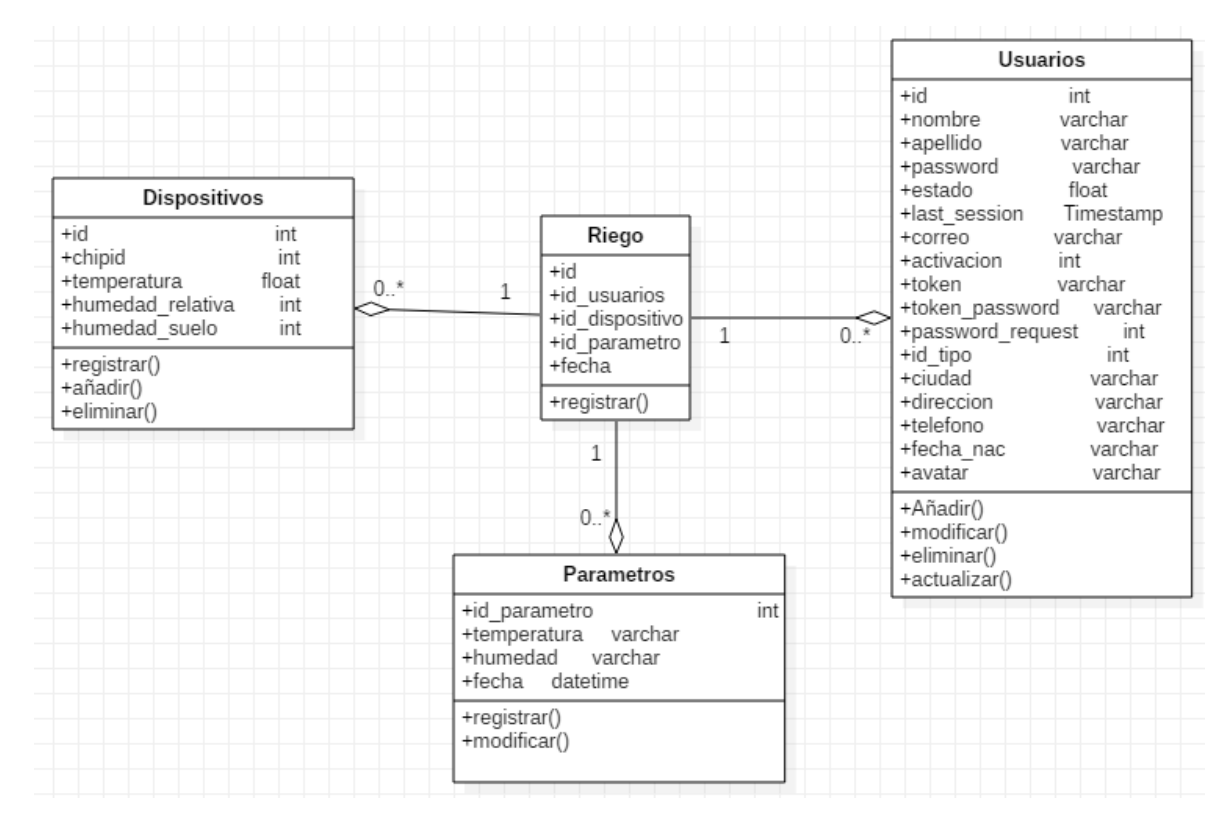

**Figura 39.** Diagrama de clases de la base de datos.

## *4.1.3.3.1. Diccionario de datos.*

- **Nombre de la tabla:** Usuarios
- **Descripción:** En esta tabla se encuentran todos los usuarios que interactúan en el sistema.

| Columna       | <b>Tipo</b>     | <b>Nulo</b>    | Predeterminado   |
|---------------|-----------------|----------------|------------------|
| id (Primaria) | int(11)         | N <sub>o</sub> |                  |
| Usuario       | varchar $(30)$  | N <sub>o</sub> |                  |
| Password      | varchar $(255)$ | N <sub>o</sub> |                  |
| Nombre        | varchar $(100)$ | N <sub>0</sub> |                  |
| Correo        | varchar $(80)$  | N <sub>0</sub> |                  |
| last_session  | Datetime        | Sí             | <b>NULL</b>      |
| Activación    | int(11)         | N <sub>o</sub> | $\boldsymbol{0}$ |
| Token         | varchar $(40)$  | N <sub>0</sub> |                  |

**Tabla 9.** Estructura de la tabla usuarios dentro de la base de datos.

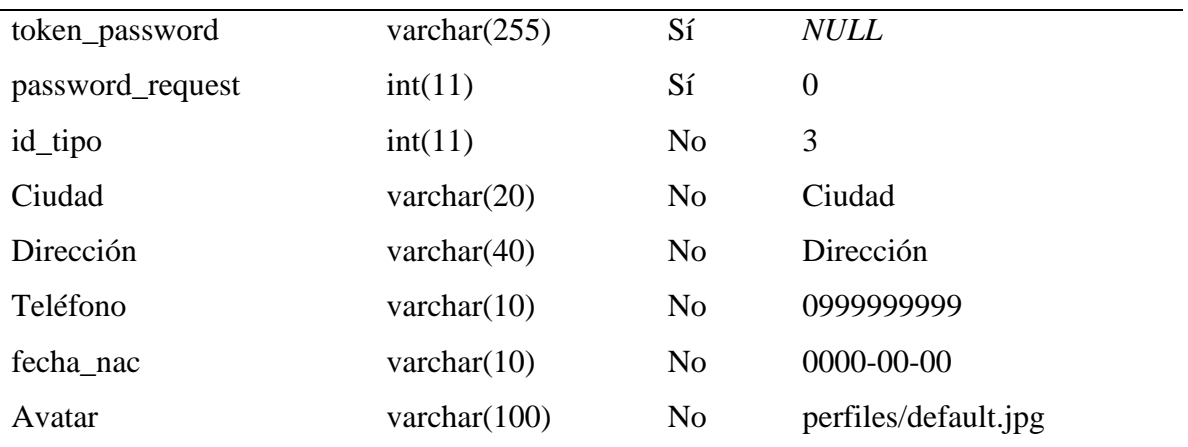

- **Nombre de la tabla:** Parámetros
- **Descripción:** Aquí se guardan las especificaciones técnicas del funcionamiento del riego.

**Tabla 10.** Estructura de la tabla parámetros dentro de la base de datos.

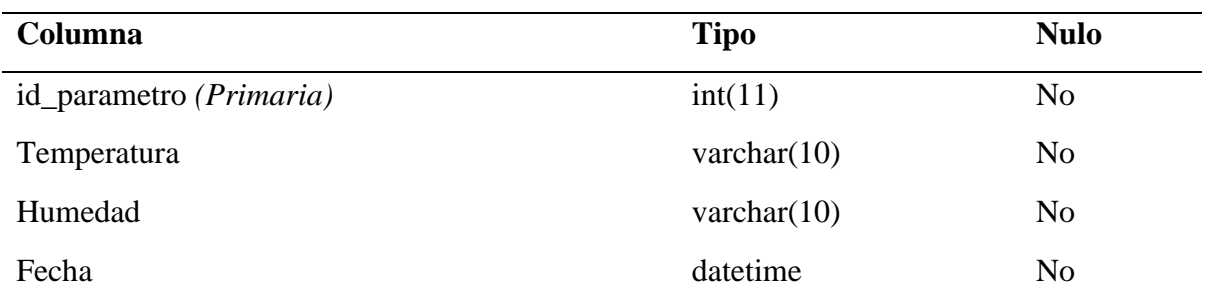

# • **Nombre de la tabla:** Dispositivos

• **Descripción:** En la tabla dispositivos se guarda aquella información que es lanzada por los sensores.

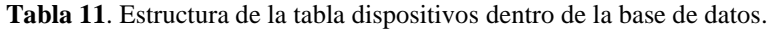

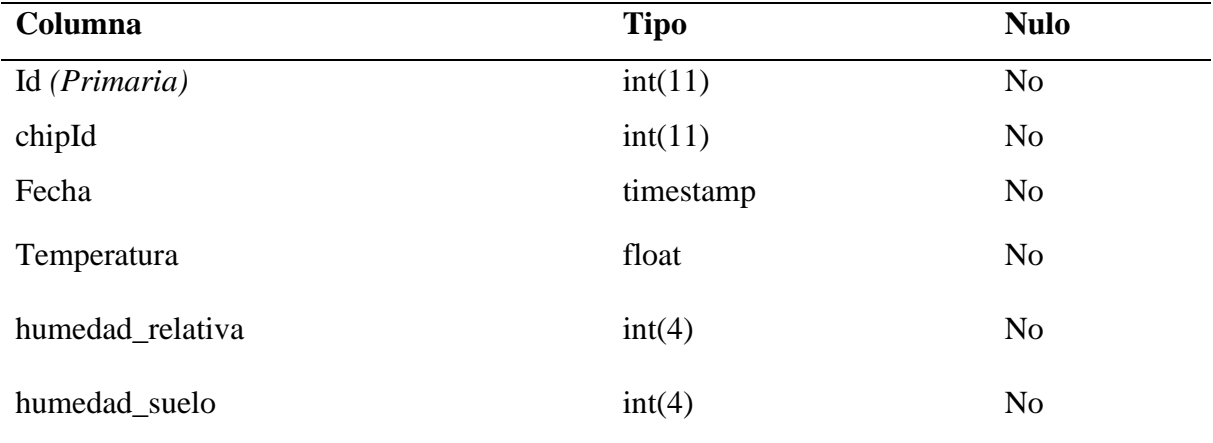

**4.1.3.4. Diseño de la aplicación web.** A continuación, se muestran los casos de uso (C.U.) de cada función que contiene el aplicativo web, mostrando de manera clara cada proceso que se lleva a cabo para cumplir con el proceso encomendado.

*4.1.3.4.1. Ingreso a la aplicación.* En el apartado de ingreso a la aplicación, se permite la conexión de los usuarios con el sistema mediante la autenticación con su correo y una contraseña previamente registrada en el sistema. En la Tabla 12 se muestran detallados todos los pasos necesarios para cumplir con esta función.

| <b>Titulo</b>         | Acceso al sistema.                                                            |  |
|-----------------------|-------------------------------------------------------------------------------|--|
| Identificación        | C.U. 01                                                                       |  |
| Objetivo              | Ingresar al sistema mediante su autenticación.                                |  |
| <b>Contexto</b>       | Se muestra en pantalla el formulario de ingreso donde el usuario debe         |  |
|                       | escribir sus credenciales de acceso.                                          |  |
| <b>Actores</b>        | Administrador, encargado y usuario                                            |  |
| <b>Recurso</b>        | Computador                                                                    |  |
|                       | 1.- Abrir el navegador y dirigirse a la aplicación.                           |  |
|                       | 2.- Se muestra la pantalla de inicio de sesión.                               |  |
|                       | 3.- Ingresa sus credenciales.                                                 |  |
| <b>Episodio</b>       | 4.- Clic en acceder.                                                          |  |
|                       | 5.- Validación de credenciales.                                               |  |
|                       | 6.- Carga de la información relacionada a cada rol                            |  |
| <b>Precondiciones</b> | El usuario debe estar registrado en la base de datos del sistema y su cuenta  |  |
|                       | debe estar activada.                                                          |  |
| <b>Excepciones</b>    | Si las credenciales ingresadas no son correctas aparecerá el<br>$\bullet$     |  |
|                       | mensaje de error correspondiente.                                             |  |
|                       | En caso de no estar activada su cuenta envía un mensaje de error.<br>٠        |  |
|                       | Si el usuario no está registrado, el sistema lo se lo hará saber<br>$\bullet$ |  |
|                       | mediante un mensaje.                                                          |  |
|                       | Se muestra la opción de recuperación de contraseña en la ventana<br>٠         |  |
|                       | de ingreso si el usuario ha perdido la misma.                                 |  |
|                       | En caso de no tener una cuenta también estará el botón de obtener             |  |
|                       | cuenta.                                                                       |  |

**Tabla 12.** Caso de uso acceso al sistema.

En a la Figura 40 se muestra el diagrama de proceso para el acceso a la página principal donde se deben ingresar las credenciales correspondientes para acceder normalmente, caso contrario se muestra el error correspondiente.

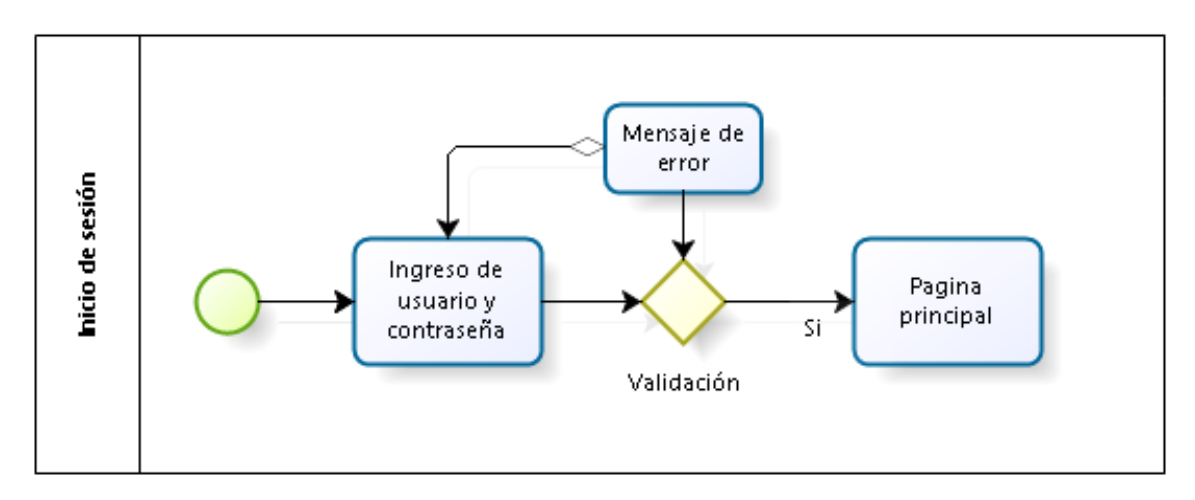

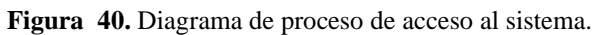

*4.1.3.4.2. Crear cuenta.* La función permite el registro de nuevos usuarios en el sistema mediante el llenado de un formulario que permitirá más tarde poder autenticarse e ingresar al sistema. En la Tabla 13 están especificados los requisitos que se deben cumplir en este punto.

| <b>Titulo</b>   | Registro de usuario                                                    |
|-----------------|------------------------------------------------------------------------|
| Identificación  | C.U. 02                                                                |
| Objetivo        | Obtener una nueva cuenta.                                              |
| <b>Contexto</b> | Se muestra en pantalla el formulario de los datos necesarios para el   |
|                 | registro, validados los datos solicitados se registra en el sistema.   |
| <b>Actores</b>  | Usuario.                                                               |
| <b>Recurso</b>  | Computador                                                             |
|                 | 1.- Abrir el navegador y dirigirse a la página de ingreso.             |
|                 | 2. Clic en crear cuenta.                                               |
| <b>Episodio</b> | 3.- Ingresar sus datos en el formulario.                               |
|                 | 4.- Registrarse.                                                       |
|                 | 5.- Dirigirse a su correo electrónico para la activación de la cuenta. |

**Tabla 13.** Caso de uso para la obtención de la cuenta.

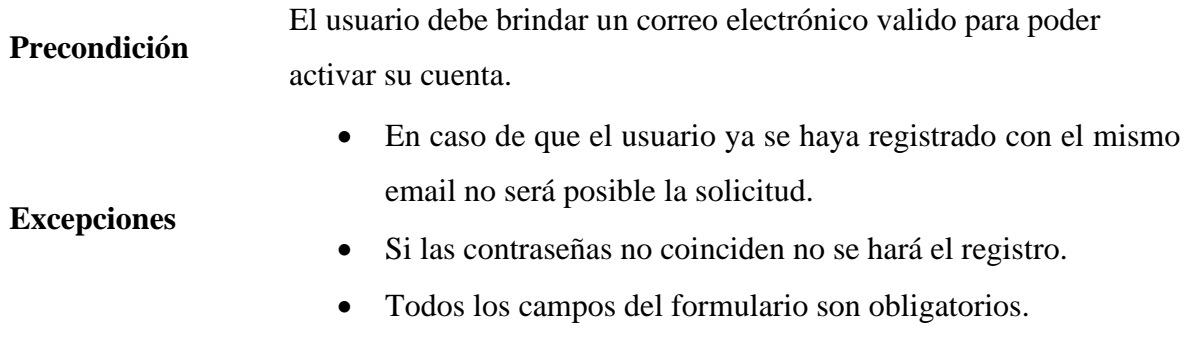

En la Figura 41 se muestra el proceso utilizado para la creación de una cuenta donde se tiene que ingresar los datos requeridos para luego ser validados y almacenados en el sistema.

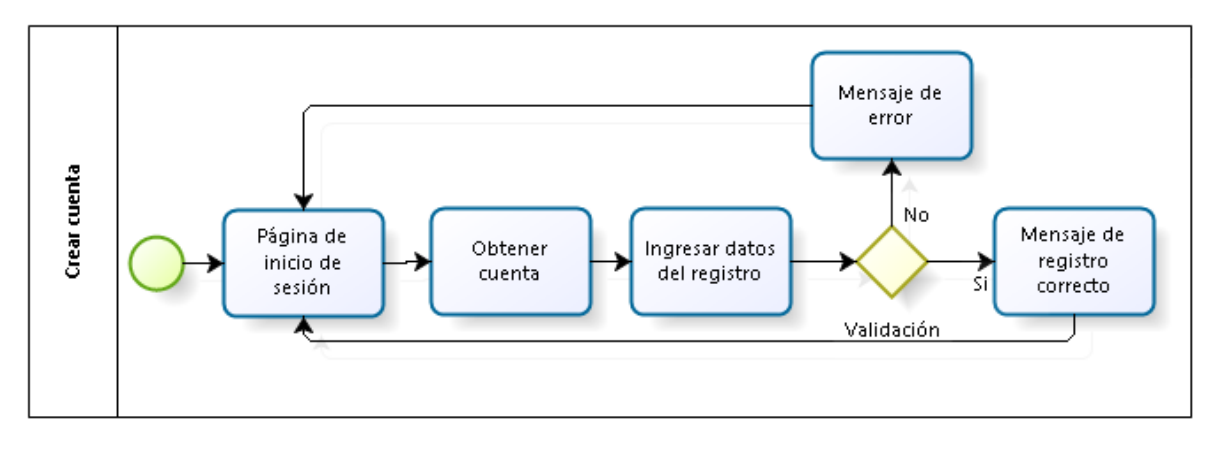

**Figura 41**. Diagrama de proceso para la creación de una cuenta

*4.1.3.4.3. Recuperación de cuenta.* En la Tabla 14 se especifica que, si en caso de que el usuario o administrador pierda su contraseña la siguiente función permite la recuperación de esta mediante el correo electrónico.

| <b>Titulo</b>         | Recuperación de cuenta                                                                                                    |
|-----------------------|----------------------------------------------------------------------------------------------------|
| <b>Identificación</b> | C.U. 03                                                                                                    |
| Objetivo              | Recuperar cuenta.                                                                                                    |
| Contexto              | Se muestra en pantalla el formulario donde el usuario ingresa su<br>correo electrónico con el cual se registró en el sistema, hay se envía<br>un enlace para que pueda restaurar normalmente su contraseña. |
| <b>Actores</b>        | Administrador, encargado y usuario                                                                                                    |
| <b>Recurso</b>        | Computador                                                                                                    |

**Tabla 14.** Caso de uso recuperación de cuenta.
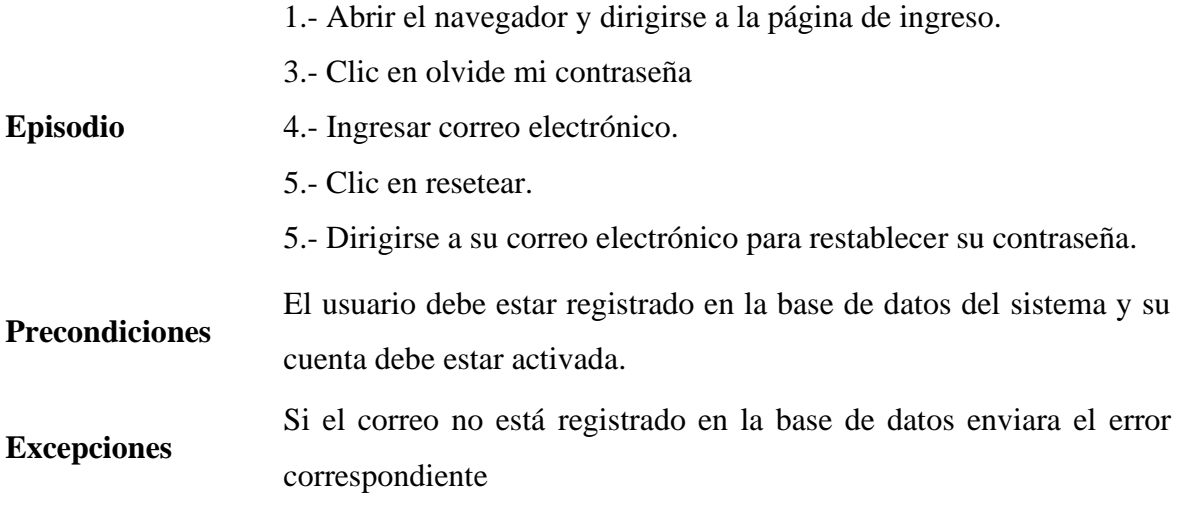

En la Figura 42, se contempla el diagrama de proceso para recuperar la cuenta en caso de que el usuario haya perdido su contraseña para lo cual se debe colocar un correo para el respectivo envió del mensaje de recuperación.

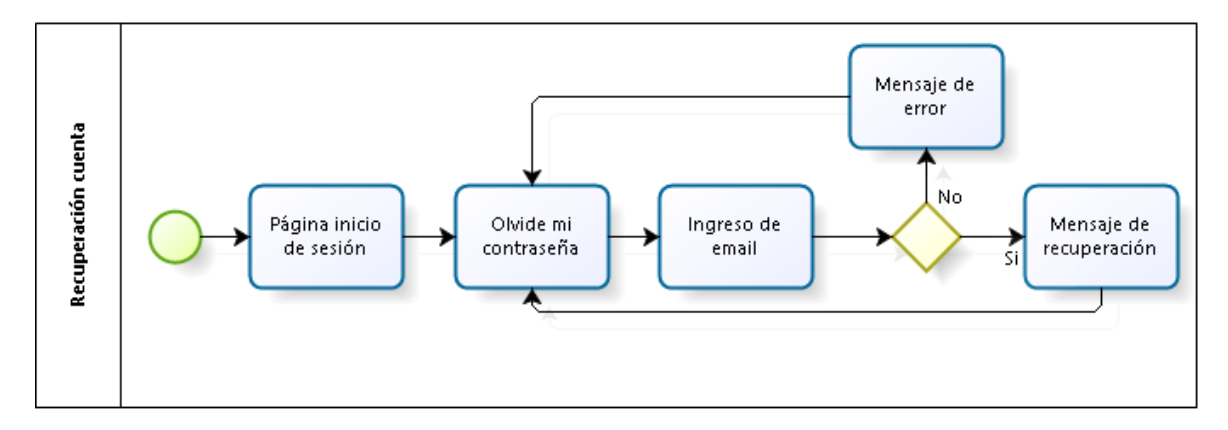

**Figura 42.** Diagrama de proceso para la recuperación de la cuenta.

*4.1.3.4.4. Página principal del usuario.* La pantalla principal del usuario se encarga de mostrar al usuario los valores recolectados por el nodo sensor en tiempo real mediante el uso de graficas. La Tabla 15 muestra el proceso de despliegue.

**Tabla 15.** Caso de uso panel principal del usuario.

| <b>Titulo</b>         | Página principal.                                               |
|-----------------------|-----------------------------------------------------------------|
| <b>Identificación</b> | C.U. 04                                                         |
| Objetivo              | Mostrar las opciones disponibles para el manejo del aplicativo. |

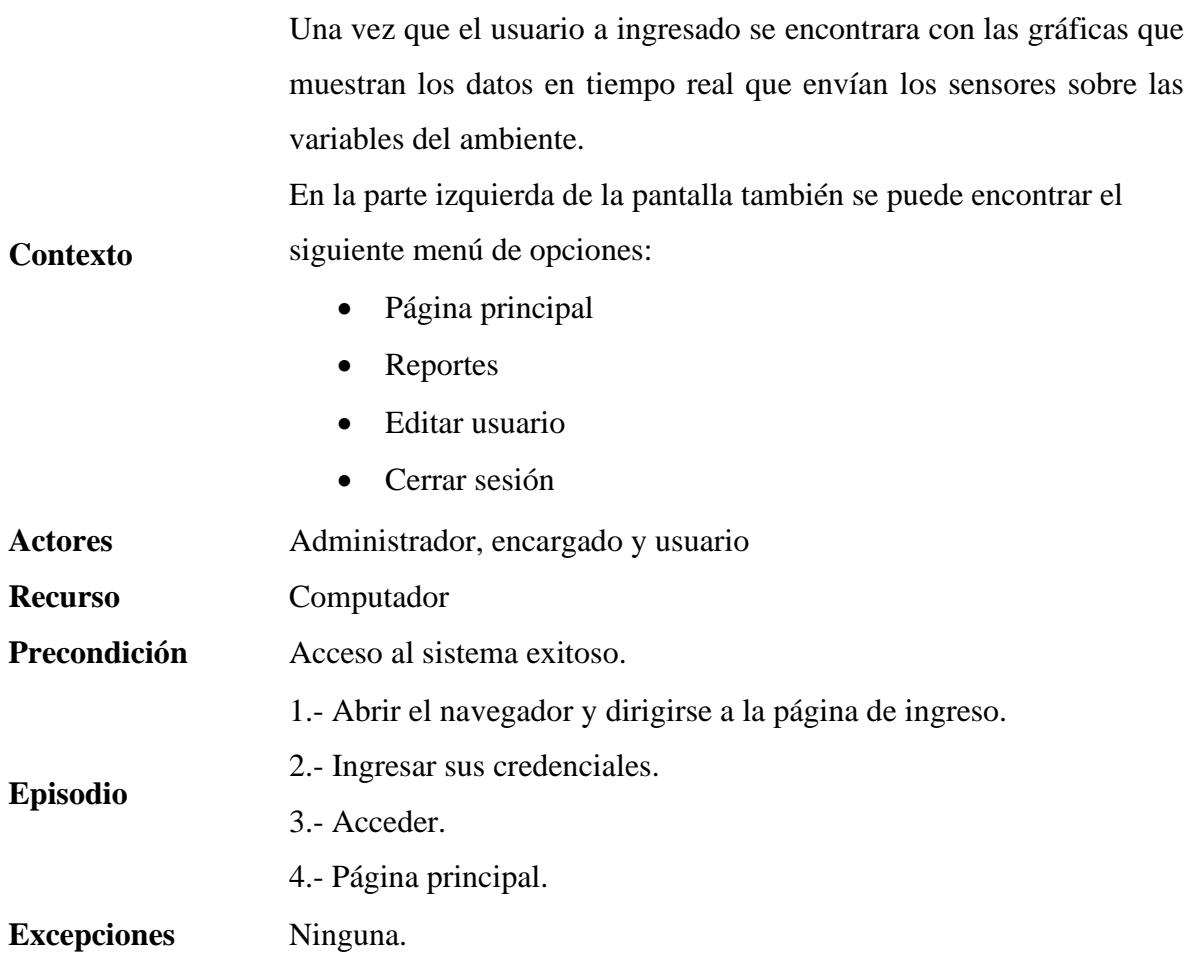

En la Figura 43 está el diagrama de proceso de la página principal de usuario donde al ingresar al sistema podemos ver un dashboard o cuadro de mando con la información de las variables ambientales tomadas para la investigación.

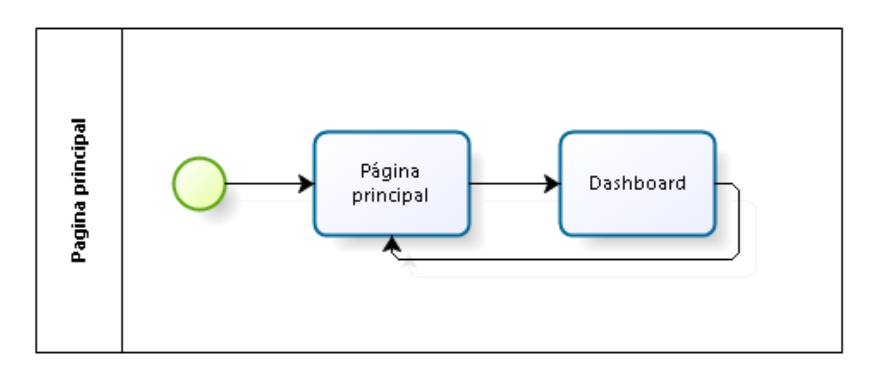

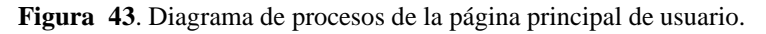

*4.1.3.4.5. Control de riego.* En el apartado del riego se toman en cuenta las variables de temperatura y la humedad del suelo y es aquí donde se establecen los parámetros de acuerdo con el cultivo a regar. La Tabla 16 muestra el proceso de despliegue.

| <b>Titulo</b>         | Control de riego.                                         |  |  |  |  |
|-----------------------|-----------------------------------------------------------|--|--|--|--|
| <b>Identificación</b> | C.U.05                                                    |  |  |  |  |
| Objetivo              | Controlar el riego en el cultivo.                         |  |  |  |  |
| <b>Contexto</b>       | Se muestra una configuración de los parámetros del riego. |  |  |  |  |
| <b>Actores</b>        | Encargado, Administrador                                  |  |  |  |  |
| <b>Recurso</b>        | Computador                                                |  |  |  |  |
| Precondición          | Acceso al sistema exitoso.                                |  |  |  |  |
|                       | 1.- Abrir el navegador y dirigirse a la página ingreso.   |  |  |  |  |
|                       | 2.- dirigirse a Acceder.                                  |  |  |  |  |
|                       | 3.- Ingresar sus credenciales.                            |  |  |  |  |
| <b>Episodio</b>       | 4.- Acceder.                                              |  |  |  |  |
|                       | 5.- Página principal.                                     |  |  |  |  |
|                       | 6.- Control de riego.                                     |  |  |  |  |
| <b>Excepciones</b>    | Ninguna.                                                  |  |  |  |  |

**Tabla 16.** Caso de uso control de riego.

En la Figura 44 se visualiza el diagrama de proceso perteneciente al control de riego donde se colocarán los parámetros para realizar el regadío de las plantas, los valores deben ser correctos para guardar la información.

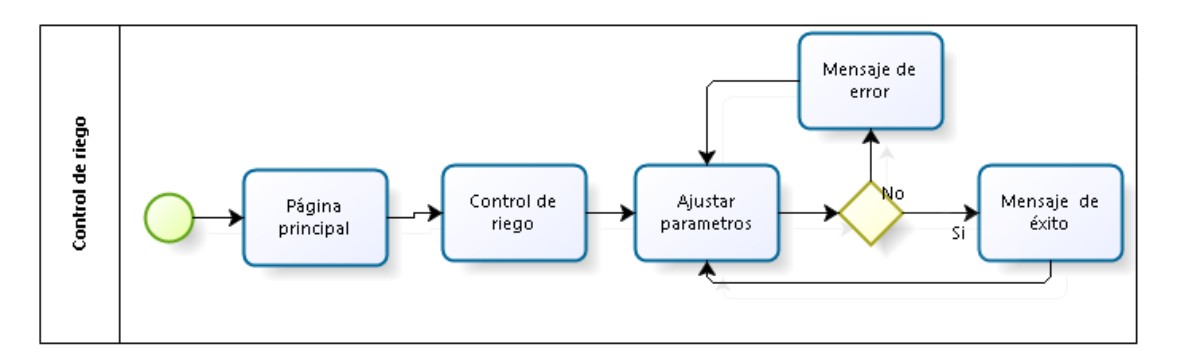

**Figura 44.** Diagrama de proceso del control de riego.

*4.1.3.4.6. Reportes.* En el reporte se muestra la tabla de los datos que han sido recibidos por el nodo sensor y están almacenados en nuestro sistema gestor de base de datos. Para fácil comprensión y análisis de los datos también se han colocado en graficas que muestran los datos de acuerdo con el tiempo de su toma. En la Tabla 17 se muestra el proceso de despliegue.

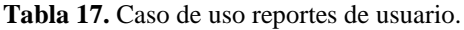

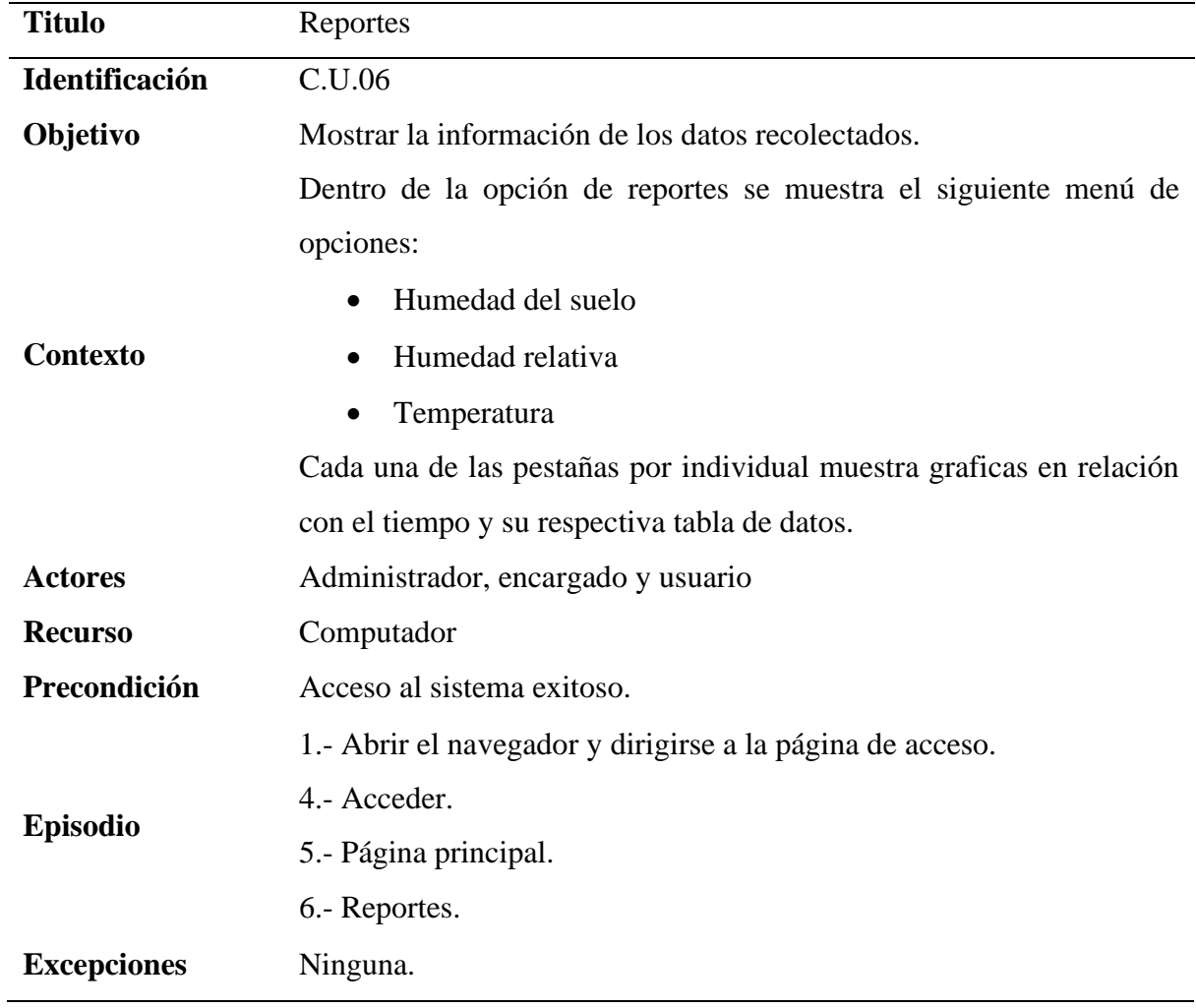

El diagrama de procedimientos de la Figura 45 muestra las opciones de reportes ya que se puede visualizar un reporte general y también de manera individual por cada medida física tomada por los sensores.

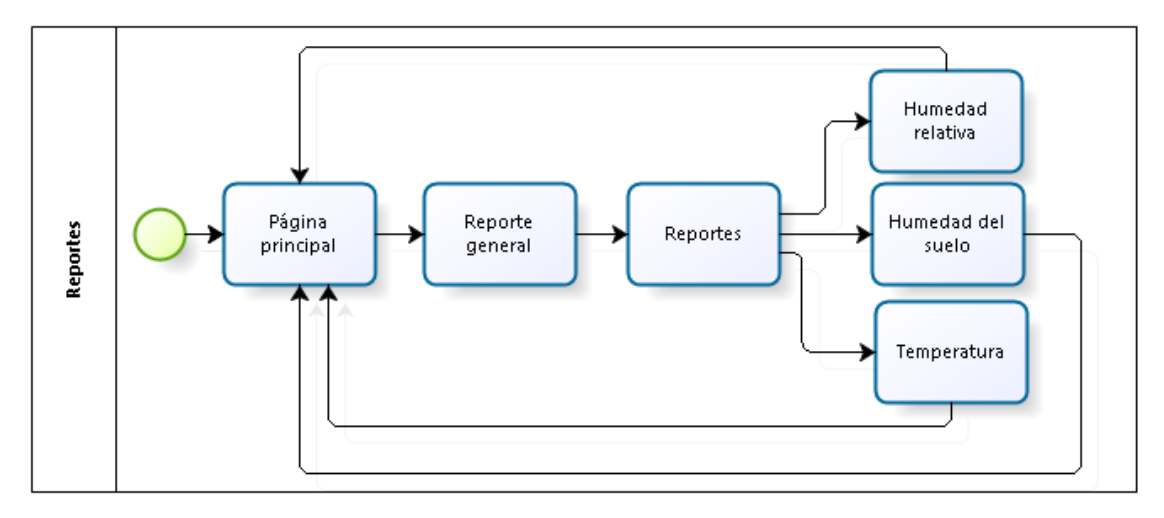

**Figura 45.** Diagrama de procesos de reportes de usuario.

*4.1.3.4.7. Editar Usuario.* Permite modificar la información del usuario si lo requiere. En la Tabla 18 se encuentra especificado el proceso para realizar dicha acción.

| <b>Titulo</b>      | Editar datos de usuario.                                                                                                    |  |  |  |  |
|--------------------|----------------------------------------------------------------------------------------------------|--|--|--|--|
| Identificación     | C.U.07                                                                                                    |  |  |  |  |
| Objetivo           | Mostrar los datos correspondientes del usuario.                                                                                                    |  |  |  |  |
| <b>Contexto</b>    | Se muestran datos personales en los cuales puede modificar.                                                                                                    |  |  |  |  |
| <b>Actores</b>     | Administrador, encargado y usuario                                                                                                    |  |  |  |  |
| <b>Recurso</b>     | Computador                                                                                                    |  |  |  |  |
|                    | 1.- Abrir el navegador y dirigirse a la página.<br>2.- dirigirse a Acceder.                                                                                                    |  |  |  |  |
|                    | 3.- Ingresar sus credenciales.                                                                                                    |  |  |  |  |
| <b>Episodio</b>    | 4.- Acceder.                                                                                                    |  |  |  |  |
|                    | 5.- Página principal.                                                                                                    |  |  |  |  |
|                    | 6.- Editar usuario.                                                                                                    |  |  |  |  |
| Precondición       | Acceso al sistema exitoso.                                                                                                    |  |  |  |  |
| <b>Excepciones</b> | Los campos de la tabla de los datos no pueden estar en blanco.<br>Si el tamaño supera los 0.5 MB (MegaByte) no se podrá<br>$\bullet$<br>actualizar su imagen.<br>Al momento de cambio de contraseña si la actual contraseña<br>no coincide con la de la base de datos no se podrá realizar esta<br>acción<br>Si las nuevas contraseñas no coinciden no se logrará realizar la<br>$\bullet$<br>actualización. |  |  |  |  |

**Tabla 18.** Caso de uso (editar usuario).

En la siguiente figura se observa el diagrama de proceso para editar la información del usuario.

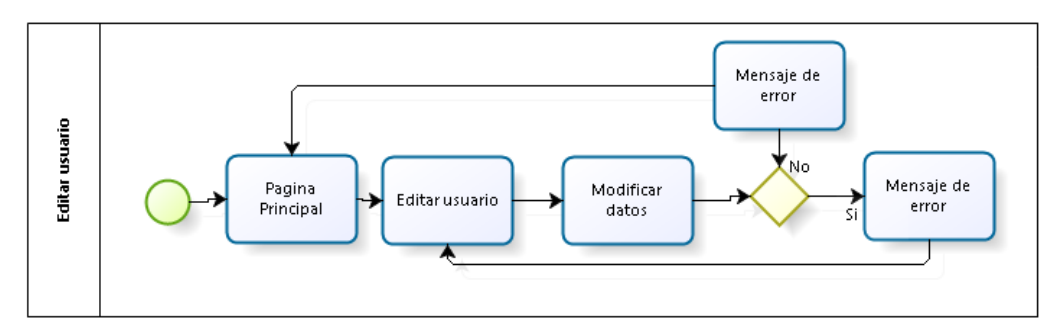

**Figura 46.** Diagrama de proceso para editar información de usuario.

*4.1.3.4.8. Panel principal del administrador.* La pantalla principal del administrador se encarga de mostrar el número de usuarios registrados y el número de dispositivos conectados al aplicativo. La Tabla 19 muestra el funcionamiento de este proceso.

**Tabla 19.** Caso de uso panel principal (modo administrador).

| <b>Titulo</b>      | Página principal de administrador                                      |  |  |  |  |
|--------------------|------------------------------------------------------------------------|--|--|--|--|
| Identificación     | C.U. 08                                                                |  |  |  |  |
| Objetivo           | Mostrar las opciones disponibles para el manejo del aplicativo en      |  |  |  |  |
|                    | modo administrador.                                                    |  |  |  |  |
|                    | Una vez que el administrador a ingresado se encontrará con el          |  |  |  |  |
|                    | siguiente un panel donde se verá el número de dispositivos ingresados  |  |  |  |  |
|                    | y el número de usuarios registrados. También está al lado izquierdo de |  |  |  |  |
|                    | la pantalla la opción de:                                              |  |  |  |  |
| <b>Contexto</b>    | Gestión administrativa                                                 |  |  |  |  |
|                    | Editar usuario                                                         |  |  |  |  |
|                    | Cerrar sesión                                                          |  |  |  |  |
|                    |                                                                        |  |  |  |  |
| <b>Actores</b>     | Administrador                                                          |  |  |  |  |
| <b>Recurso</b>     | Computador                                                             |  |  |  |  |
|                    | 1.- Abrir el navegador y dirigirse a la página de acceso.              |  |  |  |  |
| <b>Episodio</b>    | 4.- Acceder.                                                           |  |  |  |  |
|                    | 5.- Página principal.                                                  |  |  |  |  |
| Precondición       | Acceso al sistema exitoso.                                             |  |  |  |  |
| <b>Excepciones</b> | Ninguna.                                                               |  |  |  |  |

En la Figura 47 está el diagrama de proceso de la página principal de usuario donde al ingresar al sistema podemos ver un dashboard o cuadro de mando.

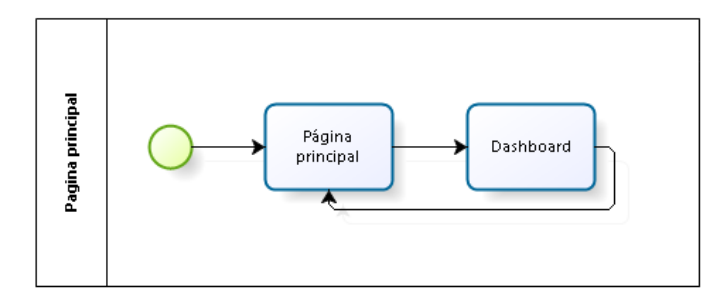

**Figura 47.** Diagrama de procesos de la página principal del administrador.

*4.1.3.4.9. Gestión administrativa.* En la Tabla 20 se observa el caso de uso respectivo para visualizar la administración de los dispositivos por parte del administrador.

| <b>Titulo</b>      | Gestión administrativa.                                                                                                    |  |  |  |
|--------------------|----------------------------------------------------------------------------------------------------|--|--|--|
| Identificación     | C.U. 09                                                                                                    |  |  |  |
| Objetivo           | Mostrar los dispositivos registrados en el sistema y los usuarios<br>registrados.                                                                                                    |  |  |  |
| Contexto           | Una vez que el administrador a ingresado se encontrara con el listado<br>de los dispositivos que están ingresados en el sistema y también la<br>lista de usuarios que se han registrado. |  |  |  |
| <b>Actores</b>     | Administrador                                                                                                    |  |  |  |
| <b>Recurso</b>     | Computador                                                                                                    |  |  |  |
| <b>Episodio</b>    | 1.- Abrir el navegador y dirigirse a la página de acceso.<br>2.- Acceder.<br>3.- Página principal.<br>4.- Administrar dispositivos.                                                      |  |  |  |
| Precondición       | Acceso al sistema exitoso.                                                                                                    |  |  |  |
| <b>Excepciones</b> | Ninguna.                                                                                                    |  |  |  |

**Tabla 20.** Caso de uso gestión administrativa del administrador.

En la siguiente figura se observa el diagrama de proceso para la gestión administrativa.

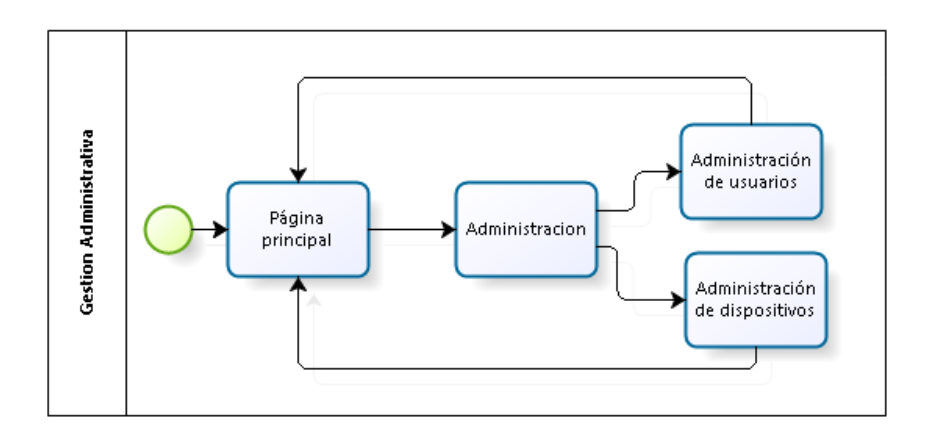

**Figura 48.** Diagrama de procesos de la gestión administrativa.

*4.1.3.4.10. Sistema general.* En el siguiente apartado se visualiza las distintas funciones del sistema en forma general además también se muestra los niveles de acceso según el tipo de usuario.

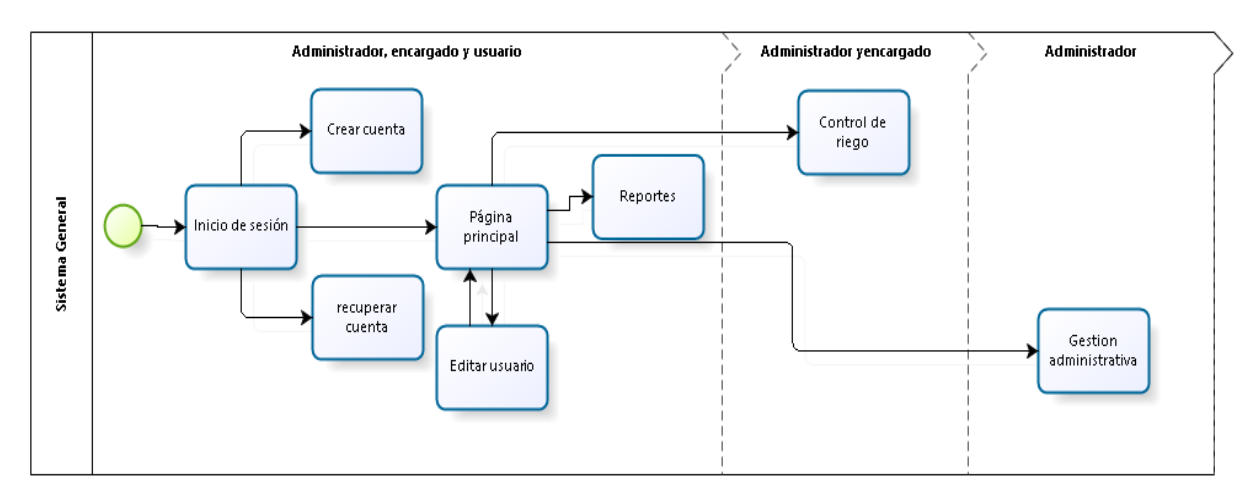

**Figura 49.** Diagrama de procesos del sistema general.

#### *4.1.4 Fase 4: Implementación y pruebas del sistema.*

De acuerdo con la implementación del prototipo de la aplicación web para el monitoreo y control de riego de cultivos mediante el uso de una red de sensores inalámbricos, en esta fase están comprendidas las pruebas generales del funcionamiento del sistema en un cultivo de lechugas, para ello primero se verifican los subsistemas del prototipo garantizando la funcionalidad total del aplicativo web, luego de ello se analiza el cultivo que se ha tomado como muestra basándose en el desarrollo de la planta. También está contemplado el uso de agua en las parcelas analizadas y finalmente se realiza una lista de los costos que surgieron para la realización del proyecto.

**4.1.4.1 Pruebas de la red de sensores inalámbricos.** A continuación, se muestran las pruebas realizadas a la red de sensores inalámbricos los cuales fueron programados y configurados para realizar las actividades ya establecidas anteriormente.

*4.1.4.1.1 Nodo sensor.* Se realizo el código correspondiente para el nodo sensor que monitorea las variables de monitoreo:

• **Humedad del suelo:** este sensor se calibro mediante el uso de un vaso con agua para establecer el valor que represente el 100% de humedad y una proporción de tierra seca

para establecer un valor de 0%, de esta manera se pudo medir la cantidad de agua existente en el suelo.

• **Humedad relativa y temperatura del ambiente:** para la medición de estas variables se utilizó el sensor DHT11 dentro del cual ya incluye mediciones de expresados en porcentajes.

Generado el código se continuo con la respectiva compilación y carga del programa en el nodo como se muestra en la Figura 50.

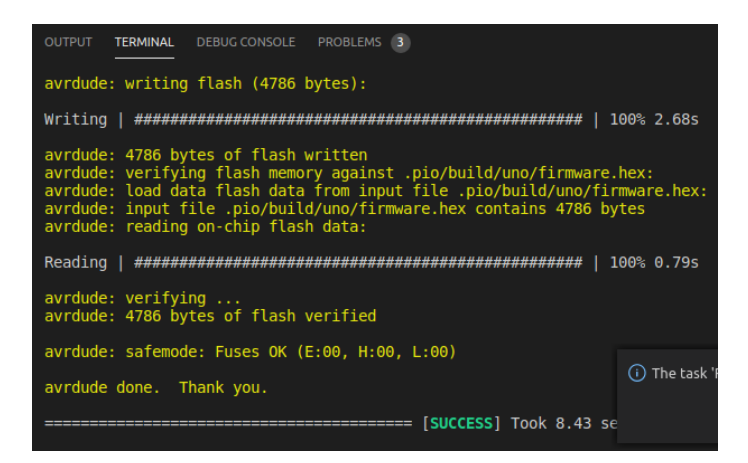

**Figura 50.** Compilación y carga del código del nodo sensor.

Una vez compilado y cargado el código se realizan las pruebas de escritorio pertinentes que nos ayudaron a verificar el funcionamiento del nodo, estas pruebas se corren de manera manual a través del monitor serie que proporciona PlatformIO, como se puede observar en la Figura 51. Se realizo las respectivas pruebas de escritorio del nodo para verificar que este captando y transmitiendo los datos que se solicita (humedad del suelo, humedad relativa, temperatura).

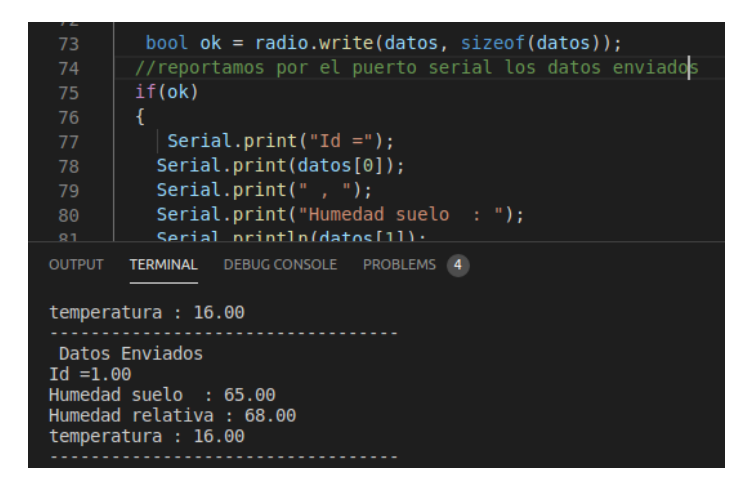

**Figura 51.** Monitoreo del nodo sensor a través del puerto serial.

*4.1.4.1.2. Nodo coordinador.* Así mismo se realiza la carga del código al nodo coordinador el cual nos permitió la comunicación de la red y el envío de los datos captados hacia nuestra base de datos.

| 42<br>43<br>44<br>45<br>46<br>47<br>48 | //reportamos por el puerto serial los datos recibidos<br>Serial.print("Datos recibidos desde el sensor");<br>Serial.print("Id sensor= " );<br>Serial.print(data [0]);<br>Serial.print $($ " $,$ " $)$ :<br>Serial.print("Humedad del suelo= ");                                                                                                    |                                 |       |  |
|----------------------------------------|----------------------------------------------------------------------------------------------------|---------------------------------|-------|--|
| <b>OUTPUT</b><br>Leaving               | <b>TERMINAL DEBUG CONSOLE PROBLEMS 3</b><br>Writing at 0x00000000 (8 %)<br>Writing at 0x00004000 (16 %)<br>Writing at 0x00008000 (25 %)<br>Writing at 0x0000c000 (33 %)<br>Writing at 0x00010000 (41 %)<br>Writing at 0x00014000 (50 %)<br>Writing at 0x00018000 (58 %)<br>Writing at 0x0001c000 (66 %)<br>Writing at 0x00020000 (75 %)<br>Writing at 0x00024000 (83 %)<br>Writing at 0x00028000 (91 %)<br>Writing at 0x0002c000 (100 %)<br>Wrote 269280 bytes (196422 compressed) at 0x00000000 in 17.5 seconds (effective 123.1 kbit/s)<br>Hash of data verified.<br>Hard resetting via RTS pin | 5: Task - PlatformIO: Ur $\sim$ | $+$ m |  |
|                                        | $[SUCESS]$ Took 24.86 seconds ===========<br>------                                                                                                    |                                 |       |  |

**Figura 52.** Compilación y carga del código al nodo coordinador.

Configurado el nodo se realiza las pruebas de escritorio como se muestra en la Figura 53 que nos permite visualizar que se está recibiendo los datos enviados desde el nodo sensor, y también se muestra la conexión a la red WiFi para que se realice el guardado en nuestra base de datos.

**Figura 53.** Monitoreo del nodo coordinador a través del puerto serial.

*4.1.4.1.3. Nodo actuador.* De la misma manera en la Figura 54 se procede a la configuración del nodo actuador el cual activara el sistema de riego en base a los datos establecidos por el nodo sensor.

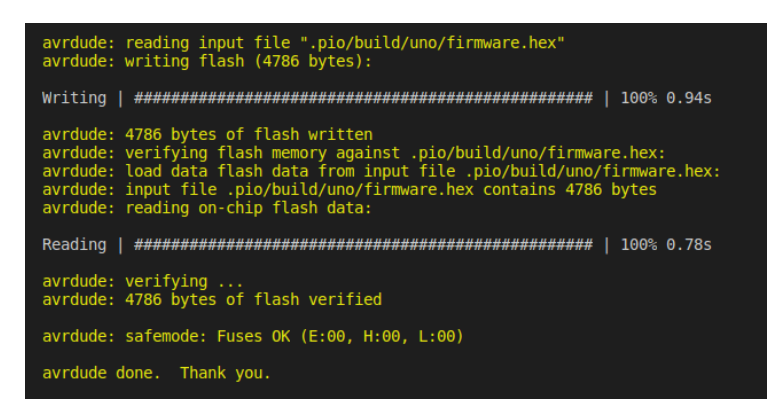

**Figura 54.** Compilación y carga del código al nodo actuador.

Ya programado el nodo, este se encarga de activar el sistema de riego en base a la temperatura y la humedad del suelo que es captada por nodo sensor.

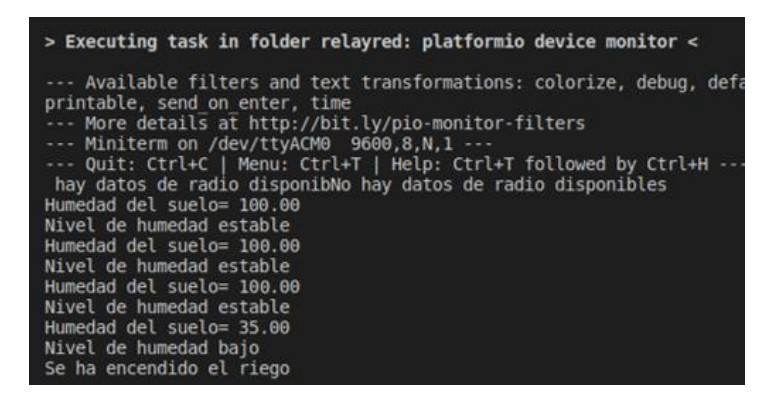

**Figura 55.** Monitoreo del nodo coordinador a través del puerto serial.

*4.1.4.1.4. Vista de las variables en la base de datos.* Los sensores recolectan los datos de los parámetros a monitorear y los envían a través del nodo coordinador mediante una conexión Wi-Fi a la base de datos de MySQL como se muestra en la Figura 56, donde se identifican cada uno de los sensores mediante su nombre, la hora, fecha y la identificación del dispositivo que envió los datos.

|                              | << <       | $25 \times$ |                      |     | > >> Número de filas: 25 > |                                                                      | Filtrar filas:   Buscar en esta tabla |                  | Ordenar según la clave: |
|------------------------------|------------|-------------|----------------------|-----|----------------------------|----------------------------------------------------------------------|---------------------------------------|------------------|-------------------------|
|                              | + Opciones |             |                      |     |                            |                                                                      |                                       |                  |                         |
| $\leftarrow$ T $\rightarrow$ |            |             | $\blacktriangledown$ | id. | chipld                     | fecha                                                                | temperatura                           | humedad relativa | humedad suelo           |
|                              |            |             |                      |     |                            | Editar 3-i Copiar   Borrar 757 13278352 2020-07-17 11:38:48          | 15                                    | 81               | 56                      |
|                              |            |             |                      |     |                            | Editar 3 Copiar   Borrar 758 13278352 2020-07-17 11:39:53            | -15                                   | 79               | 70                      |
|                              |            |             |                      |     |                            | □ <b>/</b> Editar + Copiar ● Borrar 759 13278352 2020-07-17 11:40:58 | 15                                    | 76               | 81                      |
|                              |            |             |                      |     |                            | Editar 7: Copiar @ Borrar 760 13278352 2020-07-17 11:42:04           | 15                                    | 78               | 81                      |
|                              |            |             |                      |     |                            | Editar 3- Copiar @ Borrar 761 13278352 2020-07-17 11:43:09           | 16                                    | 82               | 81                      |

**Figura 56.** Datos de las variables de cultivos almacenados en la base de datos.

*4.1.4.1.5. Verificación de requerimientos de la red de sensores inalámbricos.* En la Tabla 21 están listados los requisitos de la red de sensores inalámbricos, donde se verifico el cumplimiento de estos en base a las pruebas realizadas anteriormente.

| Nro.           | Descripción                                                                                                    | <b>Resultado</b> |
|----------------|----------------------------------------------------------------------------------------------------|------------------|
| $\mathbf{1}$   | El nodo sensor debe ser capaz de medir<br>la humedad del suelo, humedad relativa y<br>la temperatura del ambiente. | Cumple           |
| $\overline{2}$ | El nodo actuador debe permitir el<br>accionamiento de la bomba de riego.                                           | Cumple           |
| 3              | El nodo coordinador debe receptar la<br>información del nodo<br>sensor<br>para<br>enviarla hacia la base de datos. | Cumple           |
| $\overline{4}$ | El nodo coordinador debe comunicarse<br>con el nodo actuador para enviar los<br>valores del accionado de la bomba. | Cumple           |
| 5              | Debe existir una comunicación de los<br>nodos.                                                                     | Cumple           |
| 6              | Los datos deben ser en tiempo real.                                                                                | Cumple           |

**Tabla 21**. Verificación de requisitos de la red de sensores inalámbricos.

**4.1.4.2. Pruebas de la aplicación web.** El presente apartado está relacionado al funcionamiento de la aplicación web una vez que se terminó su etapa de desarrollo y se cuenta con el producto final. En el sistema se encuentran plasmadas todas las funcionalidades y requerimientos establecidos en la fase de análisis, especificaciones que fueron el pilar fundamental del desarrollo del sistema.

Dentro del aplicativo se encuentran los formularios correspondientes para realizar el ingreso, registro o recuperación de la cuenta. Una vez dentro del sistema y según el tipo de usuario que ingrese al mismo, se muestran las opciones a las cuales puede acceder dicho usuario, en el caso de un usuario normal, se presentan de manera gráfica todos los datos captados mediante el uso de los sensores para facilitar su comprensión y así se pueda monitorear el área de cultivo, los encargados cuentan con el panel de control de riego donde se especifican los parámetros de humedad del suelo y temperatura, valores que son necesarios para activar el sistema de abastecimiento hídrico, y para un usuario administrador se tiene las vistas de usuarios y los dispositivos registrados en el aplicativo además de tener acceso a las funciones anteriormente descritas para cada uno de los usuarios.

Todos los usuarios cuentan con la opción de modificar sus datos, en el cual se presenta adicional otra serie de información como es su ciudad, dirección, teléfono, fecha de nacimiento, o actualizar su foto de perfil esta acción la realiza cada usuario según convenga el caso. También cuenta con el apartado para actualizar su contraseña. Y para finalizar, cabe mencionar que pueden terminar su sesión y salir del aplicativo.

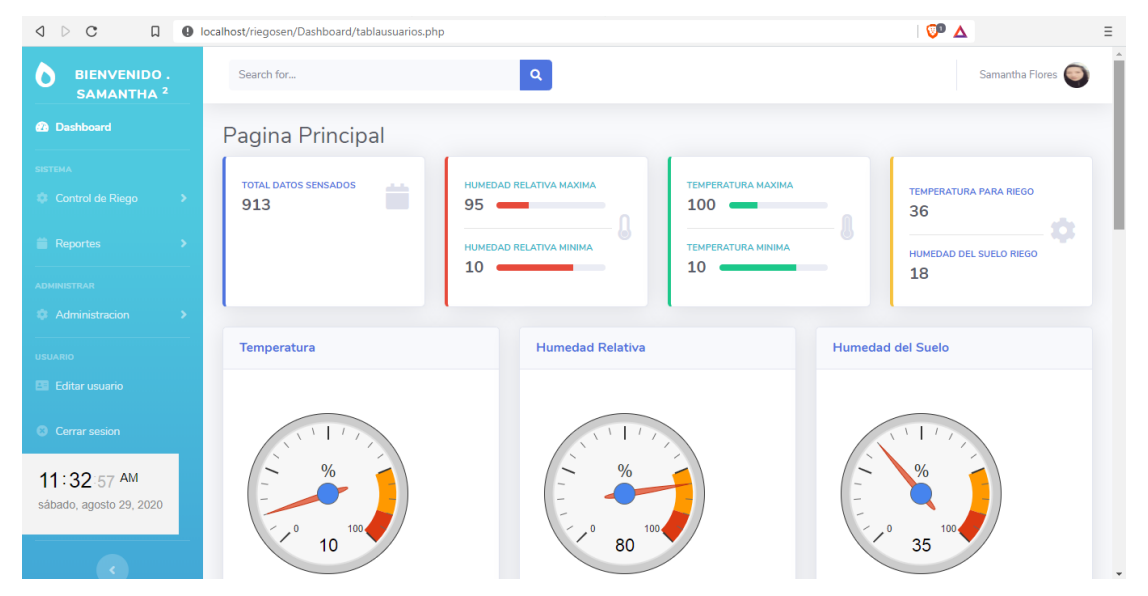

**Figura 57.** Interfaz principal del aplicativo web.

La demostración del funcionamiento de todo el sistema se encuentra detallada en el Anexo 3.

*4.1.4.2.1. Verificación de requerimientos en la aplicación web.* En la Tabla 22 se puede observar los requerimientos establecidos en la fase de análisis para el desarrollo de la aplicación

web juntamente con su caso de uso, ya que una vez que se desarrolló el aplicativo y se probaron las funciones de cada caso se procedió a verificar que todas las especificaciones se cumplan.

| <b>Requisitos</b>                                                                                                    | Caso de uso<br><b>Actores</b>               |                                       | <b>Resultado</b> |
|----------------------------------------------------------------------------------------------------|---------------------------------------------|---------------------------------------|------------------|
| RF1: La aplicación web                                                                                                    |                                             |                                       |                  |
| debe permitir al<br>administrador, encargado y<br>usuario el ingreso a la<br>aplicación mediante el uso<br>de un correo electrónico y<br>una contraseña.                                       | C.U. 01: Acceso al<br>sistema               | Usuario<br>Administrador<br>Encargado | Cumple           |
| RF2: El sistema permitirá el<br>registro de los usuarios.                                                                                                    | C.U. 02: Registro<br>de usuarios            | <b>Usuarios</b>                       | Cumple           |
| RF3: En caso de pérdida de<br>contraseña el aplicativo<br>contara con la opción de<br>recuperación de la cuenta.                                                                               | C.U. 03:<br>Recuperación de<br>cuenta       | Usuario<br>Administrador<br>Encargado | Cumple           |
| RF4: La aplicación web<br>muestra al administrador,<br>encargado y usuario en su<br>pantalla principal los datos<br>en tiempo real de las<br>medidas climáticas<br>obtenidas por los sensores. | C.U. 04: Página<br>principal de<br>usuario. | Usuario<br>Encargado<br>Administrador | Cumple           |
| RF5: El encargado tiene<br>acceso a el control de riego.                                                                                                    | C.U. 05: Control<br>de riego                | Administrador<br>Encargado            | Cumple           |
| RF6: El sistema cuenta con<br>los reportes de las variables                                                                                                    | C.U. 06: Reportes                           | Usuario<br>Encargado                  | Cumple           |

**Tabla 22.** Verificación de requerimientos de aplicación web.

de forma general e individual.

dispositivos.

RF9: El administrador

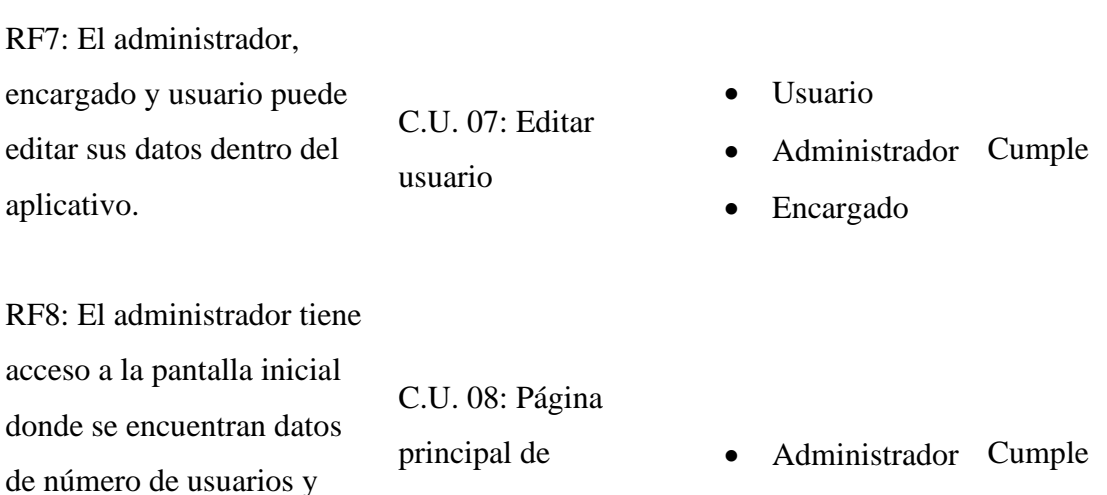

administrador.

• Administrador

puede gestionar a los usuarios y los dispositivos dentro del sistema. C.U. 09: Gestión administrativa. • Administrador Cumple RF10: El administrador, encargado y usuario podrá cerrar su sesión si lo desea. Para esta actividad se realiza una función que permita salir del aplicativo • Administrador • Usuario • Encargado Cumple

**4.1.4.3. Resultado evaluación del aplicativo.** Con el fin de evaluar la calidad de la aplicación web desarrollada, se aplicó la técnica de la encuesta estructurada a un grupo de cinco personas mediante una selección no probabilística por conveniencia, donde cada individuo evaluó los parámetros correspondientes a el nivel de funcionalidad, eficiencia, usabilidad, confiabilidad y portabilidad, mismos que fueron categorizados con ayuda de la Escala de Likert obteniendo los siguientes resultados:

*4.1.4.3.1. Resultados de funcionalidad.* El nivel de funcionalidad nos permite verificar si el software mantiene el conjunto de funciones necesarias para realizar tareas explicitas e implícitas, en relación con lo antes mencionado se puede decir que el sistema conto con los siguientes resultados:

- Cumple con la función de mostrar los valores obtenidos mediante la red de sensores inalámbricos sobre las variables de humedad del suelo, humedad relativa y la temperatura del ambiente.
- Cumple con la función de control de riego mediante la configuración de los parámetros de humedad del suelo y la temperatura.
- Cumple con la gestión de los usuarios y dispositivos

De acuerdo con la Tabla 23 sobre el puntaje obtenido en el nivel de funcionalidad, se conoce que el puntaje de 125 representa el 100%, en base a las encuestas aplicadas se obtuvo una puntuación de 110, lo cual indica un 88% de aceptación, demostrando que el sistema web satisface en nivel de funcionalidad.

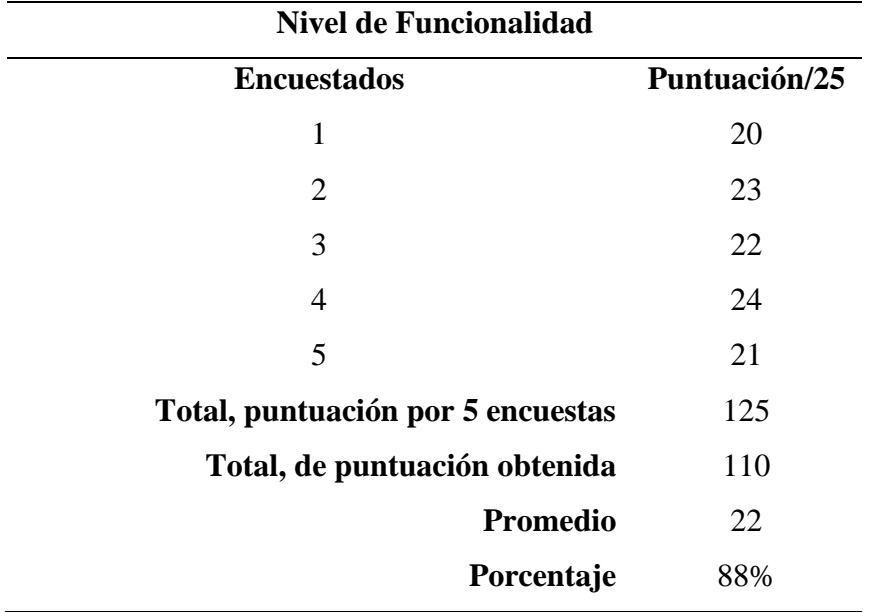

**Tabla 23.** Resultados nivel de funcionalidad.

*4.1.4.3.2. Resultados de Eficiencia.* En el nivel de eficiencia se apega a la cantidad de recursos utilizados por el aplicativo y el tiempo en que este tarda en realizar las operaciones. En relación con lo antes mencionado se muestran los siguientes resultados:

- Los tiempos de carga del aplicativo son aceptables
- Los procesos dentro de la aplicación para realizar las tareas son rápidos y eficientes.

De acuerdo con la Tabla 24 sobre el puntaje obtenido en el nivel de eficiencia, se conoce que el puntaje de 50 representa el 100%, en base a las encuestas aplicadas se obtuvo una puntuación de 40, lo cual indica un 80% de aceptación, demostrando que el aplicativo web satisface en nivel de eficiencia.

| <b>Nivel de Eficiencia</b>        |               |  |  |  |
|-----------------------------------|---------------|--|--|--|
| <b>Encuestados</b>                | Puntuación/10 |  |  |  |
| 1                                 | 8             |  |  |  |
| $\overline{2}$                    | 8             |  |  |  |
| 3                                 | 9             |  |  |  |
| 4                                 | 7             |  |  |  |
| 5                                 | 8             |  |  |  |
| Total, puntuación por 5 encuestas | 50            |  |  |  |
| Total, de puntuación obtenida     | 40            |  |  |  |
| Promedio                          | 8             |  |  |  |
| Porcentaje                        | 80%           |  |  |  |
|                                   |               |  |  |  |

**Tabla 24.** Resultados nivel de eficiencia.

*4.1.4.3.3. Resultados de Usabilidad.* En este nivel es de importancia el fácil aprendizaje de los usuarios sobre la aplicación y la manera en que esta muestra su contenido. En relación con lo antes mencionado se puede decir que el sistema mantiene los siguientes resultados:

- El diseño que mantiene la interfaz del aplicativo permite a los distintos usuarios una navegación intuitiva, su contenido es claro y entendible.
- Los objetos utilizados para ordenar y mostrar la información son adecuados a la vista de los usuarios.

De acuerdo con la Tabla 25 sobre el puntaje obtenido en el nivel de usabilidad, se conoce que el puntaje de 150 representa el 100%, en base a las encuestas aplicadas se obtuvo una puntuación de 124, lo cual indica un 82,67% de aceptación, demostrando que el aplicativo web satisface en nivel de usabilidad.

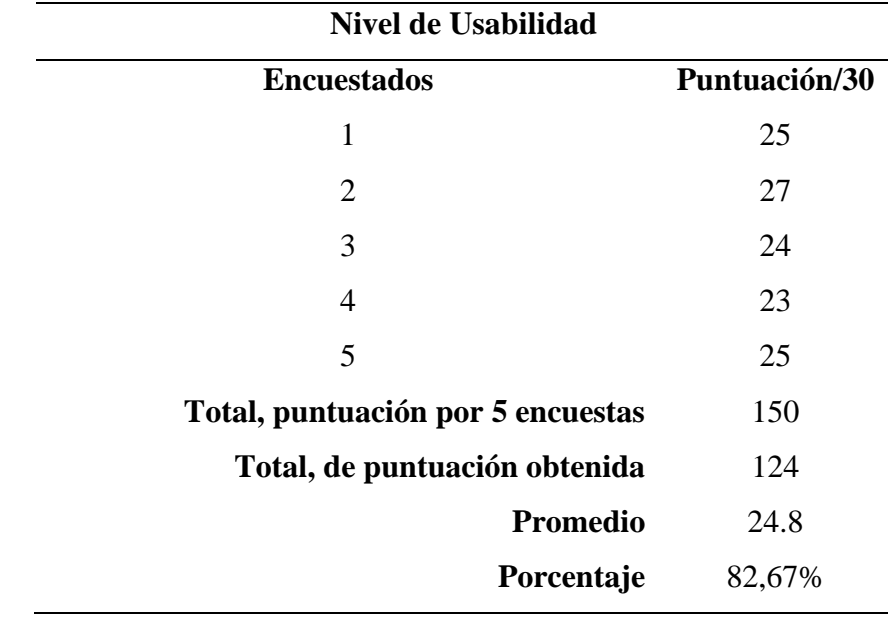

**Tabla 25.** Resultados nivel de usabilidad.

*4.1.4.3.4. Resultado de confiabilidad.* La confiabilidad nos muestra un adecuado nivel de funcionamiento; cuando un sistema es utilizado dentro de un conjunto de condiciones específicas, también permite observar su capacidad de interacción cuando se encuentran errores. En relación con lo antes mencionado se puede decir que el sistema mantiene los siguientes resultados:

- Los usuarios acceden al aplicativo web mediante un usuario y una contraseña.
- El aplicativo gestiona los niveles de acceso en cuanto al rol de usuario.
- Durante la simulación del sistema no se presentaron fallas que impidan su funcionamiento.

De acuerdo con la Tabla 26 sobre el puntaje obtenido en el nivel de confiabilidad, se conoce que el puntaje de 75 representa el 100%, en base a las encuestas aplicadas se obtuvo una puntuación de 68, lo cual indica un 90.67% de aceptación, demostrando que el aplicativo web satisface en nivel de confiabilidad.

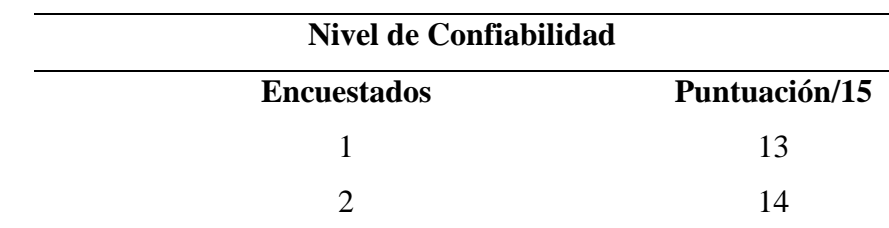

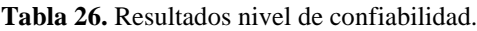

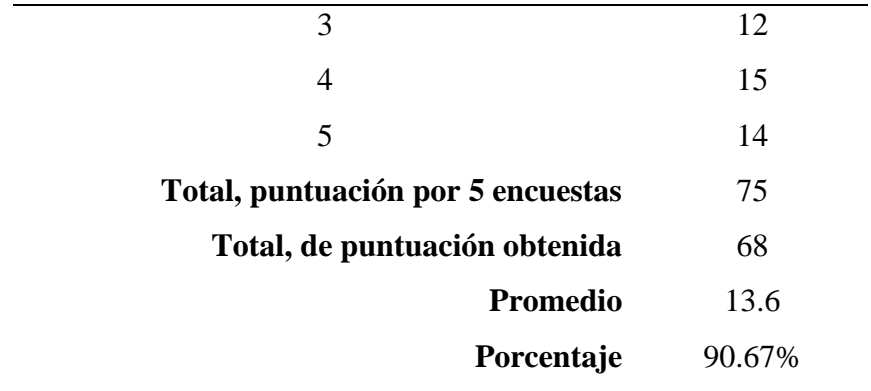

*4.1.4.3.5. Resultado de portabilidad.* La portabilidad nos muestra la capacidad que tiene un producto al ser transferido de un entorno a otro, en relación con lo antes mencionado se puede decir que el sistema mantiene los siguientes resultados:

• El aplicativo web se adapta normalmente a los dispositivos.

De acuerdo con la Tabla 27 sobre el puntaje obtenido en el nivel de portabilidad, se conoce que el puntaje de 25 representa el 100%, en base a las encuestas aplicadas se obtuvo una puntuación de 20, lo cual indica un 80% de aceptación, demostrando que el aplicativo web satisface en nivel de portabilidad.

| <b>Nivel de Portabilidad</b>      |              |  |  |  |
|-----------------------------------|--------------|--|--|--|
| <b>Encuestados</b>                | Puntuación/5 |  |  |  |
| 1                                 | 5            |  |  |  |
| 2                                 | 4            |  |  |  |
| 3                                 | 4            |  |  |  |
| $\overline{A}$                    | 3            |  |  |  |
| 5                                 | 4            |  |  |  |
| Total, puntuación por 5 encuestas | 25           |  |  |  |
| Total, de puntuación obtenida     | 20           |  |  |  |
| <b>Promedio</b>                   | 4            |  |  |  |
| Porcentaje                        | 80%          |  |  |  |

**Tabla 27.** Resultados nivel de portabilidad.

#### *4.1.5. Metodología de comparación de riego*

Para que exista una comparación se necesitó ubicar dos o más procesos y definir las características de estudio, para en base a la información recolectada sacar conclusiones y tomar decisiones. Realizado el estudio también permitió mostrar a la parte interesada si el camino mostrado en el proyecto es más factible que el utilizado en la actualidad**.**

Para ello se definió una extensión de terreno de 12 x 7 metros cuadrados, donde 6 x 7 metros cuadrados fueron utilizados para realizar la implementación del prototipo del proyecto y los 6 x7 metros cuadrados restantes se manejaron normalmente con los métodos tradicionales. De esta forma se pudo observar el comportamiento de desarrollo de las plantas y consumo de agua mediante el uso del sistema automatizado en comparación con el riego realizado manualmente.

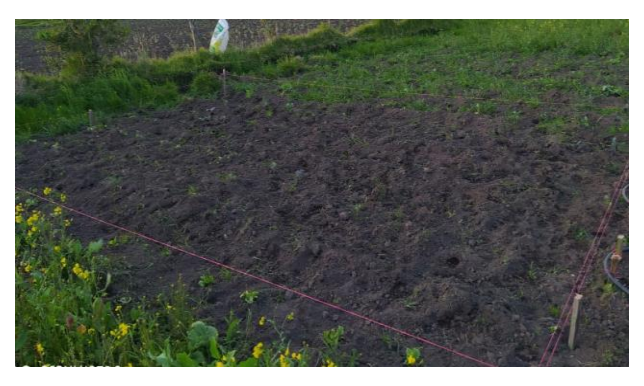

**Figura 58.-** Parcela con método de riego tradicional.

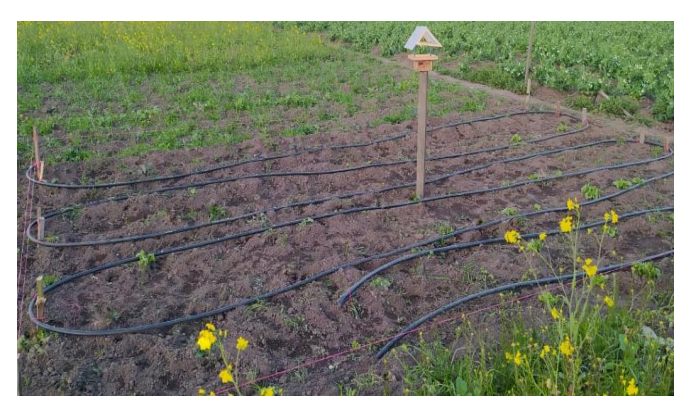

**Figura 59.-** Parcela con método de riego automatizado.

Para realizar el proceso de comparación se utilizó plantas de lechuga que fueron ubicadas a una distancia de 30 centímetros en la cuales se monitorearon las variables de temperatura y la humedad relativa de acuerdo con los parámetros de la Tabla 28.

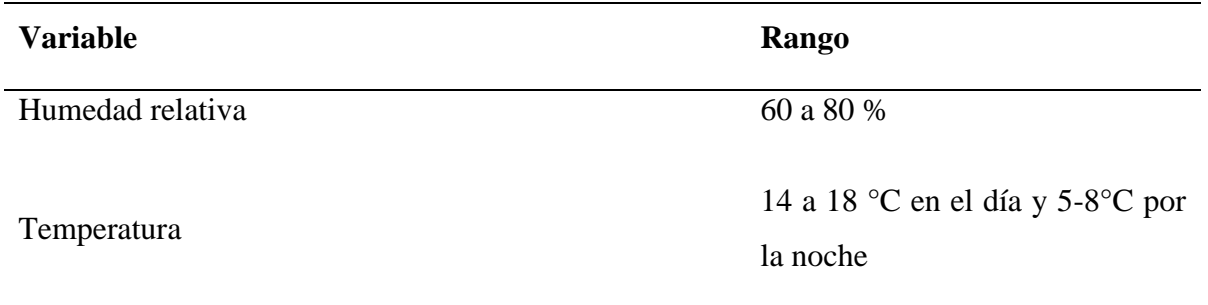

**Tabla 28.** Rangos de variables optimas de temperatura y humedad relativa para el cultivo de lechuga

Para el apartado de riego se utilizó los datos del sensor de humedad del suelo y la temperatura del ambiente los cuales se enviaron a la base de datos para ser comparados con los establecidos dentro de la aplicación, y en base a ello se realizó el regadío correspondiente. A continuación, se muestra la Tabla 29 donde se encuentran los casos en los cuales el sistema de riego se activó.

**Tabla 29.** Condiciones de los parámetros para la activación del riego.

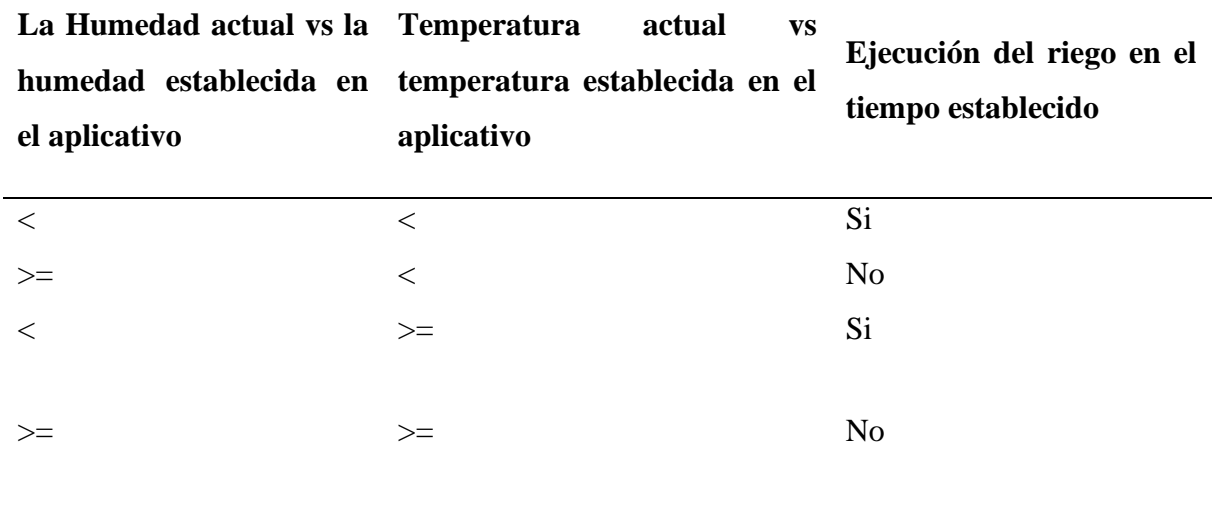

Tomando en cuenta los valores aceptables para el riego del cultivo de lechuga se configura la humedad del suelo mínima de un 30% y una temperatura 18°C para el riego.

**4.1.5.1. Instalación del sistema de riego.** Para llevar a cabo la instalación del sistema de monitoreo y control de riego inicialmente se prepara el área donde se realizará el estudio tomando en cuenta que exista el fácil acceso una fuente de agua ya que es el principal recurso para el funcionamiento de nuestro sistema de riego. Para la parcela se definió un espacio aproximado de 6 x 7 metros donde se distribuyen siete hileras de manguera para realizar el riego por goteo. En la Figura 60 se observa la parcela con el sistema de mangueras instaladas.

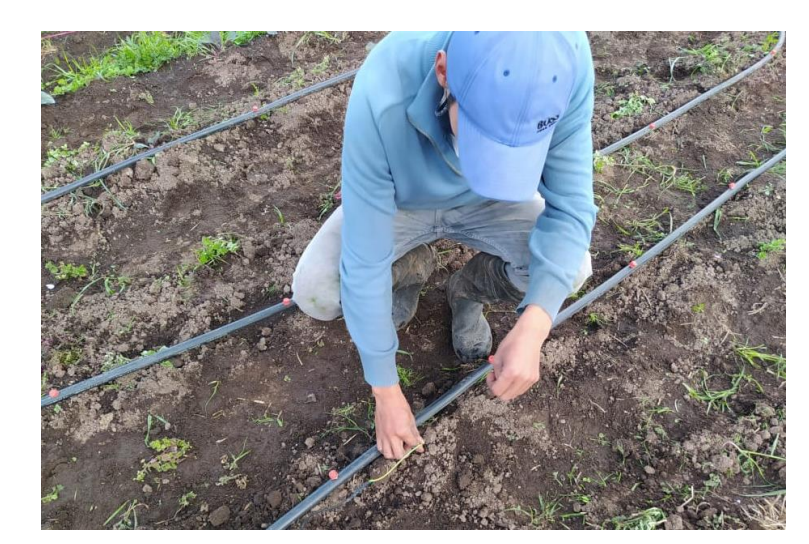

**Figura 60.** Instalación y preparación de la parcela.

## **4.1.5.2. Instalación de los nodos**

• **Nodo sensor.** Se instala el nodo donde se encuentran los sensores de humedad del suelo, humedad relativa y la temperatura del ambiente para empezar con la recolección de los datos. El nodo sensor fue instalado dentro del área de cultivo destinada a realizar el riego a la distancia de un metro del suelo para permitir la fácil transmisión de datos, además está protegido con una carcasa de plástico para proteger los materiales electrónicos de los factores propios del ambiente que pueden dañar al circuito como se observa en la Figura 61.

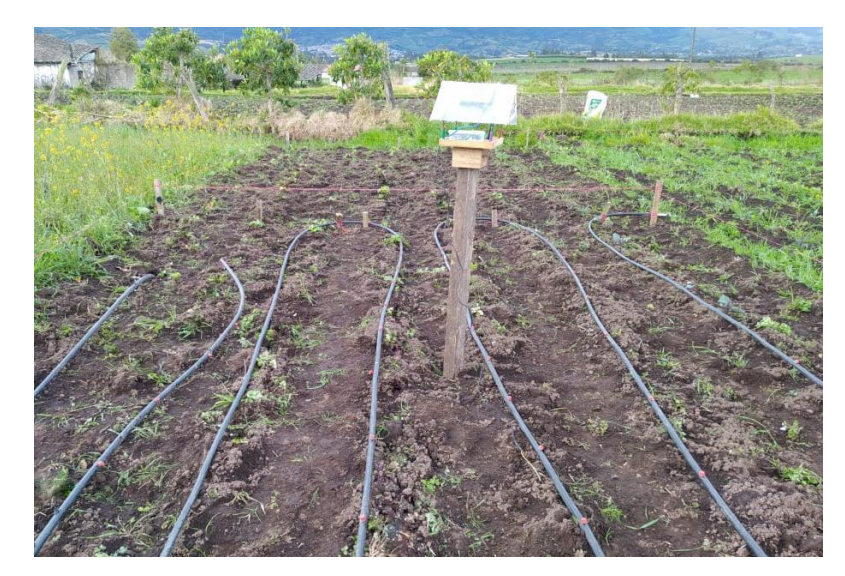

**Figura 61.** Instalación del nodo sensor en la parcela.

• **Nodo actuador.** El nodo actuador se encuentra cerca del abastecimiento de agua y el cual se encarga de accionar la bomba para permitir el abastecimiento de agua por las tuberías y regar al cultivo de lechuga.

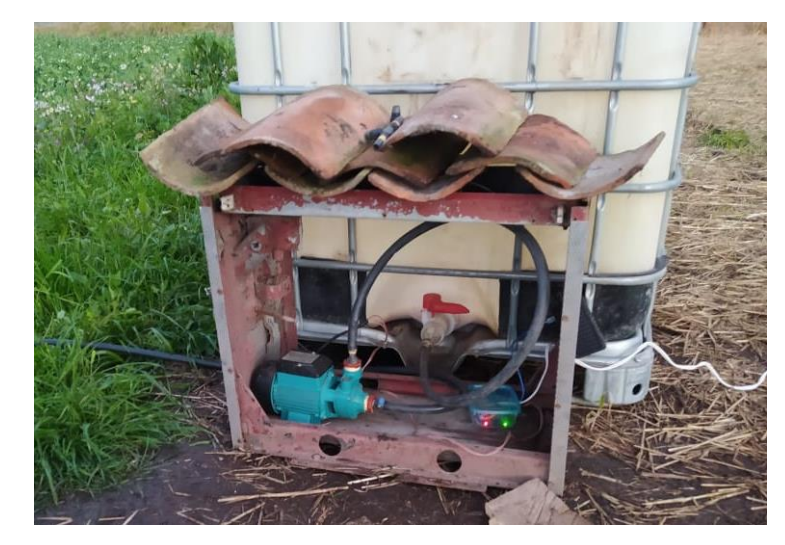

**Figura 62.** Instalación del nodo actuador en la parcela.

• **Nodo coordinador.** Este nodo coordinador se instaló en la residencia donde se encuentra la red de conexión a internet, ya que es necesario que este permanezca dentro del rango de alcance de la señal de WiFi para poder enviar los datos recibidos por parte del nodo sensor hacia la base de datos.

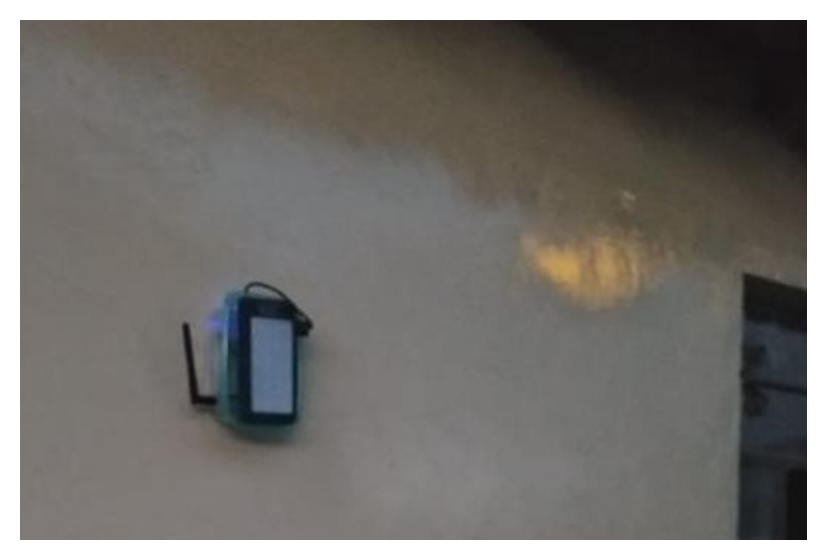

**Figura 63.** Instalación del nodo coordinador en la vivienda.

#### *4.1.6. Análisis en el uso del agua*

De acuerdo con el caso de comparación en las parcelas se ha tenido los siguientes resultados en el consumo de agua. Primeramente, se realizó el cálculo para ver el número de plantas de lechuga que contendrá cada parcela.

| <b>Acrónimo</b> | Descripción                  | <b>Valor</b>  |
|-----------------|------------------------------|---------------|
| Ls              | Longitud del surco en metros | 6 metros      |
| As              | Ancho del surco metros.      | 7 metros      |
| Dp              | Distancia por planta.        | $0.30$ metros |
| Np              | Número de plantas            | X             |
| P               | Número de parcelas           | 2 parcelas    |

**Tabla 30.** Valores para cálculo de número de plantas por parcela.

$$
Np = \left(\frac{Ls}{Dp}\right) * As
$$
  

$$
Np = \left(\left(\frac{6}{0,30}\right) * 7\right) * P
$$
  

$$
Np = (140) * 2
$$
  

$$
Np = 280 \text{ plantas.}
$$

En total se han trasplantado una cantidad de 280 plantas para toda la parcela de las cuales 140 fueron sometidas al riego manual y 140 con el uso del sistema automatizado. Las plantas de la parcela con el sistema tradicional se regaron manualmente utilizando el total de 30 litros de agua pasando un día y para el sistema de regado automatizado se tomó en cuenta colocar un gotero por cada planta entonces se procedió a calcular el gasto de los goteros de agua en litros/hora.

**Tabla 31.** Valores para cálculo de litros de agua vaciados con goteros.

| Acrónimo | Descripción                  | Valor    |
|----------|------------------------------|----------|
| (it      | Gasto total de agua por hora | $\bf{X}$ |

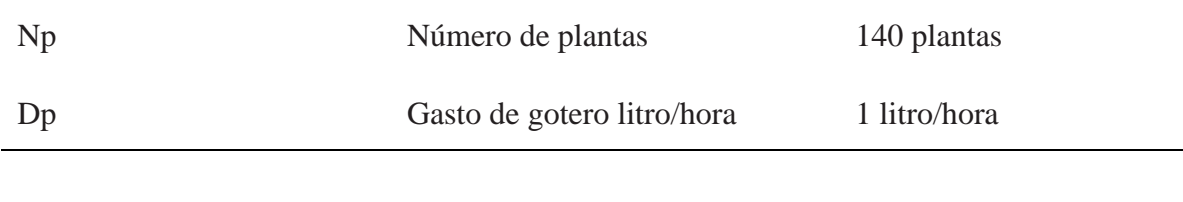

$$
Gt = Np * Gg
$$

$$
Gt = 140 * 1
$$

$$
Gt = 140 \text{ litros/hora}
$$

Teniendo esta información se procede a calcular el tiempo que se requiere para vaciar un tanque de 1000 litros.

| <b>Acrónimo</b> | Descripción               | <b>Valor</b> |  |
|-----------------|---------------------------|--------------|--|
| Tv              | Tiempo vaciado del tanque | X            |  |
| Ca              | cantidad de agua          | 1000 litros  |  |
| Gt              | Gasto total de litros     | 140 litros   |  |

**Tabla 32.** Valores para cálculo de tiempo de vaciado del tanque de 1000 litros.

 $Tv = Ca/Gt$  $Tv = 1000/140$  $Tv = 7.14$  $60 * 0,14 = 8,4$ 

Entonces se conoce que para vaciar el tanque de agua es necesario un total de 7 horas con 8 minutos. Obtenido esta información se procedió a realizar el cálculo de consumo de agua mediante el sistema de riego automatizado en el cual se tomó en cuenta que para llegar a la cantidad de agua para cubrir un 75 % de humedad del suelo es necesario realizar un riego durante 5 minutos.

Trasformamos 7:08 horas en minutos:

# $7.08 \, minutes \rightarrow 428 \, minutes$

Realizamos una regla de tres para calcular los litros vaciados durante 5 minutos:

# $428$  minutos  $\rightarrow$  1000 litros  $5 \text{ minutes} \rightarrow X$  $X = 11.68$  litros/minuto

Entonces tenemos en cuenta que el sistema se activara cuando la humedad del suelo se encuentre en un 30% de humedad o cuando la temperatura sea mayor a 18°C durante un periodo de 5 minutos donde se utilizaran 11.68 litros de agua. Así cada planta recibe un total de 80ml de agua en cada riego.

A continuación, se realiza la comparación del uso del agua durante el tiempo de pruebas realizadas en las parcelas, los datos observados se detallan en la Tabla 33.

| Tipo de riego        | <b>Tiempo</b><br>pruebas | de | Numero de riegos                                                                       | Consumo de agua |
|----------------------|--------------------------|----|----------------------------------------------------------------------------------------|-----------------|
| Sistema automatizado | 15 días                  |    | dependiendo<br>15<br>de<br>valor de humedad y<br>captado<br>temperatura<br>por sensor. | $175,20$ litros |
| Sistema manual       | 15 días                  |    | 8 pasando un día                                                                       | 240 litros      |

**Tabla 33.** Comparación de consumo de agua durante el periodo de 15 días.

De acuerdo con los resultados obtenidos se puede observar que existe una diferencia de 64,8 litros de agua, cabe mencionar que el sistema se activa de acuerdo con los parámetros que se establecieron para esta investigación.

# *4.1.7. Análisis del cultivo*

A fin de evaluar la eficiencia del sistema de riego que es uno de los puntos de interés dentro de la investigación se realiza una comparación entre cultivos, donde una parcela cuenta con el sistema de riego automatizado y la otra se realiza de manera tradicional.

Las plantas de lechuga fueron trasplantadas el mismo día en ambas parcelas.

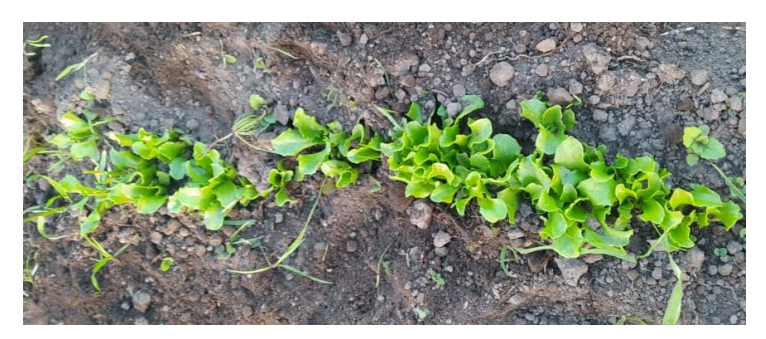

**Figura 64.** Plantas de lechuga para el trasplante en las parcelas de estudio.

Luego del transcurso de 15 días después del trasplante se observa cambios en las plantas de lechuga de acuerdo con su diámetro, altura, frondosidad como se muestra en la Tabla 34.

| Método de riego /<br><b>Parámetros</b><br>evaluados | <b>Tamaño</b>                                                                                                    | Frondosidad                                                                                               | Coloración                                                                                                    |
|-----------------------------------------------------|----------------------------------------------------------------------------------------------------|----------------------------------------------------------------------------------------------------|----------------------------------------------------------------------------------------------------|
| Sistema Inteligente                                 | lechuga<br>La<br>presenta un gran<br>despliegue de sus<br>hojas y el tamaño<br>de su diámetro es<br>mayor con 7cm. | Con el uso del sistema<br>de riego por goteo la<br>lechuga<br>presenta<br>número<br>mayor<br>de<br>hojas. | hojas<br>Las<br>se<br>mantienen frescas y<br>presentan un color<br>verdoso.                                                 |
| Sistema Manual                                      | En<br>al<br>cuanto<br>tamaño se ha visto<br>con retrasos en su<br>desarrollo<br>teniendo 5cm de<br>diámetro.       | hojas<br>Numero<br>de<br>menor y deterioro de<br>estas.                                                   | Sus<br>hojas<br>colores<br>presentaron<br>amarillentos<br>y<br>en<br>hojas<br>casos<br>con<br>de<br>presencia<br>pudrición. |

**Tabla 34.** Comparación del cultivo con los sistemas de riego tradicional y automatizados.

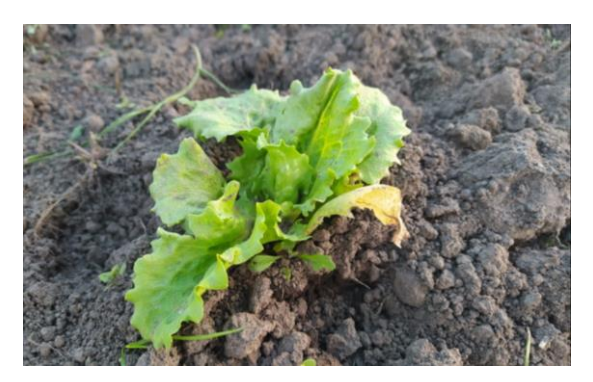

**Figura 65.** Lechuga regada manualmente.

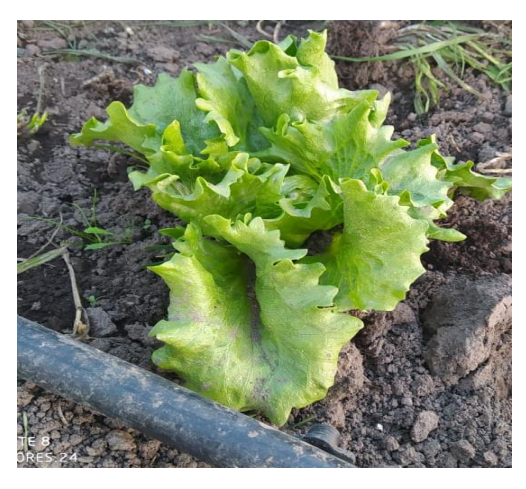

**Figura 66.** Lechuga regada con el sistema de riego.

#### *4.1.8. Costo del sistema*

Parra llevar acabó la implementación del sistema de riego basado en una red de sensores inalámbricos se han tomado en cuanta los elementos esenciales para cada una de las funciones que el sistema cumplirá entre estos se encuentran elementos que se armaron en la infraestructura de riego, los equipos electrónicos que realizaron las mediciones necesarias dentro de la parcela a monitorear y por último tenemos contemplados los costos de software que se usaron en este proyecto.

**4.1.8.1. Costo de infraestructura de riego.** Aquí se toma en cuenta todos los costos de los materiales que se necesitaron para construir el sistema de riego que se implementó en una de las parcelas de estudio.

**Tabla 35.** Costo de elementos para infraestructura de riego.

| Descripción |                       | Cantidad | <b>Precio Unitario</b> | <b>Subtotal</b> |  |
|-------------|-----------------------|----------|------------------------|-----------------|--|
|             | • Bomba de Agua $2HP$ |          | 60.00                  | 60.00           |  |

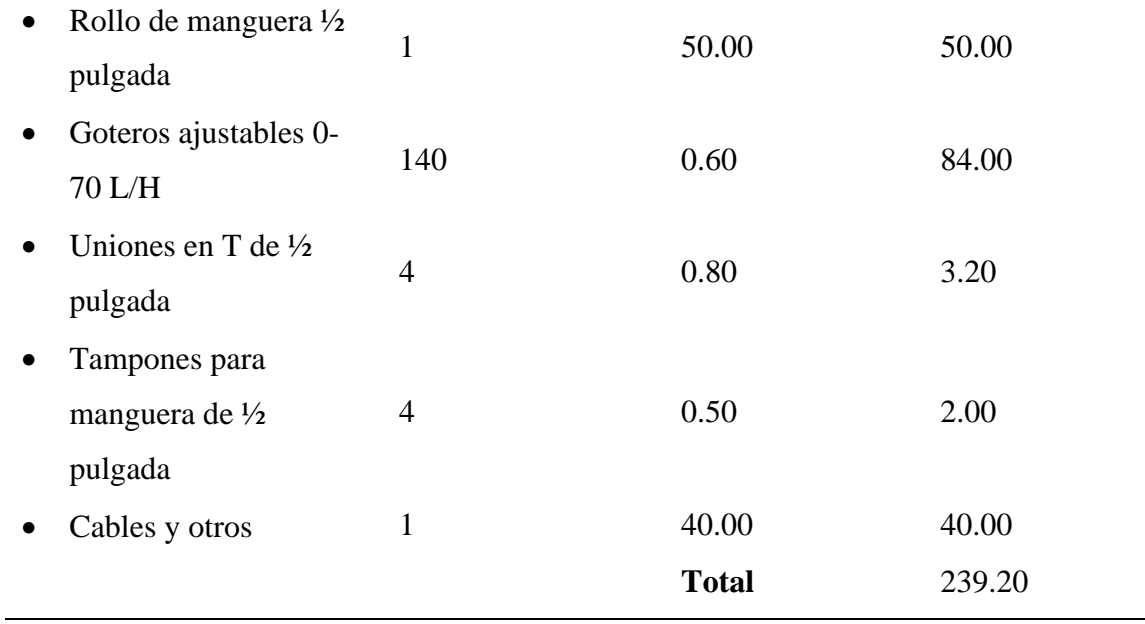

**4.1.8.2. Costo de materiales electrónicos.** En este apartado se encuentran listados los elementos de hardware que se adquirieron para la construcción de los nodos de la red de sensores inalámbricos con su respectivo costo.

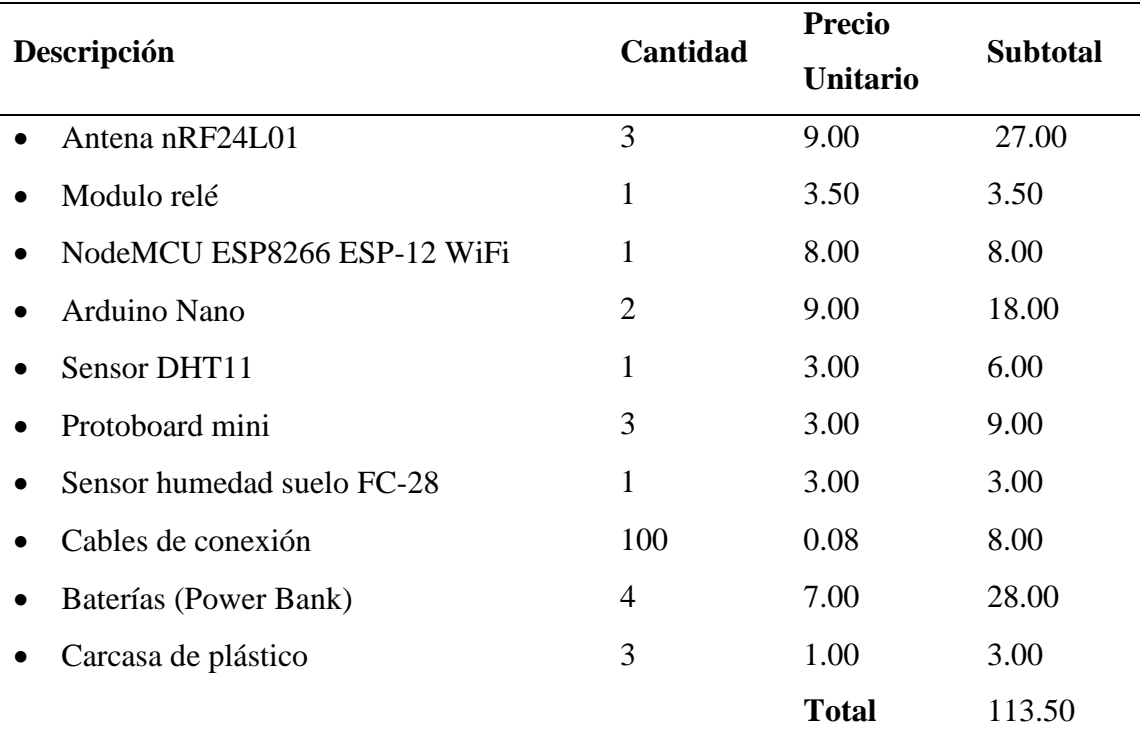

**Tabla 36.** Costo de elementos electrónicos para la red de sensores inalámbricos.

**4.1.8.3. Costo de software.** En la Tabla 37 de costos de software existe un valor total de 0.00 USD, esto se debe a que las plataformas de programación que se utilizaron para la investigación son de código abierto. Además, se utilizó este tipo de programas gracias a su facilidad de manejo y por su gran cantidad de información que existe en la red.

| Descripción                            | <b>Cantidad</b> | <b>Precio</b><br><b>Unitario</b> | <b>Subtotal</b> |
|----------------------------------------|-----------------|----------------------------------|-----------------|
| PhpMyAdmin<br>$\bullet$                |                 | 0.00                             | 0.00            |
| <b>Visual Studio Code</b><br>$\bullet$ | 1               | 0.00                             | 0.00            |
| PlatformIO<br>$\bullet$                | 1               | 0.00                             | 0.00            |
| Fritzing                               |                 | 0.00                             | 0.00            |
|                                        |                 | <b>Total</b>                     | 0.00            |

**Tabla 37.** Costo del Software.

**4.1.8.4. Costo total de la implementación del sistema.** Para realizar el costo total del proyecto se realiza la sumatoria de los costos de la infraestructura de riego, costo de materiales electrónicos y el costo del software como se detalla en la Tabla 38.

**Tabla 38.** Costo total del sistema.

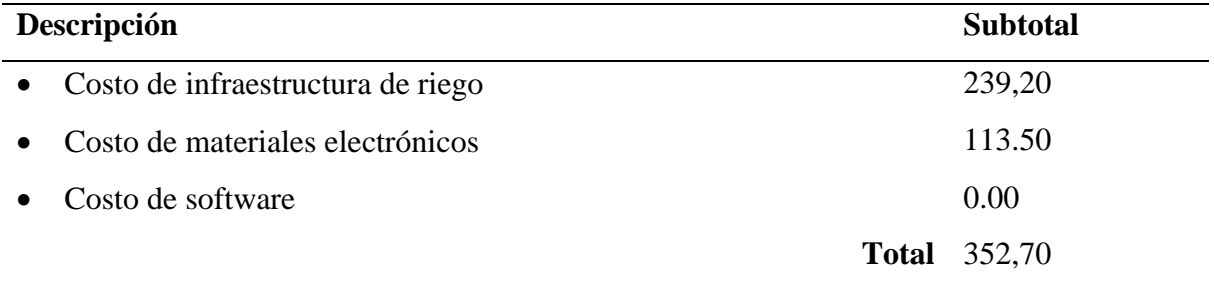

# **4.2 DISCUSIÓN**

Comenzando de la problemática planteada al inicio de esta investigación sobre la falta de tecnificación para el control y monitoreo de los cultivos lo cual causa el mal uso del agua y afecta también al correcto desarrollo de las plantas, se procedió a la construcción del proyecto con el fin de desarrollar una aplicación web que facilite las tareas de monitoreo y control de riego de los cultivos mediante una red de sensores inalámbricos, para ello se definieron cinco objetivos, un general y cuatro específicos mediante los cuales se pudo concluir con todas las etapas definidas en la investigación. El enfoque que se mantuvo fue mixto debido a que fue necesario describir todos los elementos o dispositivos electrónicos implicados para el desarrollo de la red de sensores inalámbricos, además de ello se pudo verificar y controlar los parámetros obtenidos desde los sensores para luego ser almacenados y mostrados en el aplicativo, también

se pudo describir los módulos correspondientes al aplicativo de acuerdo con las funciones establecidas para cada uno de ellos. Finalizando el proceso de desarrollo e integración del sistema se procedió a realizar las pruebas correspondientes para verificar su funcionamiento.

Partiendo de los resultados obtenidos mediante el uso del sistema en la etapa de prueba se puede comprobar que existe aprobación con respecto a la hipótesis o idea a defender donde se menciona que el aplicativo web para el monitoreo y control de riego de cultivos mediante una red de sensores inalámbricos apoya en el proceso de optimización del agua y al desarrollo de cultivos.

Como se ha evidenciado en las investigaciones realizadas por (Cadena, 2020) y (Fuentes, 2018) el uso de las redes de sensores inalámbricas facilitan las tareas de monitoreo de las variables físicas del entorno o control de distintos aparatos electrónicos mediante la utilización de dispositivos o materiales que se comunican de forma inalámbrica facilitando su autonomía y portabilidad, cabe mencionar que al igual que esta investigación se han utilizado diferentes elementos para cumplir con los objetivos planteados en cuanto a la construcción de la red, es el caso de (Cadena, 2020) donde su medio de comunicación principal se basa en LoRaWAN a diferencia de (Fuentes, 2018) que utiliza ESP8266 y en el caso de la presente investigación es nRF24L01 conjuntamente con el dispositivo NodeMCU ESP8266-12E. También es evidente la aplicación de este tipo de tecnologías en distintas áreas de conocimiento y que cada investigación presenta un consorcio de opciones para transmitir información, pero ello dependerá de las necesidades del proyecto en cuestión y también del nivel de acceso a las distintas tecnologías en el mercado.

Ahora en lo que respecta al uso de las aplicaciones web cada vez están más presentes en el día a día de las personas y son populares en el medio gracias a una serie de ventajas que las acompañan, entre ellas se encuentra su facilidad de acceso desque cualquier parte del globo terráqueo y dispositivo, dentro del proyecto se ha desarrollado una aplicación web que a diferencia de las investigaciones mencionadas en los antecedentes mantiene una interfaz de usuario más estructurada e intuitiva y que contiene una serie de funciones que permiten el fácil monitoreo y control de riego que son las principales partes que posee el aplicativo. En referencia a la calidad del software se concuerda con (Arias, 2018), en el uso de estándares que nos permitan la evaluación de calidad del software y de esta forma obtener el grado de aceptación del producto por parte de los usuarios. Este autor tomo como referencia en su investigación el uso de la ISO/IEC 9126:2001 de la cual se establecieron cuatro características con las que

evaluó su sistema, pero a diferencia del trabajo mencionado para la presente investigación se ha adaptado el uso de la familia ISO/IEC 25000 utilizando especialmente la ISO/IEC 2501n, donde se apoyó en cinco características para lograr calificar el aplicativo resultante de este proyecto, para ello se realizó un cuestionario donde se especificaron los parámetros a evaluar juntamente con una serie de características los cuales fueron puntuados por un grupo de cinco personas de las que se obtuvo un grado de aceptación correspondiente al 85.17%.

En cuanto a la optimización del recurso hídrico la presente investigación guarda relación con (Cadena, 2020) al mencionar que es posible realizar un sistema de riego automatizado para realizar la tarea de riego y así reducir el consumo de agua, además de como el uso de este sistema beneficia al desarrollo de las plantas. A diferencia de la investigación de (Cadena, 2020) se plantea los cálculos oportunos para obtener el nivel de eficiencia del consumo de agua basados en la cantidad de litros vaciados, tomando en cuenta la cantidad de plantas, el número de goteros utilizados y la cantidad de líquido que estos riegan en un determinado intervalo de tiempo, además se manejaron dos variables para su activación como es la humedad del suelo y la temperatura.

### **V. CONCLUSIONES Y RECOMENDACIONES**

#### **5.1. CONCLUSIONES**

Se cumplió el objetivo general del proyecto referente al desarrollo una aplicación web para el monitoreo y control de riego de cultivos mediante el uso de una red de sensores inalámbricos para el Centro Experimental San Francisco de la Universidad Politécnica Estatal del Carchi.

Gracias a la investigación bibliográfica realizada en los medios virtuales y físicos se logró recopilar la información necesaria que permitió fundamentar teóricamente cada capítulo de la investigación, ayudando a comprender y entender los conceptos generales de las redes de sensores inalámbricos con relación a su manejo, integración, comunicación y aplicación. Además, facilito al desarrollo de la aplicación web reforzando los conocimientos adquiridos con anterioridad en los periodos de estudio dentro de la institución, también se pudo establecer todas las herramientas necesarias para desarrollar y culminar el proyecto.

En relación con la red de sensores inalámbricos se diseñaron tres nodos, los cuales se comunicaron entre ellos inalámbricamente, a cada uno se les estableció tareas diferentes pero que son indispensables para el funcionamiento de la red, también se ajustó el nodo sensor que capturo los valores de la humedad del suelo, humedad relativa y temperatura del ambiente, el nodo actuador permitió la activación del riego y el coordinador estableció de manera correcta la comunicación hacia la red de internet logrando almacenarlos, de esta manera se contribuyó al crecimiento de datos para que a futuro se puedan tomar decisiones en base a la información recolectada.

La aplicación web se construyó con interfaces gráficas que contienen los datos de forma clara y ordenada, esto se logró haciendo uso de las herramientas básicas de diseño web, permitiendo así obtener un producto funcional, usable, eficaz y confiable. La aplicación permitió visualizar la información proveniente de la red de sensores inalámbricos sobre los factores ambientales establecidos en el proyecto y también nos permitió configurar los parámetros pertinentes para la activación del riego, de esta forma se disminuyó considerablemente el tiempo requerido para llevar a cabo estas actividades, además se pudo acceder al sistema desde cualquier dispositivo logrando tener dicha información disponible en todo momento.

Finalmente, luego de haber evaluado y acoplado el aplicativo se estableció un área de experimentación para la implementación del sistema en un huerto de lechuga donde se mostró su funcionamiento. El uso del sistema ha permitido un ahorro de 64.8 litros de agua que se distribuyó de manera uniforme a cada planta, razón por la cual se presentó un mejor desarrollo de las plantas en comparación al uso del sistema tradicional.

#### **5.2. RECOMENDACIONES**

Es importante realizar una revisión bibliográfica sobre todos los temas que intervienen en el proyecto de investigación para solventar toda clase de dudas, también es necesario tomar en cuenta que al realizar un proyecto donde se maneje materiales electrónicos, es primordial empaparse de la información técnica de cada uno de estos elementos para hacer un buen uso de los mismos y sacar su mayor provecho.

Para que la red de sensores funcione correctamente es recomendable establecer los elementos electrónicos necesarios que actuaran en la red, teniendo en cuenta la finalidad para que se designaran y que sean compatibles entre si para al acoplarlos en un solo dispositivo no se presenten inconvenientes, en lo que respecta a su programación también es necesario establecer el IDE de desarrollo adecuado.

Antes de proceder al desarrollo de la aplicación web se recomienda definir todos los requerimientos que debe tener el sistema para proceder a su programación, contar con estas especificaciones evitara que se tenga que realizar cambios en fases posteriores y retrasar el desarrollo de la aplicación. Es recomendable que el sistema sea intuitivo y fácil de manejar tratando de brindar la mayor cantidad de información posible, para que el aprendizaje del uso sea rápido y de esta manera sea accesible para todo tipo de usuarios.

Para realizar una implementación de prototipos enfocados a la agricultura de precisión es necesario realizar con anterioridad todas las pruebas de cada una de las partes que conforman el sistema y que estas sean satisfactorias para evitar fallos al momento de ponerlo a funcionar en campo abierto. Además, se recomienda observar el impacto que produce la aplicación de nuevas tecnologías en comparación a tareas que todavía se realizan de manera manual.

## **IV. REFERENCIAS BIBLIOGRÁFICAS**

- Acevedo, A. (2013). *Enfoque cualitativo y cuantitativo de investigación*. Slideshare*.*  Recuperado de [https://es.slideshare.net/aacevedolipes/2-enfoque-cualitativo-y](https://es.slideshare.net/aacevedolipes/2-enfoque-cualitativo-y-cuantitativo-de-investigacin)[cuantitativo-de-investigacin](https://es.slideshare.net/aacevedolipes/2-enfoque-cualitativo-y-cuantitativo-de-investigacin)
- Apaza, D., y La Torre, I. (2017*). Diseño e implementación de un sistema automatizado para riego tecnificado basado en el balance de humedad de suelo con tecnología arduino en el laboratorio de control y automatización EPIME 2016* (tesis de pregrado). Universidad Nacional del Antiplano, Puno, Perú.
- Arias, A. (2012). *El proyecto de investigación*. Introducción a la metodología científica. Sexta Edición. Caracas, Venezuela: Episteme
- Arias, M. (2018). D*esarrollo de una aplicación web para la mejora del control de asistencia de personal en la Escuela Tecnológica Superior de la Universidad Nacional de Piura* (tesis de pregrado). Universidad Inca Garcilaso de la Vega, Lima, Perú.
- Asuad, N. (2014). *Marco lógico de la investigación científica*. Recuperado de http://www.economia.unam.mx/cedrus/descargas/Metodo%20Cientifico.pdf
- Aux, J., y Benavides, L. (2015). *Control automatizado de riego y fertirriego* (tesis de pregrado). Universidad de Nariño, Pasto, Colombia.
- Barrera, G. (2018). Barrera, G. M. (2018*). Estilo arquitectónico para aplicaciones IoT* . Recuperado de https://ucema.edu.ar/publicaciones/download/documentos/664.pdf
- Bravo, B., y Belduma, L. (2017). *Diseño de una red de sensores inalámbricos para el monitoreo del tránsito vehicular y la contaminación CO2 dentro de un sector urbano* (tesis de pregrado). Universidad Politécnica Salesiana sede Cuenca. Cuenca, Ecuador.
- Cadena, H. (2020). *Diseño de un sistema para el control de riego mediante técnicas de aprendizaje automático aplicada a la agricultura de precisión en la granja La Pradera de la Universidad Técnica del Norte* (tesis de pregrado). Universidad Técnica del Norte, Ibarra, Ecuador.
- Calderón, W. (2014). *Diseño e implementación de un sistema genérico de monitoreo usando redes de sensores inalámbricos con el protocolo 6LoWPAN* (tesis de pregrado). Universidad Nacional de Colombia, Bogotá, Colombia.
- Cañon, D., y Cifuentes, E. (2018). *Prototipo de un sistema automatizado de riego para jardines* (tesis de pregrado). Fundación Universitaria Los Libertadores, Bogotá, Colombia.
- Castillo, G. (2018). *Estudio y diseño de una red inalámbrica Wi-Fi para servicio de internet público gratuito en el Terminal Terrestre Green Center de la Ciudad de Esmeraldas* (tesis de pregrado). Universidad Católica de Santiago de Guayaquil, Guayaquil, Ecuador.
- Centro Criptológico Nacional. (2018). ENS. *Seguridad en Bluetooth*. Recuperado de https://www.ccn-cert.cni.es/series-ccn-stic/800-guia-esquema-nacional-deseguridad/2707-ccn-stic-837-ens-seguridad-en-bluetooth/file.html
- Chulde, K. (2017). *Implementación de un sistema automatizado de riego por goteo parcial, a campo abierto en el centro experimental del riego de la facultad de recursos naturales* (tesis de pregrado). Escuela Superior Politécnica de Chimborazo, Riobamba, Ecuador.
- Dávila, C. (2018). *Investigación y diseño de arquitectura de red con tecnología WIMAX en convergencia con tecnología WiFi para mejorar la calidad de servicio de TEG-TEL* (tesis de pregrado). Universidad de Las Américas, Quito.
- Diaz, R. (2017). *Sistema seguro de monitoreo de variables utilizando redes de sensores inalámbricos* (maestría). Madrid. Universidad Internacional de La Rioja.
- Duque, C. (2015). *DESARROLLO DE UNA APLICACIÓN WEB QUE PERMITE A LAS MICROEMPRESAS COMERCIALES CONOZCAN SU PUNTO DE EQULIBRIO Y ESTADO DE RESULTADOS MENSUALES PARA LA TOMA DE DECISIONES* (tesis de pregrado). Universidad Tecnológica de Pereira, Pereira, Colombia.
- Durango, A. (2015). *Diseño Web con CSS*: 2ª Edición. IT Campus Academy.
- Espinoza, M., y Sierra, A. (2018). Análisis comparativo entre ASP.NET y PHP. *INNOVA, (*3), 25-43. Recuperado de https://revistas.uide.edu.ec/index.php/innova/article/view/474/1042
- Fabian, O. (2016). *Diseño e implementación de un interfaz de comunicación inalámbrica de bajo consumo para un electrocorticograma de implante siguiendo el protocolo IEEE 802.15.4* (tesis de pregrado). Pontificia Universidad Católica del Perú, Lima, Perú.
- Farro, H., y Esquerre, E. (2016). *Diseño de un sistema de supervisión y control para la planta de tratamiento de agua en la empresa ucp backus & johnston s.a.a planta motupe* (tesis de pregrado). Universidad Nacional Pedro Ruiz Gallo, Lambayeque, Perú.
- Fernández, R., Yruela, M., Milla, M., García, J., Oyornate, R. Empresa Pública para el Desarrollo Agrario y Pesquero de Andalucia S.A. Consejería de Agricultura y Pesca. (2010). *Manual de Riego para Agricultores Módulo 4 Riego Localizado*. Recuperado de https://www.juntadeandalucia.es/export/drupaljda/1337160941RIEGO\_BAJA.pdf
- Flores, J. (2015). *Que es HTML*: códigofacilito. Recuperado de https://codigofacilito.com/articulos/que-es-html
- Fuentes, D. (2018). *Estudio, diseño y emulación de una red WSN con integración hacia redes TCP/IP, para monitorizar a través de una interfaz vía web, la temperatura, movimiento, iluminación, humedad y sonido del centro de cómputo de la carrera de ingeniería en sistemas y Networking de la facultad de ciencias matemáticas y físicas de la universidad de Guayaquil* (tesis de pregrado). Universidad de Guayaquil, Guayaquil, Ecuador.
- García, M. (2019). *REDES Y TIPOS DE REDES*. Recuperado de http://148.215.1.182/bitstream/handle/20.500.11799/108235/secme-16870\_1.pdf?sequence=1
- Hernández, R., Fernández, C., y Baptista, P. (2014). *Metodología de la Investigació*n. Sexta edición. México: Mc Graw Hill.
- InfoAgro. (2017). *Agua de riego en cultivo hidropónico*: InfoAgro. Recuperado de https://mexico.infoagro.com/agua-de-riego-en-cultivo-hidroponico-2/
- iRiego. (2016). *Riego por nebulización*: iAgua. Recuperado de https://www.iagua.es/noticias/iriego/16/02/29/riego-nebulizacion
- Kaschel, H., Alvarado, J., y Torres, V. (2014). *Redes de Area Corporal Inalámbricos*: Requisitos, Desafíos e Interferencias.
- Latorre, M. (2018). *Historia de las web, 1.0, 2.0, 3.0 y 4.0.* Universidad Marcelino Champagnat. Perú.
- Leyva Bravo, J., y Beltrán Casanova, D. (2016*).* La comunicación inalámbrica a través de la banda de los 60GHZ*. Revista Universidad y Sociedad,* 8 (2). pp. 89-96. Recuperado de http://rus.ucf.edu.cu/
- Mendoza, G., y Párraga, V. (2015). *Sistema de control y monitoreo en las áreas de producción agrícola de la ESPAM MFL* (tesis de pregrado). Escuela Superior Politécnica Agropecuaria de Manabí Manuel Félix López, Manabí, Ecuador.
- Nafría, F. (2018). *Redes WiFi, ¿realmente se pueden proteger?* (tesis de pregrado). Universidad Oberta de Catalunya, Barcelona, España.
- Ocampo, M., & Santa Catarina, C. (2018). Agricultura de Precisión*. In Oficina de Información Científica y Tecnológica para el congreso de la Union (INCyTU)* (p. 15).
- Pérez, A., Berreteaga, O., Ruiz de Olano, A., Urkidi, A., y Pérez, J. (2006). *Una metodología para el desarrollo de hardware y software embebidos en sistemas críticos de seguridad*. Recuperado de [http://www.iiisci.org/journal/CV\\$/risci/pdfs/C863GM.pdf](http://www.iiisci.org/journal/CV$/risci/pdfs/C863GM.pdf)
- Pérez, F., y Guerra, J. (2017*). Internet de las Cosas*. Lima, Perú.
- PlatformIO. (2020). *Professional collaborative platform for embedded development*. Recuperado de: https://platformio.org
- Rodríguez, L. Sobrino, F. Álvarez, F., y Garrido, J. (2017). Instalación de sistema de riego por goteo en itdUPM.
- Rodríguez, M., Pedreira, O., y Fernández, C. (2015). Certificación de la Mantenibilidad del Producto Software: Un Caso Práctico. Revista Latinoamericana de Ingeniería de Software, (3), 127-128. Recuperado de https://www.alarcosqualitycenter.com/images/stories/RevistaLationamericana2015/rel ais-v3-n3-127-134.pdf
- Rosero, V. (2018). *Análisis y estudio del uso de la tecnología Li-Fi en sistemas de reproducción multimedia mediante streaming para la utilización a mediano plazo en el Ecuador* (tesis de pregrado). Universidad Católica de Santiago de Guayaquil, Guayaquil, Ecuador.
- Salazar, J. (2017). *Redes Inalámbricas*. Recuperado de https://upcommons.upc.edu/bitstream/handle/2117/100918/LM01\_R\_ES.pdf
- Tapia, N. (2019). *Ventajas y desventajas del lenguaje php: BaulPHP*. Recuperado de https://www.baulphp.com/ventajas-y-desventajas-del-lenguajephp/#Que\_es\_el\_lenguaje\_PHP
- Vele, C. (2015). *Análisis de rendimiento entre la base de datos relacional: MySQL y una base de datos no relacional: MongoDB* (tesis de pregrado). Universidad de Azuay. Cuenca, Ecuador
- Vergara, J. (2016). *Qué es y qué nos ofrece la herramienta phpMyAdmin.* Recuperado de <https://www.coriaweb.hosting/nos-ofrece-phpmyadmin/>
- Vigouroux, C. (2017). *Aprender a desarrollar con JavaScript* (2a edición). Ediciones ENI.
- William (2016). *Que es un sistema de riego*. Recuperado de http://media.admininhouse.com/uploads/www.camagro.com.sv/estructura\_3437/Qu% C3%A9%20es%20un%20sistema%20de%20riego.pdf
- Zea, M., Molina, J. Redrován, C. (2017). *Administración de bases de datos con postgresql*. Alicante, España: Área de Innovación y desarrollo S.L.

## **V. ANEXOS**

Anexo 1: Entrevista al administrador de Centro Experimental San Francisco

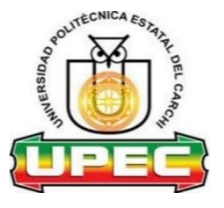

# **UNIVERSIDAD POLITÉCNICA ESTATAL DEL CARCHI**

La presente entrevista tiene como finalidad obtener información sobre el proceso de monitoreo y riego de cultivos en el centro experimental San Francisco de la Universidad Politécnica Estatal del Carchi.

#### **Cuestionario**

#### **1.- ¿Qué sistema de riego se utiliza actualmente en el Centro Experimental?**

( ) Surcos.

( ) Aspersión.

( ) Goteo.

( ) Inundación.

( ) Nebulización.

 $( )$  Otro  $\qquad \qquad \qquad$ 

#### **2.- ¿Qué fuente de agua se utiliza para el riego de los cultivos?**

( ) Rio.

( ) Pozo.

- ( ) Estanque.
- ( ) Canal de agua.
- $( )$  Otro  $\_\_$

#### **3.- ¿Cada que tiempo se riega los cultivos?**

( ) 1 vez en semana.

( ) 2 veces en semana.

- ( ) 3 veces en semana.
- ( ) 4 veces en semana.

( ) 5 veces en semana.

### **4.- ¿Piensa usted que el sistema de riego se podría mejorar mediante la automatización?**

 $()$  Si

( ) No

( ) No lo se

#### **5.- ¿Considera usted que el método de riego que se utiliza genera desperdicio de agua?**

- $()$  Si
- ( ) No
- ( ) No lo se

# **6.- ¿Considera que el uso de un riego automatizado podría brindarle una optimización de recursos?**

- ( ) Totalmente de acuerdo
- ( ) De acuerdo
- ( ) Ni de acuerdo ni en desacuerdo
- ( ) En desacuerdo
- ( ) Totalmente en desacuerdo

**7.- ¿Cree usted que una aplicación web que muestre los datos sobre las variables de humedad del suelo, humedad relativa y temperatura a través de sensores, es apropiada a la hora de tomar decisiones operativas y administrativas?**

- ( ) Totalmente de acuerdo
- ( ) De acuerdo
- ( ) Ni de acuerdo ni en desacuerdo
- ( ) En desacuerdo
- ( ) Totalmente en desacuerdo

# **8.- ¿Considera usted que un sistema de monitoreo y control de riego de cultivos ayudaría al correcto uso del agua y a mejorar el desarrollo de los cultivos?**

- ( ) Totalmente de acuerdo
- ( ) De acuerdo
- ( ) Ni de acuerdo ni en desacuerdo
- ( ) En desacuerdo
- ( ) Totalmente en desacuerdo

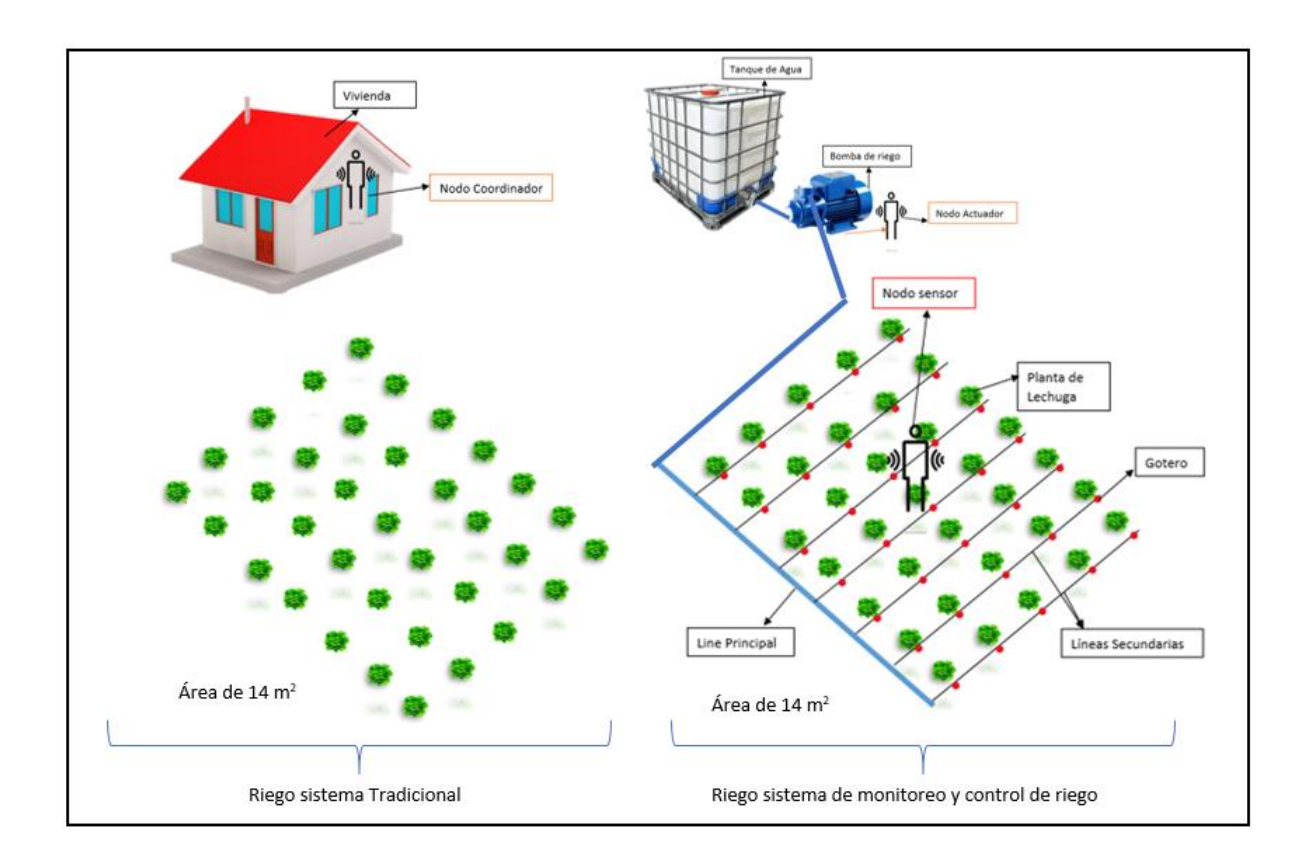

Anexo 2: Infraestructura de riego para implementación del prototipo

Anexo 3: Funcionamiento y subida de la Aplicación web hacia un hosting.

#### **Inicio de sesión**

Como en todo sistema web es indispensable el uso de una pantalla de ingreso y para acceder al aplicativo es necesario tener los datos de ingreso que son:

- Una dirección de correo valida y que se haya registrado con anterioridad.
- Una contraseña de ingreso que el usuario ha proporcionado al momento de su registro.

El sistema valida los datos de ingreso y en caso de no ser datos correctos lanza los mensajes correspondientes de error. También dentro de la pantalla de acceso se muestran dos opciones las cuales son:

• **Olvide mi contraseña:** esta opción redirige al usuario a una nueva pestaña donde se le permitirá una opción para la recuperación de contraseña.

• **Crear una cuenta:** en caso de ser un nuevo usuario el sistema lo redirigirá a un formulario de registro.

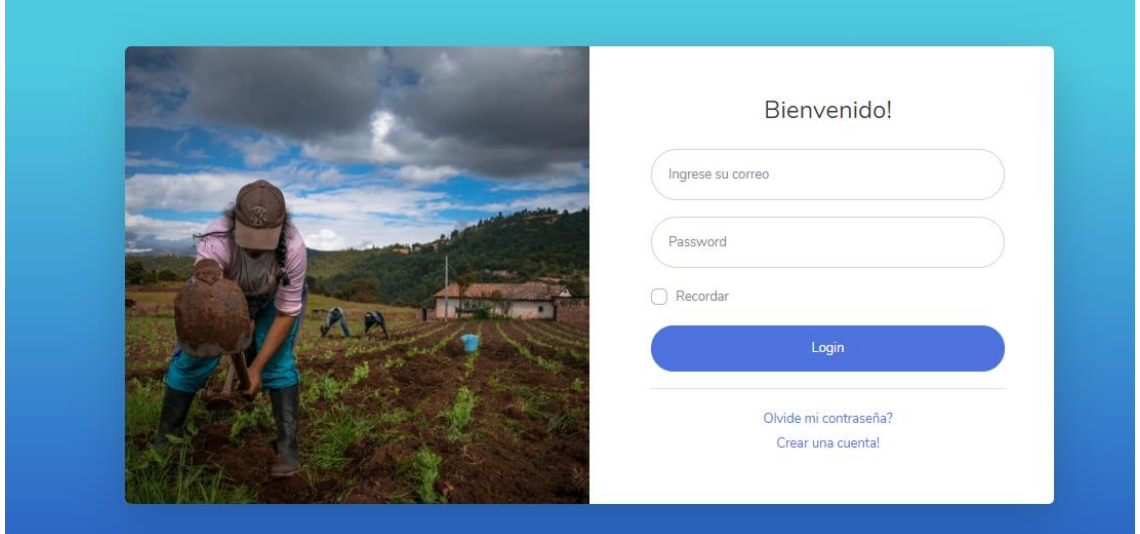

Cabe mencionar que al realizar el ingreso el sistema identifica el tipo de usuario que está accediendo y de acuerdo con ello se mostraran las diferentes opciones que mantiene el aplicativo. En este caso se maneja tres roles que son **Administrador, Encargado y Usuario.**

#### **Registro de usuario**

En este apartado los usuarios que deseen acceder al aplicativo deben registrar los siguientes datos que son:

- **Nombre:** identifica a la persona y mostrar en pantalla de inicio del sistema
- **Apellido:** identifica a la persona y mostrar en pantalla de inicio del sistema
- **Correo electrónico:** se debe usar una cuenta de correo electrónico válida para realizar el registro puesto que se enviará a esta dirección un link de activación de cuenta.
- **Contraseña:** debe ingresar una contraseña para el acceso
- **Confirmar contraseña:** se vuelve a especificar la contraseña para validar el formulario de registro.

Todos los datos son obligatorios en este formulario caso contrario no se permite el registro. Aparte de esto se muestra la opción de

• **Olvide mi contraseña:** esta opción redirige al usuario a una nueva pestaña donde se le permitirá una opción para la recuperación de contraseña.

• **Ya tengo una cuenta:** en caso de ser así lo redirige nuevamente a la pestaña de ingreso al sistema.

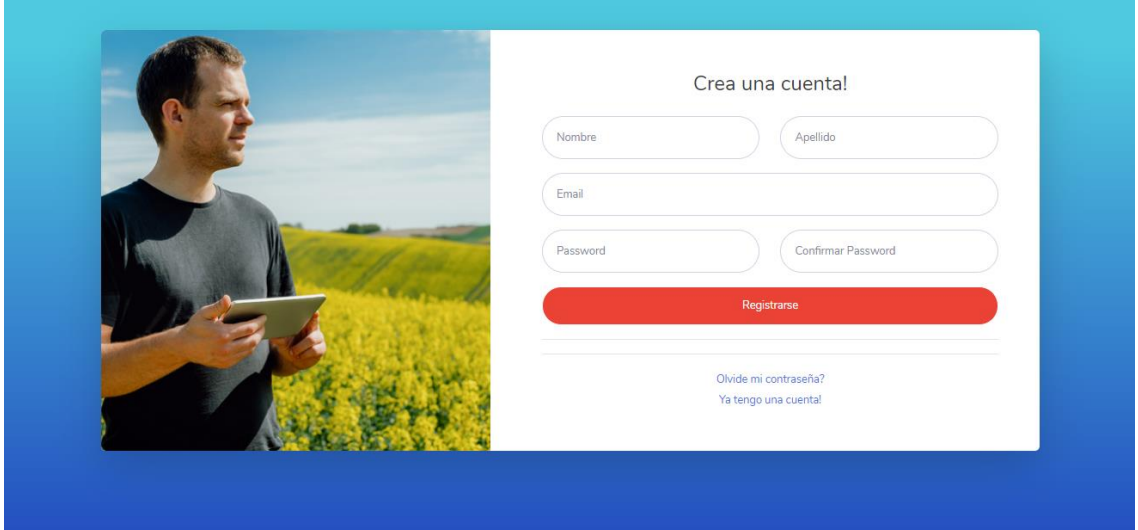

Una vez concluido el registro el usuario debe dirigirse a su correo electrónico donde se muestra el mensaje correspondiente para la activación de su cuenta, este es un requisito fundamental para terminar el proceso de registro, siendo el caso de que no se proceda con este proceso no podrá acceder al aplicativo.

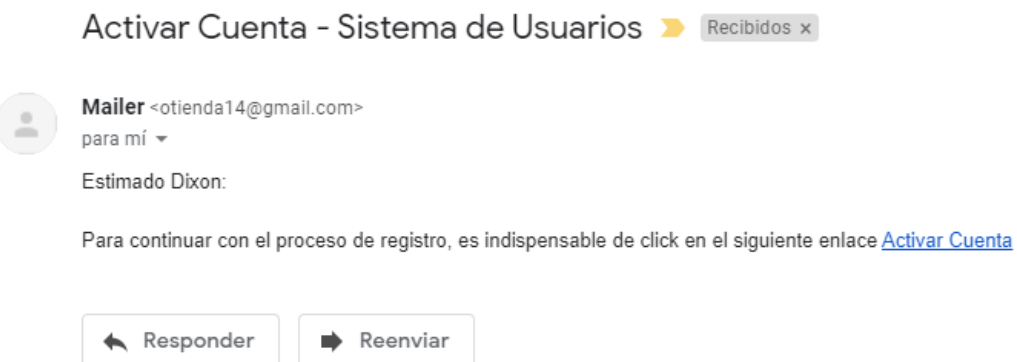

El usuario debe activar su cuenta haciendo clic en el enlace **Activar Cuenta** el cual lo dirigirá hacia la ventana donde se indica al usuario que el proceso ha terminado con éxito y también se muestra el enlace de:

• **Iniciar sesión:** en caso de seleccionarlo lo redirige nuevamente a la pestaña de ingreso al sistema.

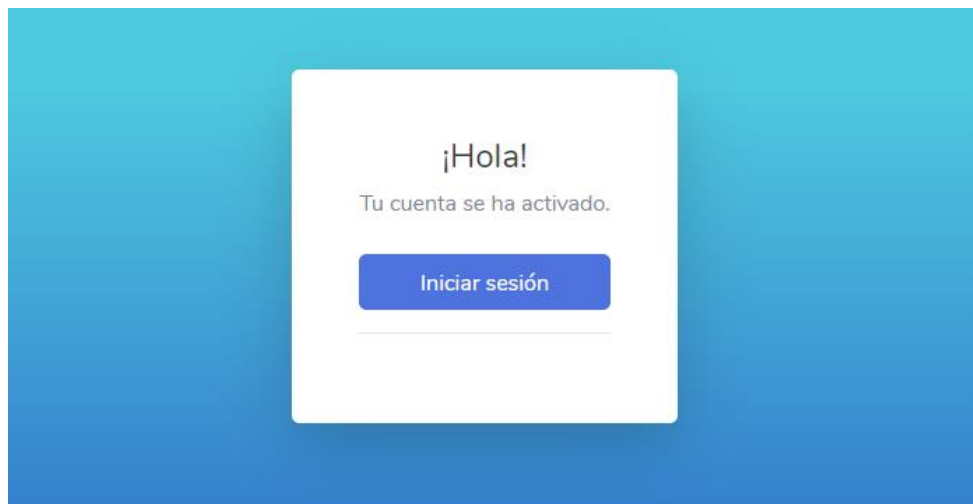

De esta manera se concluye con éxito todo el proceso de registro, cave recalcar que al momento de realizar el registro su rol será de un usuario normal, si se necesita definir otro tipo de usuario el administrador será quien lo designe.

#### **Recuperación de la cuenta**

Para que los usuarios que han perdido su clave de accedo del sistema y no puedan acceder con normalidad tienen la opción de enviar un enlace de recuperación de contraseña a su correo, teniendo en cuenta que el correo debe estar registrado en el aplicativo y se haya activado la cuenta de lo contrario no será posible realizar esta acción.

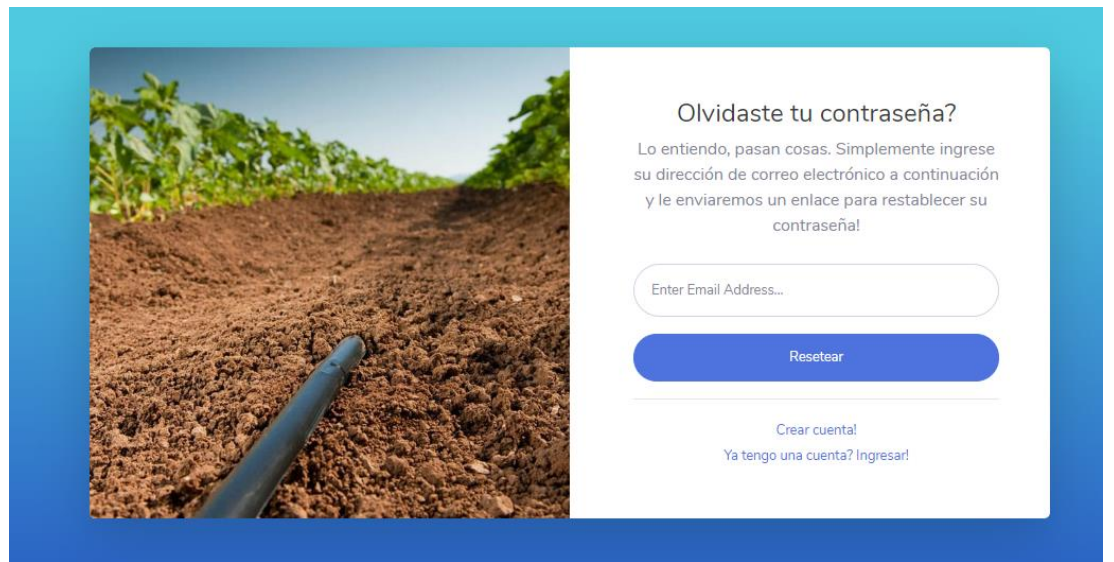

Si se cumple con los parámetros anteriormente mencionados en su correo electrónico estará el enlace correspondiente para que el usuario pueda restablecer normalmente una nueva contraseña.

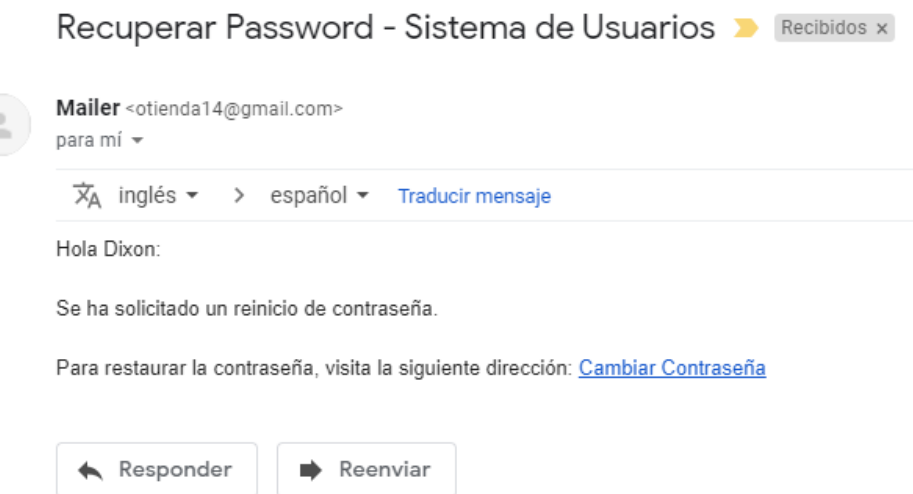

Al seleccionar el enlace recibido se redirigirá al usuario a la pestaña donde establecerá su nueva contraseña, hay que tomar en cuenta que los datos son obligatorios y para el caso las contraseñas deben ser idénticas de lo contrario no se realizara ningún cambio

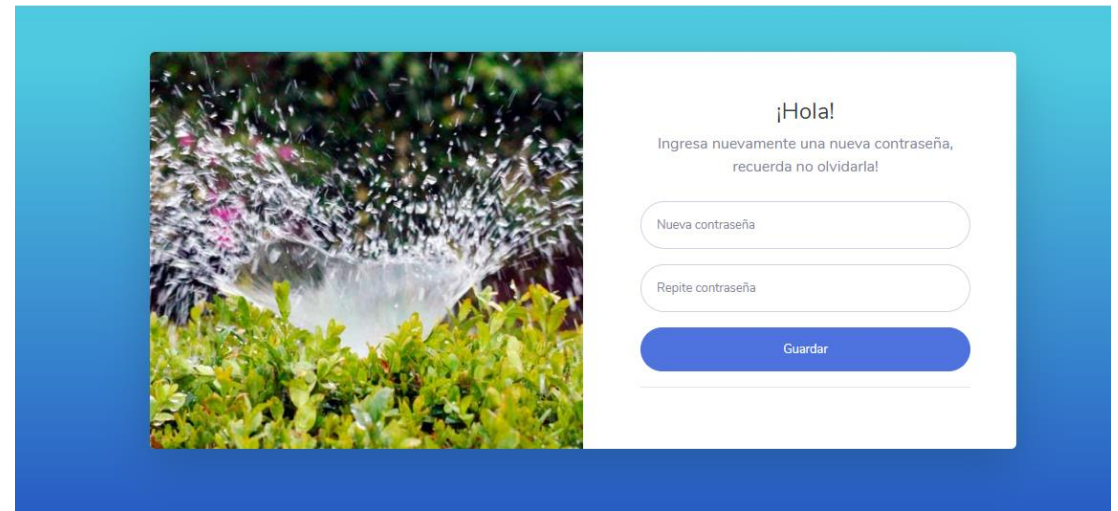

El usuario al facilitar anteriormente los datos solicitados y al guardar se lo redirige hacia la ventana donde se indica al usuario que el proceso ha terminado con éxito y también se muestra el enlace de:

• **Iniciar sesión:** en caso de ser así lo redirige nuevamente a la pestaña de ingreso al sistema.

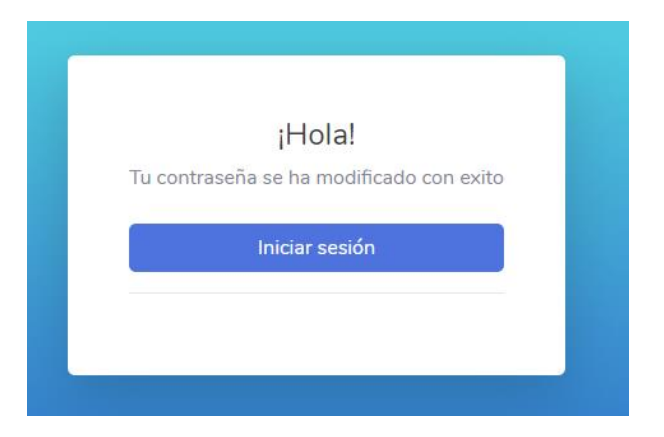

#### **Pantalla de inicio**

Dentro de la página de inicio del usuario esta la vista general de las variables censadas en tiempo real mostrándolas en un Dashboard de manera gráfica la cual permite visualizar la información captada por la red de sensores de una manera ordenada y fácil de comprender como también los parámetros de riego que se están manejando al momento. Los medidores muestran en tiempo real los valores de cada parámetro enviado por el nodo sensor.

A esta pantalla pueden acceder los administradores, usuarios y encargados.

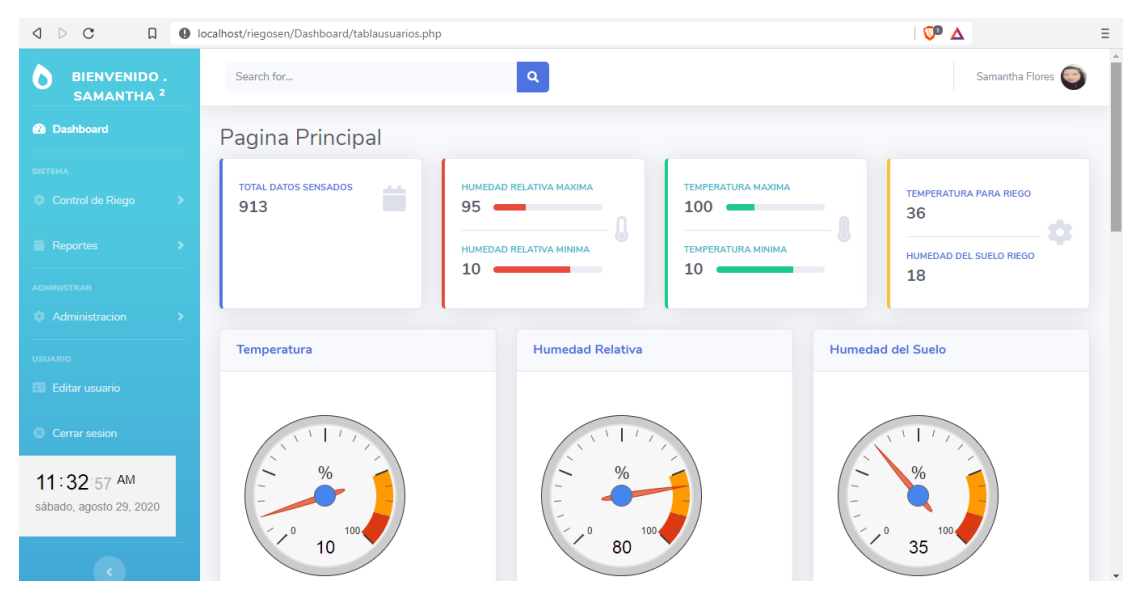

También se utilizan las gráficas para representar la información en función del tiempo.

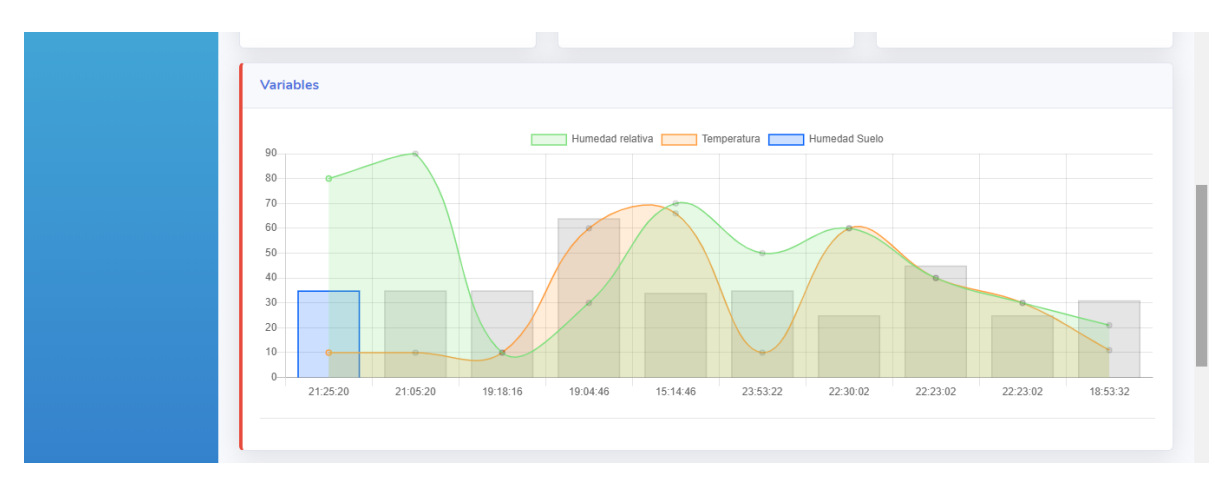

#### Finalmente, está la tabla de todos los registros.

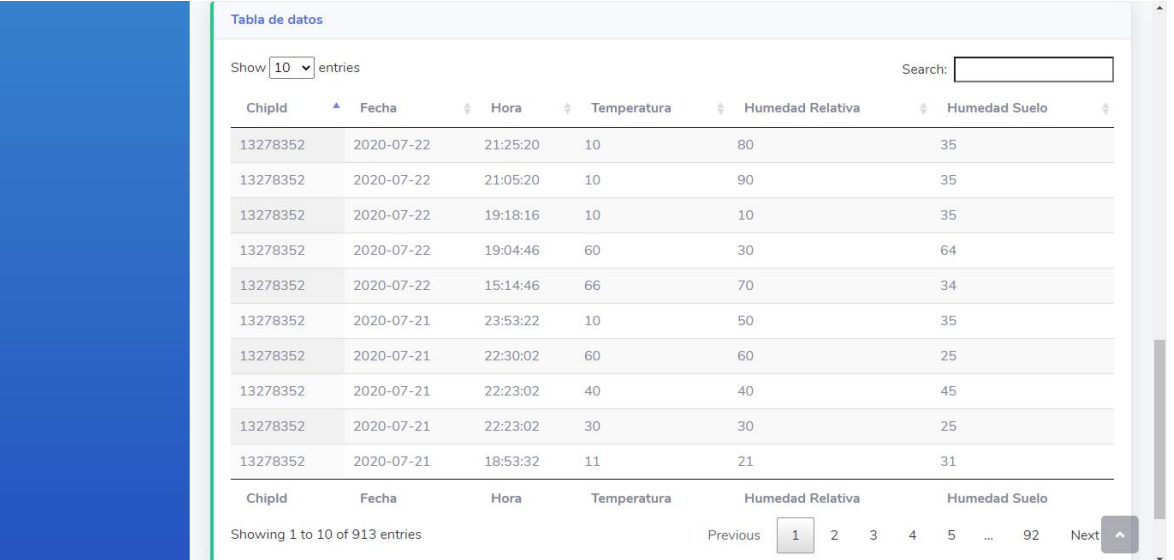

#### **Roles de usuarios.**

#### **Usuario**

Si su rol dentro del sistema es de **Usuario** se presenta en la parte izquierda de la pantalla solo la opción de vista de lo reportes de las variables de humedad del suelo, humedad relativa y temperatura del ambiente, también están especificados los parámetros de riego que están al momento establecidos.

Y también en el menú se encuentra las opciones de:

- **Editar usuario**: se dirige a la pantalla donde se encuentra la información del usuario.
- **Cerrar sesión**: permite la salida del sistema.

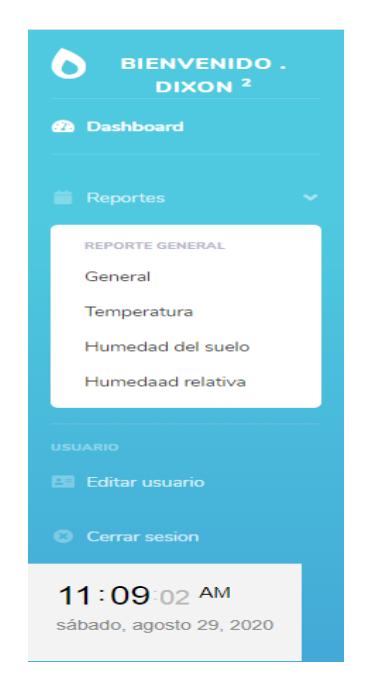

#### **Encargado**

Dentro de la pantalla del rol de **Encargado** en la parte izquierda se puede observar un menú desplegable de sistema el cual muestra:

- **Control de riego:** se redirige a la pantalla donde se encuentran los parámetros de riego.
- **Reportes:** aquí se desplegar las opciones de humedad relativa, humedad del suelo, temperatura las cuales pueden ser observadas de manera individual.

Y también en el menú se encuentran las opciones de:

- **Editar usuario:** se dirige a la pantalla donde se encuentra la información del usuario.
- **Cerrar sesión:** permite la salida del sistema.

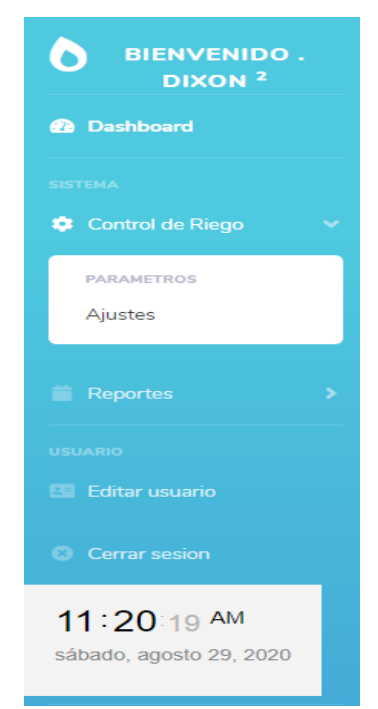

#### **Administrador**

Dentro de la pantalla del rol de **Administrador** en la parte izquierda se puede observar un menú desplegable de sistema el cual muestra:

- **Control de riego:** se redirige a la pantalla donde se encuentran los parámetros de riego.
- **Reportes:** aquí se desplegar las opciones de humedad relativa, humedad del suelo, temperatura las cuales pueden ser observadas de manera individual.
- **Administración:** se despliega las opciones de usuario y dispositivos, donde al administrador los gestiona según convenga.

Y también en el menú se encuentran las opciones de:

- **Editar usuario:** se dirige a la pantalla donde se encuentra la información del usuario.
- **Cerrar sesión:** permite la salida del sistema.

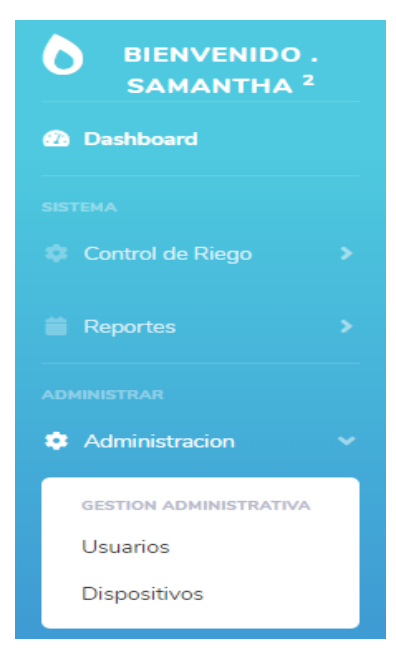

Cabe mencionar que en la parte superior derecha existe una pestaña la cual también cuenta con las opciones de editar la cuenta o de cerrar la sesión y todos los roles de usuarios la pueden visualizar.

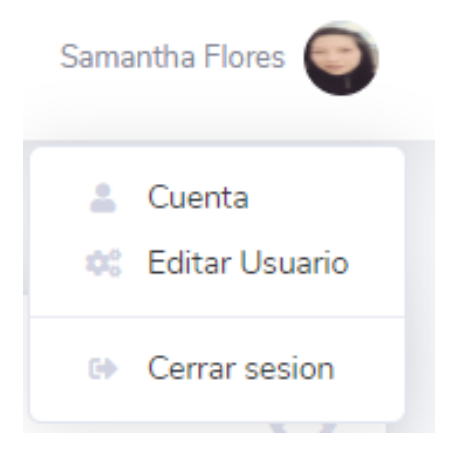

#### **Control de riego**

En la parte de control de riego están los parámetros de temperatura y humedad del suelo los cuales permiten el accionado de la bomba de acuerdo con los datos establecidos en dichas variables, para el manejo de los datos se establece una interfaz fácil de manejar y también se muestra información necesaria para conocer cómo funciona el sistema de riego.

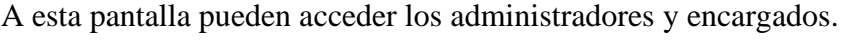

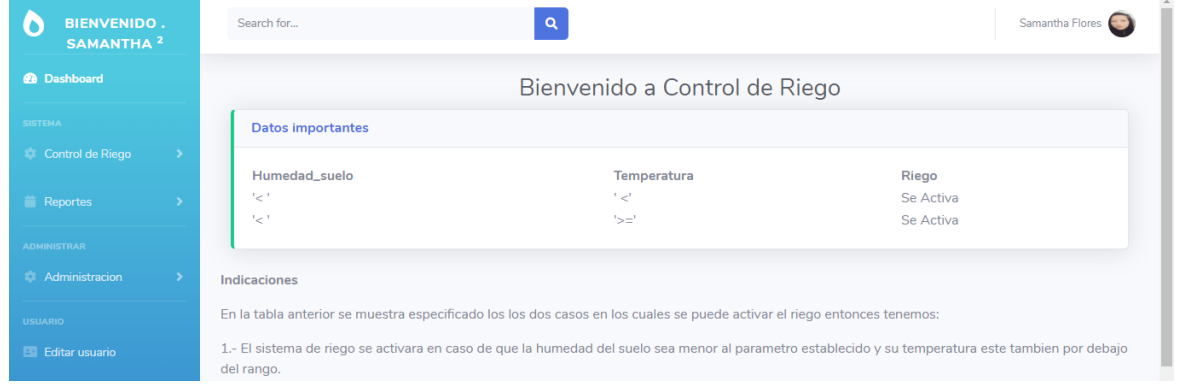

Se muestran las variables de temperatura y humedad del suelo las cuales se pueden modificar mediante las barras de rango que se muestran en la Figura y la opción de guardar para registrar en la base de datos.

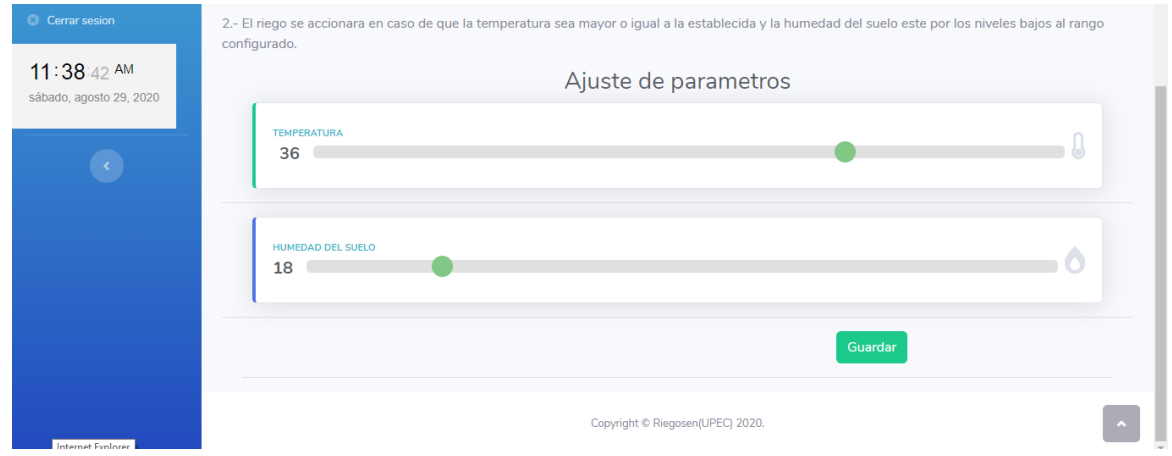

#### **Reportes**

En este apartado podemos encontrar los datos de las variables de manera individual mostrando sus respectivas gráficas y tabla de datos.

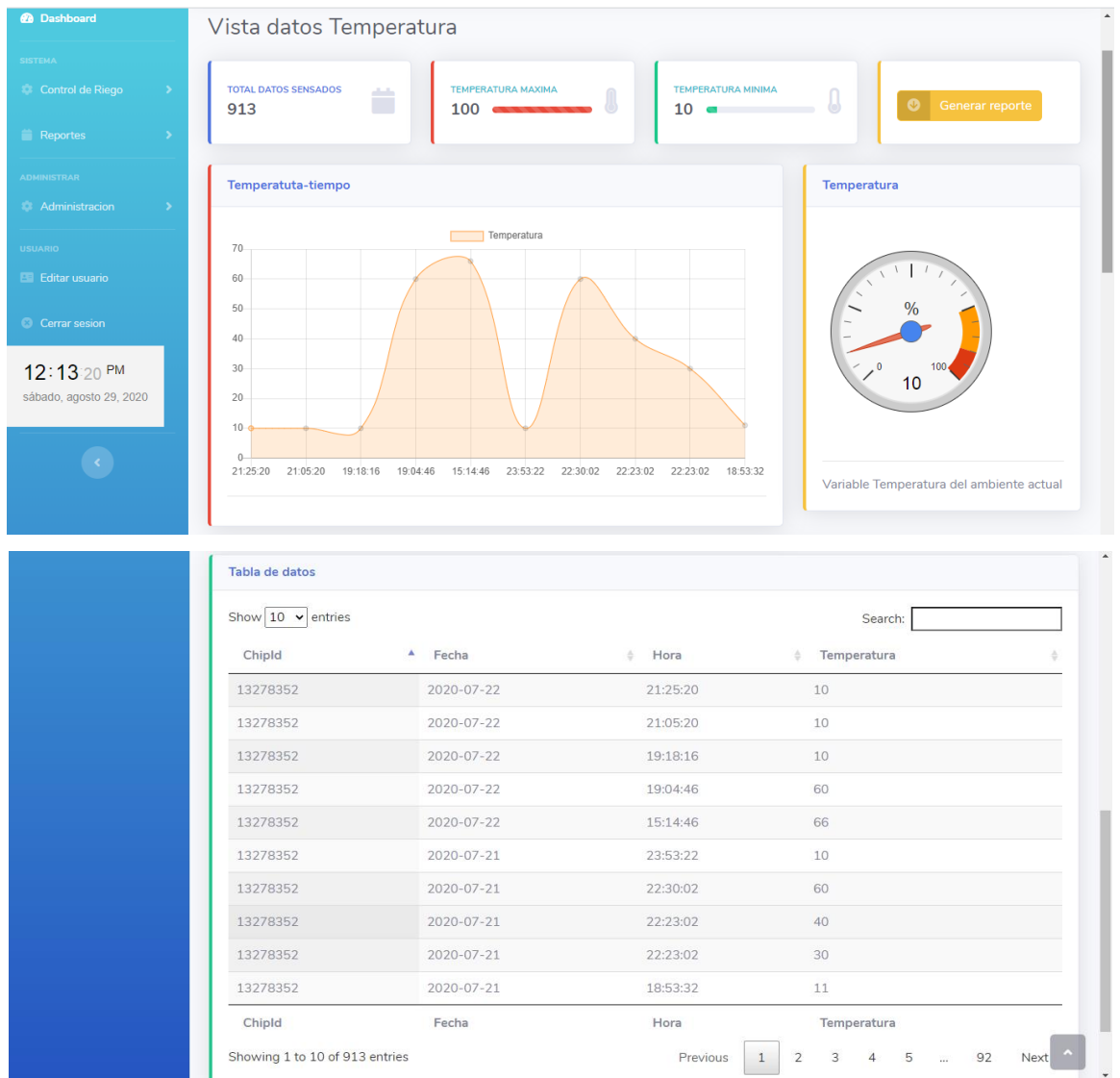

#### **Administración de usuarios**

En la pantalla de la administración de los usuarios se muestra los usuarios que están registrados dentro del aplicativo, además mediante tarjetas se especifican los tipos de usuarios que el sistema mantiene. Para que el administrador pueda realizar una gestión rápida se muestran indicaciones generales sobre el manejo de los roles de usuarios.

A esta pantalla pueden acceder solo los administradores.

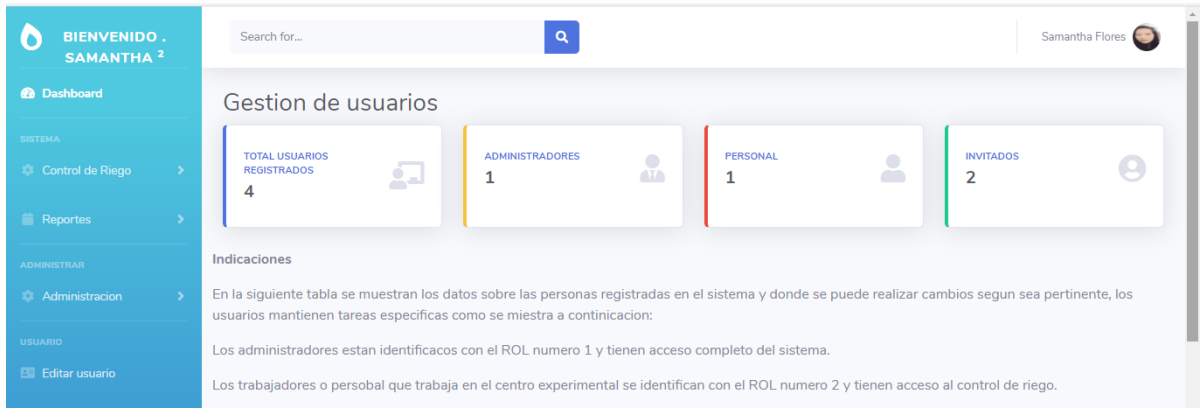

También se encuentra la tabla de todos los usuarios en la cual se presenta las opciones de editar y borrar para facilitar al administrador la manipulación de los datos de cada usuario.

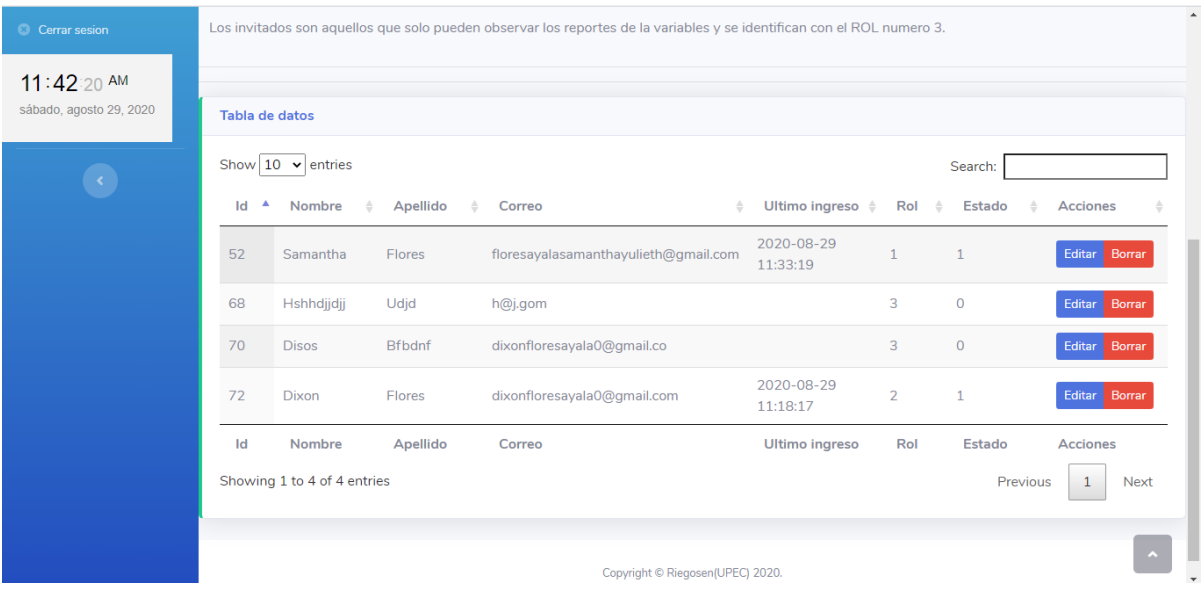

La opción de editar permite cambiar la información del usuario.

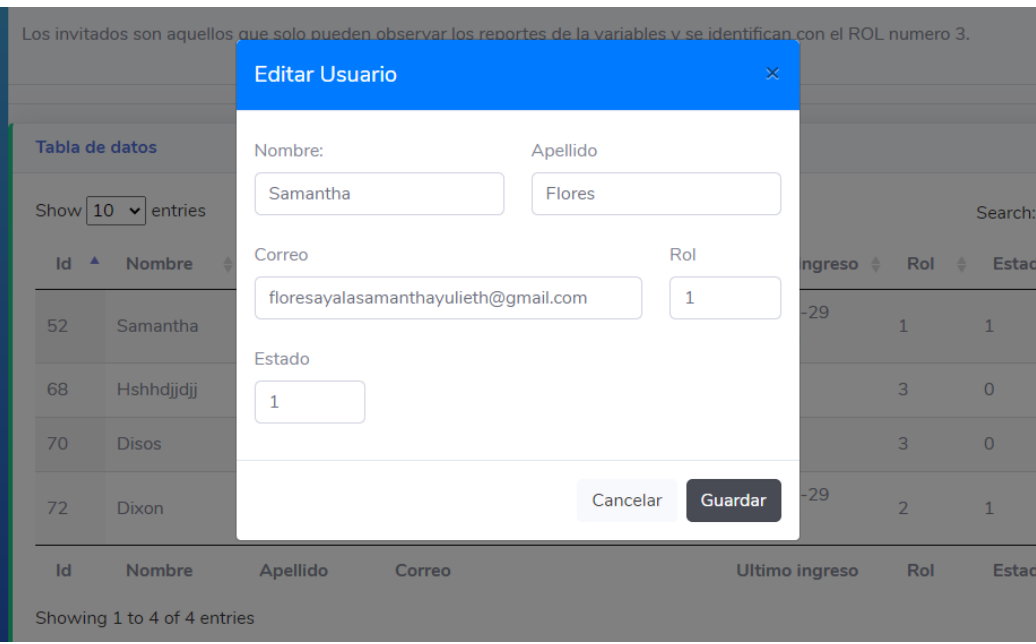

#### o en caso de eliminar el usuario se muestra el mensaje de confirmación.

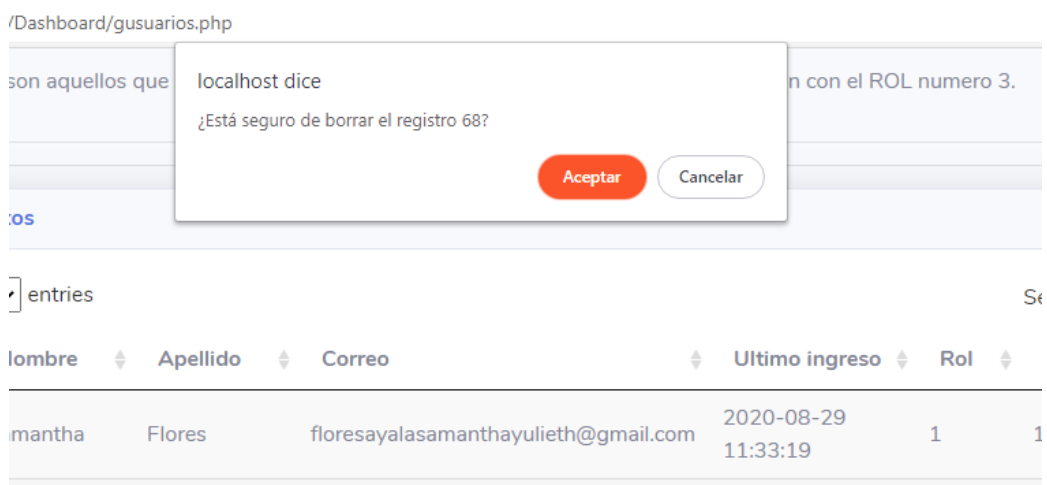

#### **Administración de dispositivos**

Se muestra la lista de usuarios que se han registrado al aplicativo y además se puede editar, o eliminar el dispositivo.

A esta pantalla pueden acceder solo los administradores.

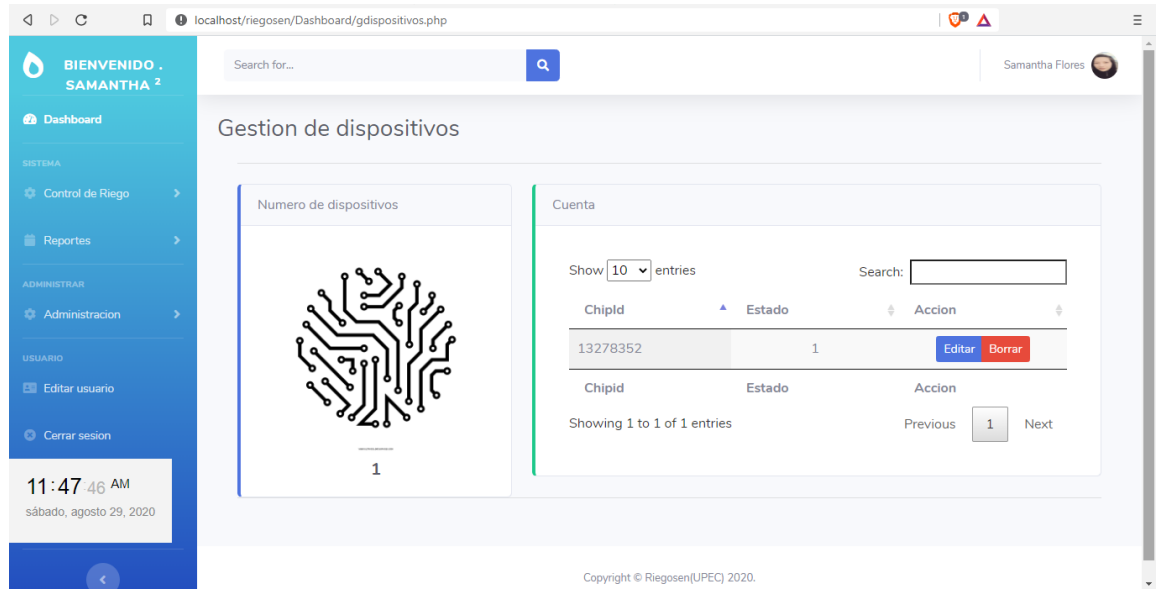

## **Editar usuario**.

Dentro de la pestaña de editar usuario se encuentra la información básica que el usuario proporciono al registrar su cuenta, pero también se muestran nuevas opciones quedando en si los siguientes datos:

- Nombre
- Apellido
- Ciudad
- Dirección
- Correo electrónico
- Teléfono
- Fecha de nacimiento

Estos datos pueden ser modificados si el usuario lo desea, también existe un apartado donde el usuario puede incluir una imagen para su identificación, teniendo en cuenta que el archivo a subir no sea mayor a 5MB.

A esta pantalla pueden acceder los administradores, usuarios y encargados.

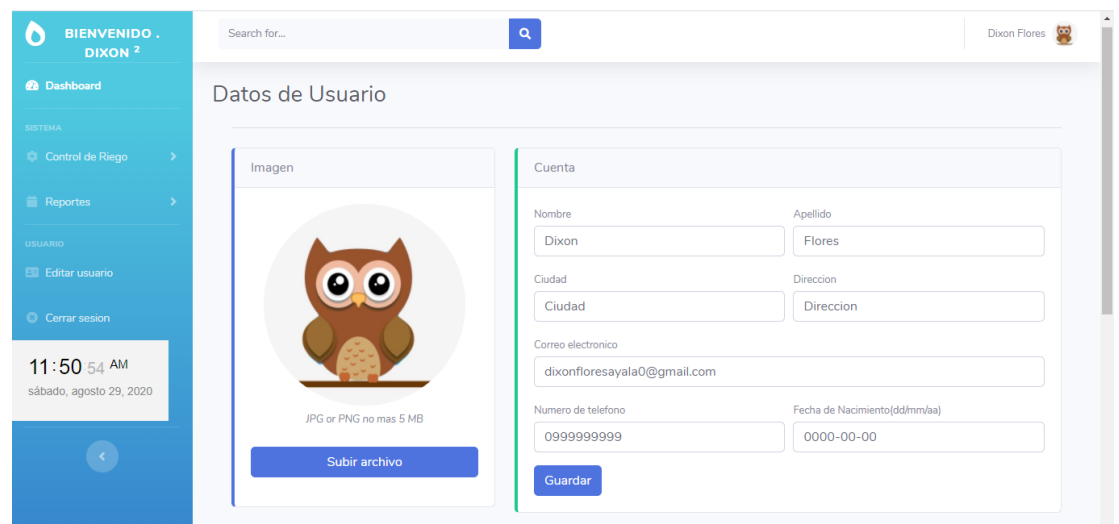

Aparte de ello también existe la opción de modificar su contraseña rellenando el formulario con su contraseña actual y su nueva contraseña.

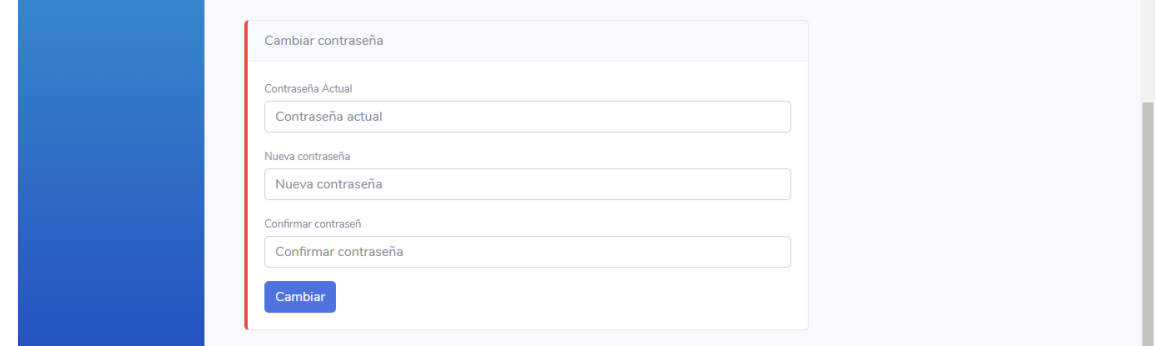

#### **Cerrar sesión**

La opción de cerrar cesión se encuentra en la parte del menú izquierdo o en la parte superior derecha en el menú desplegable, esta permite destruir el inicio de sesión y nos redirige a la pantalla de acceso al sistema.

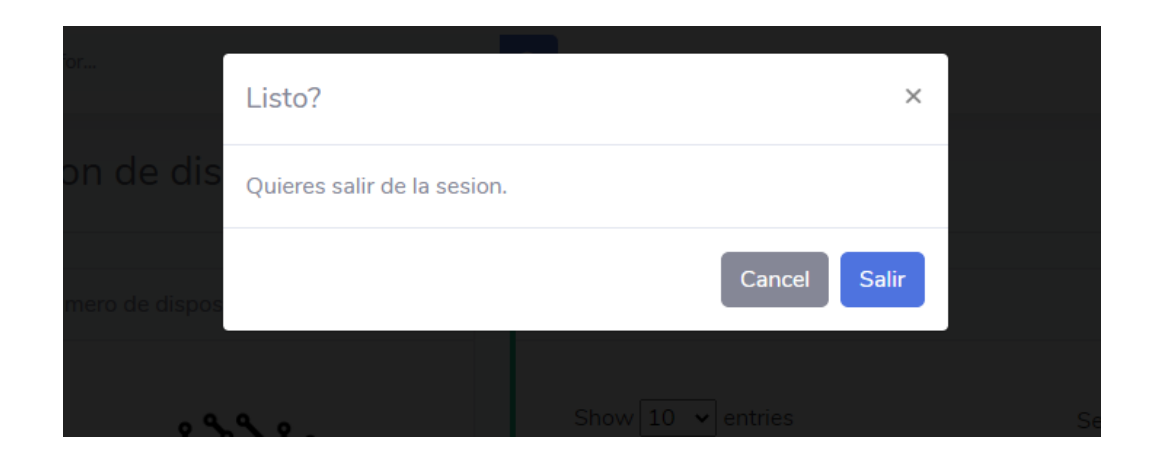

#### **Subida de página a hosting**

Antes de empezar con la carga de los archivos del sitio web es primordial elegir el hosting donde se alojará la aplicación web, en este caso se optó por utilizar un servidor gratuito denominado mipropia. Para ello se registró en el sitio y así acceder a la gama de herramientas que este nos ofrece.

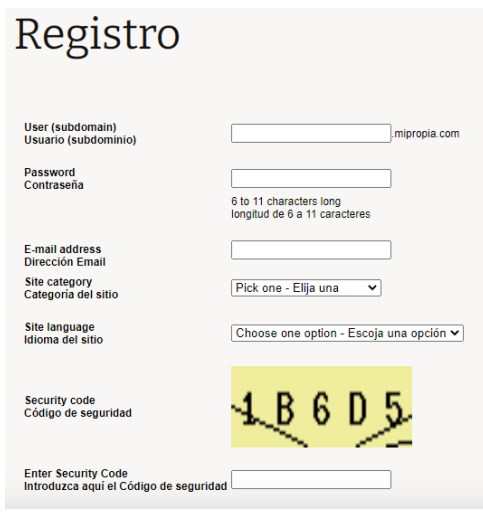

Una vez realizado el registro correspondiente se puede utilizar las herramientas que ofrece este hosting gratuito. Para la subida de los archivos se procede a comprimir todo el proyecto para tener mayor facilidad.

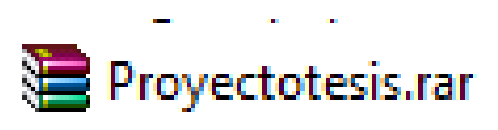

Luego de comprimir el proyecto se procede a la subida hacia el hosting para luego descomprimirlo en la carpeta raíz. Para cargar este archivo se lo puede realizar de distintas maneras, depende de las herramientas que se tengan a la mano, una de ellas es desde el mismo cpanel o utilizando algún otro software FTP que permita la transferencia de archivos.

En este caso se realiza mediante el explorador de archivos de Windows escribiendo en la barra de direcciones ftp.mipropia.com, luego de ello escribiremos las credenciales correspondientes para el acceso y nos dirigirá hacia las carpetas del directorio raíz.

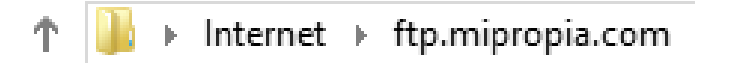

Una vez subido el archivo lo descomprimimos dentro de la carpeta htdocs para que la página principal sea visible desde la dirección web designada por el hosting.

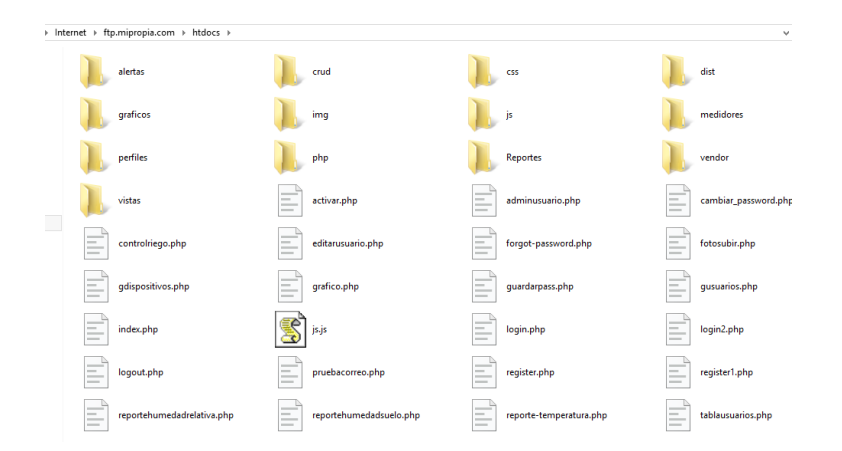

Teniendo ya los archivos listos en la web procedemos a cargar la base de datos que en este caso está realizada en phpMyAdmin, entonces se localiza el archivo que contiene la estructura de la base de datos y copiamos todo el contenido de este.

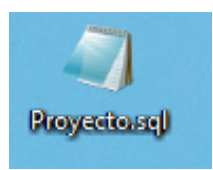

Copiado el contenido del archivo se dirige hacia la base de datos que está dentro del cpanel que provee el hosting elegido y abrimos desde hay también el gestor de base de datos phpMyAdmin.

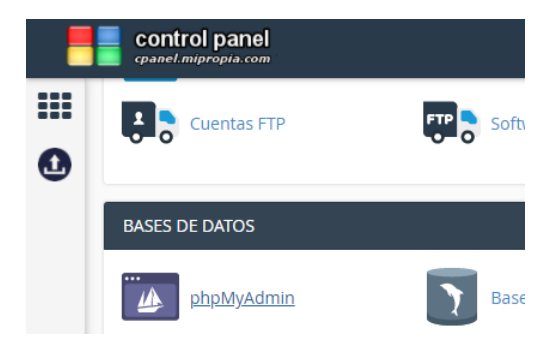

Ahora pegamos todo el contenido en el apartado de SQL y ejecutamos la consulta para que se creen todas las tablas usadas en el proyecto.

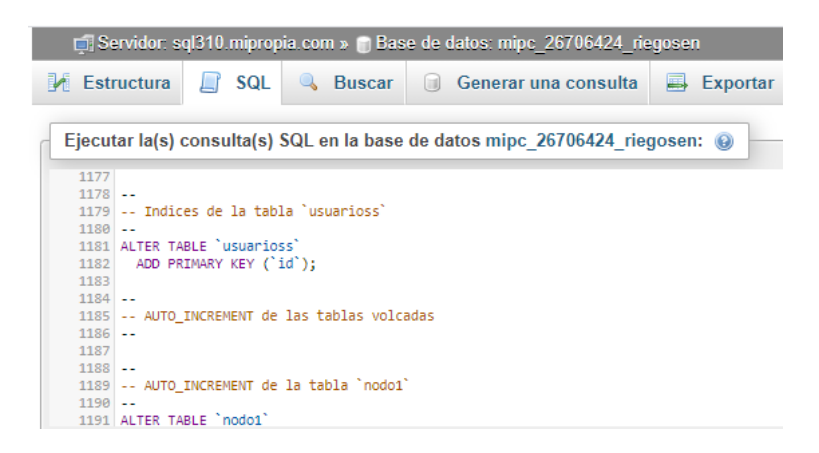

Para finalizar es necesario realizar las configuraciones correspondientes de los archivos de conexión del aplicativo con la base de datos los cuales se encuentran dentro de la carpeta php. Estos archivos deben ser editados con los datos que actualmente se están manejando en el servidor en el que estamos alojando el aplicativo entre estos están:

- Nombre del servidor.
- Nombre de la base de datos.
- El usuario.
- La contraseña.

De esta manera se está permitiendo el acceso a las diferentes funcionalidades que mantiene el aplicativo web con la base de datos, y de esta forma ambas partes puedan trabajar correctamente.

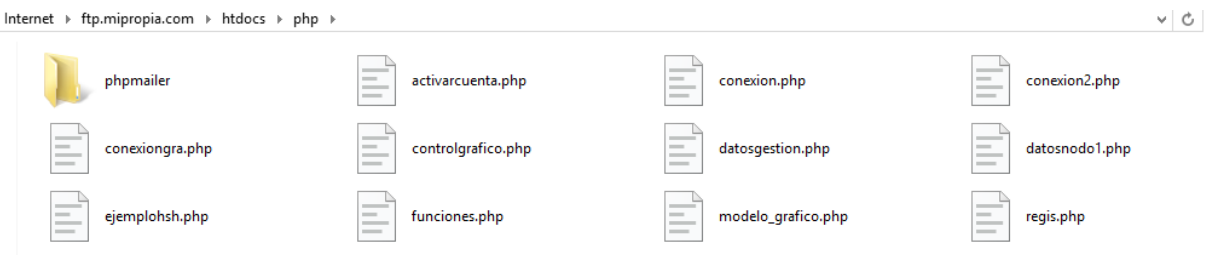

# Anexo 4: Cuestionario para evaluación de calidad del aplicativo.

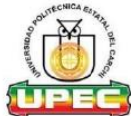

## **ERSIDAD POLITÉCNICA ESTATAL DEL<br>CARCHI UNI**

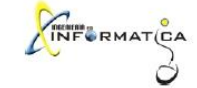

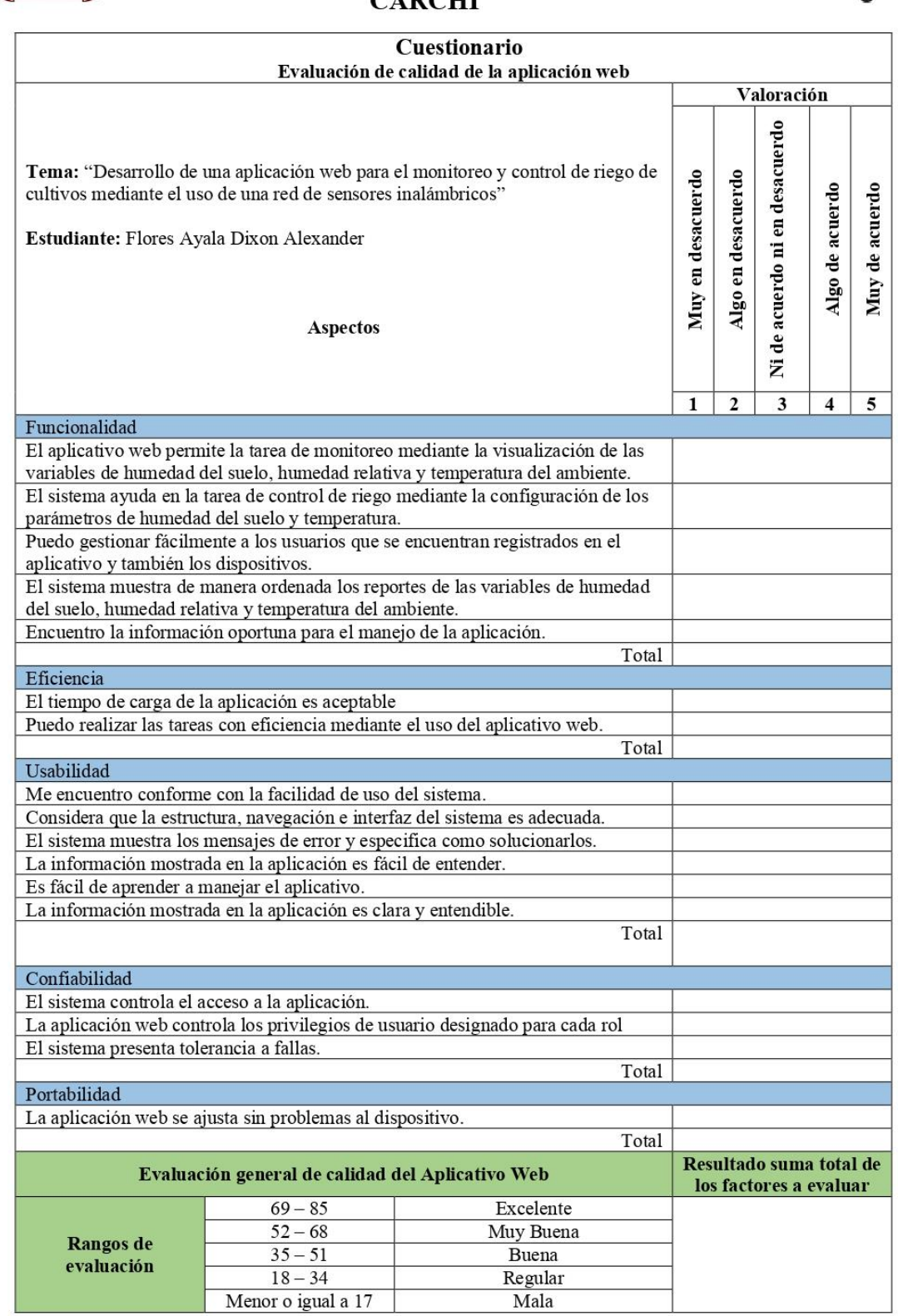

Menor o igual a 17

Anexo 5: Aplicación del cuestionario de evaluación.

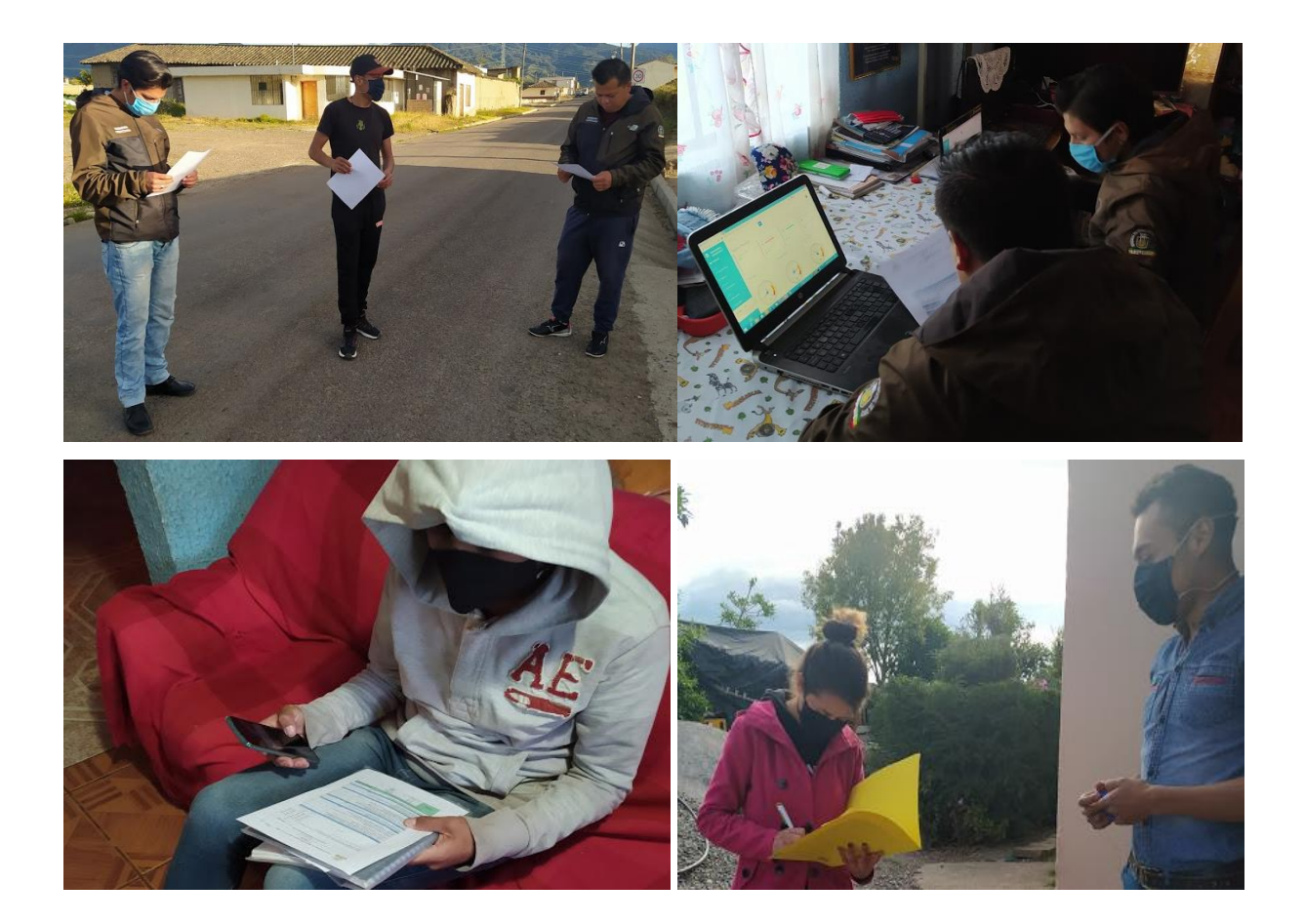

#### Anexo 6: Certificado o Acta del Perfil de Investigación

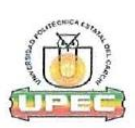

#### UNIVERSIDAD POLITÉCNICA ESTATAL DEL CARCHI FACULTAD DE INDUSTRIAS AGROPECUARIAS Y CIENCIAS AMBIENTALES CARRERA DE INGENIERIA EN INFORMATICA

#### **ACTA**

#### DE LA SUSTENTACIÓN DE PREDEFENSA DEL INFORME DE INVESTIGACIÓN DE:

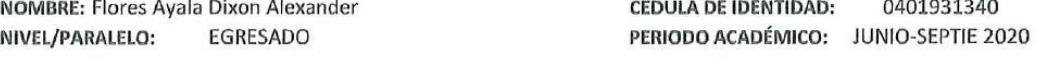

**TEMA DE** Desarrollo de una aplicación web para el monitoreo y control de riego de cultivos mediante el uso de una red de INVESTIGACIÓN: sensores inalámbricos.

Tribunal designado por la dirección de esta Carrera, conformado por: **PRESIDENTE:** MSC. Hidalgo Guijarro Jairo Vladimir **LECTOR:** MSC. Patiño Hernández Luis Adolfo **ASESOR:** MSC. Del Hierro Mosquera Miltón Gabriel

De acuerdo al artículo 21: Una vez entregados los requisitos para la realización de la pre-defensa el Director de Carrera integrará el Tribunal de Pre-defensa del informe de investigación, fijando lugar, fecha y hora para la realización de este acto:

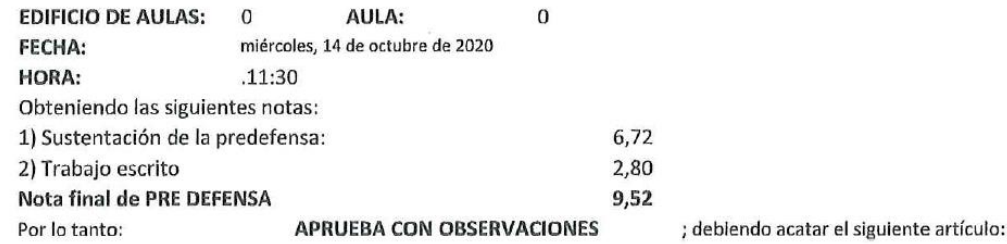

Art. 24.- De los estudiantes que aprueban el Plan de Investigación con observaciones. - El estudiante tendrá el plazo de 10 días laborables para proceder a corregir su informe de investigación de conformidad a las observaciones y recomendaciones realizadas por los miembros Tribunal de sustentación de la pre-defensa.

Para constancia del presente, firman en la ciudad de Tulcán el 思数公果

miércoles, 14 de octubre de 2020

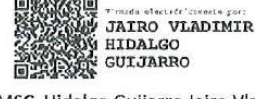

MSC. Hidalgo Guijarro Jairo Vladimir **PRESIDENTE** 

**MILTON GABRIEL DEL HIFRRO MOSOUERA** 

Firmado digitalmente por<br>MILTON GABRIEL DEL<br>HERRO MOSQUERA<br>Fecha: 2020.12.11<br>09.00:28 -05'00'

MSC. Del Hierro Mosquera Miltón Gabriel

**TUTOR** 

LUIS ADOLFO **PATIÑO HERNANDEZ** MSC. Patiño Hernández Luis Adolfo **LECTOR** 

Adj.: Observaciones y recomendaciones